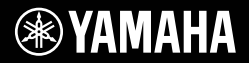

# DIGITAL KEYBOARD . DIGITALNA KLAVIATURA

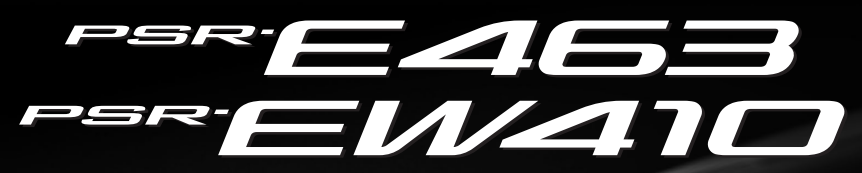

WAMAH

Használati útmutató · Navodila za uporabo

**SL**

**HU**

Köszönjük, hogy ezt a Yamaha Digital Keyboard szintetizátort választotta. Ez egy hangszínek és funkciók széles választékával rendelkező hordozható billentyűs hangszer. Javasoljuk, hogy gondosan olvassa át ezt az útmutatót, hogy a jövőben teljes mértékben ki tudja használni a hangszer fejlett és praktikus funkcióit. Továbbá javasoljuk, hogy tartsa ezt az útmutatót biztonságos és könnyen elérhető helyen, hogy a későbbiekben is használni tudja.

A hangszer használata előtt mindenképpen olvassa el a(z) 5–7. oldalon található "ÓVINTÉZKEDÉSEK" című részt.

Zahvaljujemo se vam za nakup digitalne klaviature Yamaha.

Ta inštrument je prenosna klaviatura s številnimi zvoki in funkcijami.

Priporočamo, da pozorno preberete navodila za uporabo, ker boste tako lahko uporabljali vse napredne in

priročne funkcije inštrumenta. Priporočamo tudi, da ta navodila hranite na varnem in priročnem mestu za pomoč v prihodnje.

Pred uporabo inštrumenta preberite poglavje »VARNOSTNI UKREPI« na straneh 5–7.

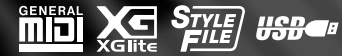

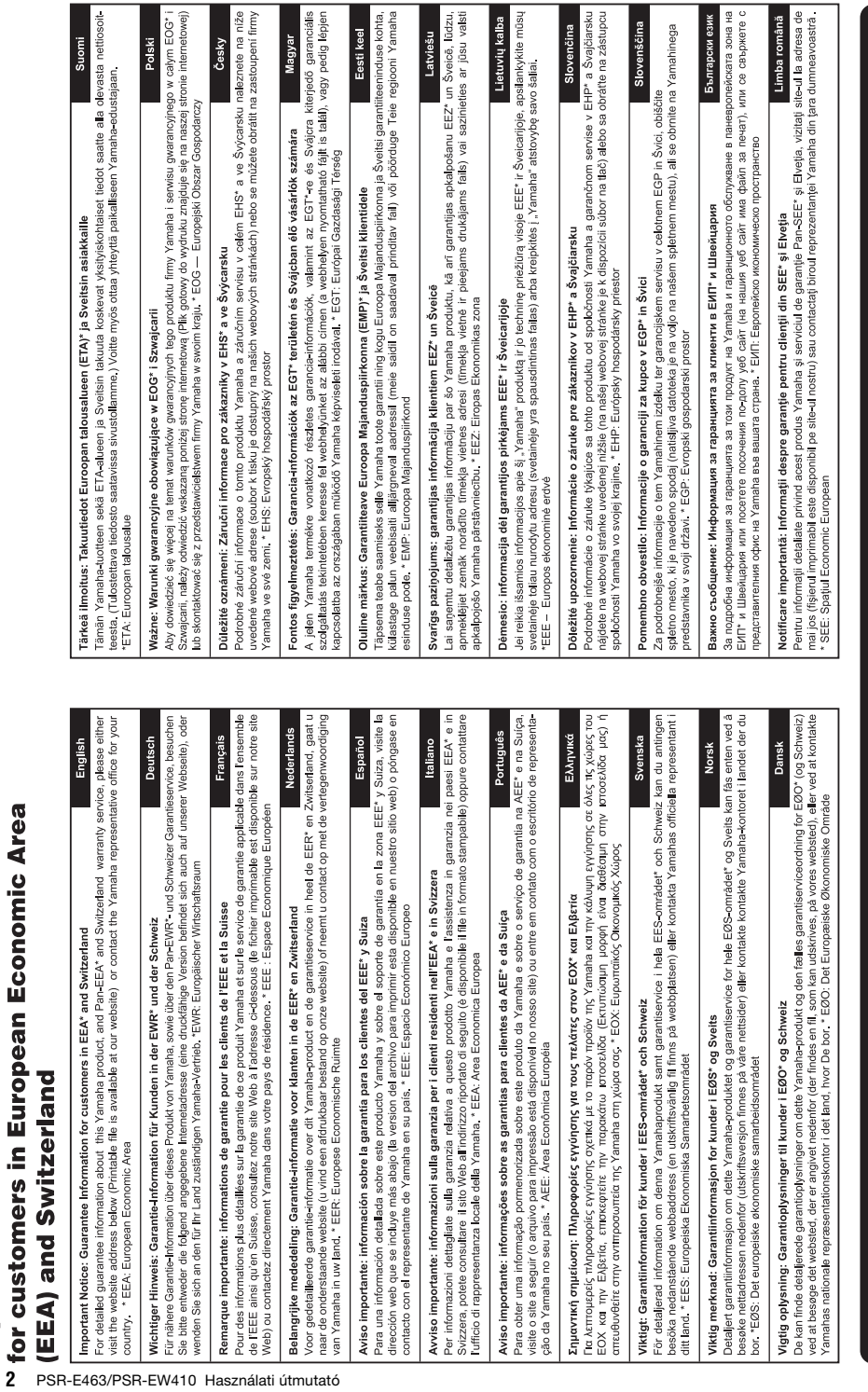

Important Notice: Guarantee Information

 $\overline{\phantom{a}}$ 

# http://europe.yamaha.com/warranty/

 $\frac{1}{2}$   $\frac{1}{2}$   $\frac{1}{2}$ 

# **OBSERVERA!**

Apparaten kopplas inte ur växelströmskällan (nätet) så länge som den ar ansluten till vägguttaget, även om själva apparaten har stängts av.

**ADVARSEL:** Netspændingen til dette apparat er IKKE afbrudt, sålænge netledningen sidder i en stikkontakt, som er tændt — også selvom der er slukket på apparatets afbryder.

**VAROITUS:** Laitteen toisiopiiriin kytketty käyttökytkin ei irroita koko laitetta verkosta.

(standby)

# **Entsorgung leerer Batterien (nur innerhalb Deutschlands)**

Leisten Sie einen Beitrag zum Umweltschutz. Verbrauchte Batterien oder Akkumulatoren dürfen nicht in den Hausmüll. Sie können bei einer Sammelstelle für Altbatterien bzw. Sondermüll abgegeben werden. Informieren Sie sich bei Ihrer Kommune.

(battery)

A modellszám, a sorozatszám, a tápellátásra vonatkozó követelmények stb. a termék alsó részén lévő adattáblán vagy annak közelében találhatók. Jegyezze fel a hangszer típusát és gyártási számát az alábbi sorokba, majd tartsa ezt az útmutatót biztos helyen, hogy a vásárlás bizonyítékául szolgáljon, és egy esetleges lopás esetén megkönnyítse a hangszer azonosítását.

# **Típusmegjelölés:**

# **Gyártási szám:**

(bottom\_hu\_02)

#### **Információ a felhasználók számára a régi készülékek és használt elemek/akkumulátorok begyűjtéséről és leselejtezéséről**

Ha ezen ábrák valamelyike látható a terméken, annak csomagolásán és/vagy a mellékelt kiadványokon, akkor a használt elektromos vagy elektronikus termék(ek)et, illetve elemeket/akkumulátorokat nem szabad az általános háztartási hulladékkal együtt kidobni. Kérjük, hogy a hatályos jogszabályok által előírt megfelelő hulladékkezelés és újrahasznosítás érdekében a régi termékeket és elemeket/ akkumulátorokat adja le az erre a célra kijelölt gyűjtőpontokon.

Ezen termékek és elemek/akkumulátorok megfelelő hulladékkezelésével Ön is hozzájárul értékes erőforrások megkíméléséhez, valamint ahhoz, hogy elkerülhetők legyenek a helytelen hulladékkezelés által az emberi egészségre és a környezetre gyakorolt káros hatások.

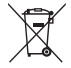

Kérjük, hogy a régi termékek és elemek/akkumulátorok begyűjtésével és újrahasznosításával kapcsolatos további információkról érdeklődjön az illetékes önkormányzatnál, a helyi hulladékkezelő vállalatnál vagy annál a cégnél, amelynél a termék(ek)et vásárolta. **Az Európai Unióban működő üzleti felhasználók számára:**

Kérjük, hogy az elektromos és elektronikus készülékek leadásával kapcsolatban kérjen további információt a szállító cégtől vagy a nagykereskedőtől.

# Cd

#### **Információ a hulladékkezelésről az Európai Unión kívüli országok számára:**

Ezek a jelzések csak az Európai Unióban érvényesek. Ha szeretné leselejtezni ezeket a termékeket, forduljon az illetékes önkormányzathoz vagy a márkakereskedőhöz, és érdeklődjön a hulladékkezelés megfelelő módjáról.

**Megjegyzés az elem/akkumulátor jelzésével kapcsolatosan (alsó két ábra):**

Ez az ábra vegyjellel együtt is szerepelhet. Ebben az esetben megfelel a benne található vegyi anyagokra vonatkozó, elemekkel/ akkumulátorokkal kapcsolatos EU-direktíva előírásainak.

(weee\_battery\_eu\_hu\_02)

# **ÓVINTÉZKEDÉSEK**

# *GONDOSAN OLVASSA EL, MIELŐTT TOVÁBBLÉP!*

Tartsa ezt az útmutatót biztonságos és könnyen elérhető helyen, hogy a későbbiekben is használni tudja.

# **Hálózati adapterhez**

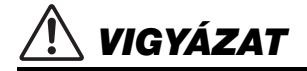

- Ez a hálózati adapter csak Yamaha elektronikus hangszerekkel használható. Ne használja semmilyen más célra.
- Csak beltéri használatra alkalmas. Soha ne használja nyirkos környezetben.

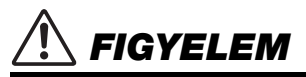

• A beüzemeléskor győződjön meg arról, hogy a hálózati aljzat könnyen elérhető. Probléma vagy hibás működés esetén azonnal kapcsolja ki a hangszert, és húzza ki a hálózati adaptert az aljzatból. Amikor a hálózati adapter a hálózati aljzathoz van csatlakoztatva, vegye figyelembe, hogy lekapcsolt főkapcsoló mellett is folyik minimális szintű áram a hangszer áramköreiben. Ha hosszabb ideig nem használja a hangszert, húzza ki a tápkábelt a fali aljzatból.

# **PSR-E463/PSR-EW410 modellhez**

# *VIGYÁZAT*

**Mindig tartsa be az alább felsorolt óvintézkedéseket, hogy elkerülje az áramütésből, rövidzárlatból, károsodásból, tűzből és más veszélyforrásból származó súlyos vagy akár halálos sérülést. Ezek az óvintézkedések – többek között – a következők:**

# **Tápellátás/hálózati adapter**

- Ne tegye a tápkábelt hőforrás, például fűtőtest vagy radiátor közelébe. Továbbá ne hajlítsa meg a kábelt túlzottan, és más módon se okozzon benne sérülést, és ne helyezzen rá nehéz tárgyat.
- A hangszert csak az előírt hálózati feszültségre szabad csatlakoztatni. Az előírt feszültség a hangszer adattábláján szerepel.
- Csak az előírt hálózati adaptert szabad használni (lásd: [80. oldal](#page-79-0)). Nem megfelelő adapter használata esetén a hangszer károsodhat és/vagy túlmelegedhet.
- Csak a hangszerhez mellékelt tápkábelt és csatlakozót szabad használni.
- Rendszeresen ellenőrizze az elektromos csatlakozót, és tisztítsa meg a rárakódott portól, szennyeződéstől.

# **A hangszert ne nyissa fel**

• A hangszer nem tartalmaz a felhasználó által javítható alkatrészt. Semmilyen módon ne kísérelje meg szétszerelni a hangszert, vagy módosítani a belső alkatrészeket. Hibás működésre utaló jel észlelése esetén a hangszer használatát azonnal fel kell függeszteni, majd képesített Yamaha szervizszakemberrel át kell vizsgáltatni.

# **Vízzel kapcsolatos figyelmeztetések**

- A hangszert ne érje eső, ne használja vízhez közel, illetve párás vagy nyirkos környezetben, továbbá ne helyezzen rá olyan tárolóedényeket (például vázákat, üvegeket vagy poharakat), amelyekből folyadék juthat bármelyik nyílásba. Ha mégis valamilyen folyadék kerül a hangszer belsejébe, azonnal kapcsolja ki a hangszert, és húzza ki a tápkábelt a fali aljzatból. Ezt követően vizsgáltassa át a hangszert képesített Yamaha szervizszakemberrel.
- Elektromos csatlakozót soha ne csatlakoztasson vagy húzzon ki nedves kézzel.

# **Tűzvédelmi figyelmeztetés**

• Ne helyezzen égő tárgyat – például gyertyát – a hangszerre. Az égő tárgy felborulhat és tüzet okozhat.

# **Elemek**

- Tartsa be az alábbi óvintézkedéseket. Ellenkező esetben robbanás, tűz, túlmelegedés, illetve elemszivárgás következhet be.
	- Az elemeket ne próbálja meg módosítani vagy szétszedni.
	- Az elemeket ne tegye ki tűznek.
	- Ne kísérelje meg tölteni az erre nem alkalmas elemeket.
	- Az elemeket tárolja a fém tárgyaktól, mint például a nyakláncoktól, hajtűktől, pénzérméktől és kulcsoktól elkülönítve.
	- Csak az előírt típusú elemet használja [\(80. oldal\)](#page-79-1).
	- Csak új, azonos típusú és azonos gyártó által készített elemeket használjon.
	- Minden alkalommal győződjön meg arról, hogy az elemeket a +/- jelöléseknek megfelelő polaritással helyezte be.
	- Ha az elemek lemerültek, vagy ha a hangszert huzamosabb ideig nem használja senki, vegye ki az elemeket a hangszerből.
	- Ni-MH elemek használatakor kövesse az elemekhez mellékelt utasításokat. Töltéshez csak a megadott típusú töltőt használja.
- *FIGYELEM*
- Az elemeket tartsa távol kisgyerekektől, nehogy véletlenül lenyeljék őket.
- Ha az elemek szivárognak, ne érjen hozzá a szivárgó folyadékhoz. Ha az elemből származó folyadék a szemébe, a szájába vagy a bőrére kerül, azonnal mossa le vízzel, és forduljon orvoshoz. Az elemekben található folyadék maró hatású, ezért vakságot, illetve vegyszeres égési sérülést okozhat.

# **Ha bármilyen rendellenességet észlel**

- Az alábbiakban felsorolt bármely probléma észlelése esetén azonnal kapcsolja ki a hangszert, és húzza ki az elektromos csatlakozót a fali aljzatból. (Amennyiben elemekkel működteti a hangszert, ilyenkor távolítsa el az összes elemet a hangszerből.) Ezt követően vizsgáltassa át a készüléket képesített Yamaha szervizszakemberrel.
	- A tápkábel vagy a tápcsatlakozó kopott vagy sérült.
	- A készülék füstöt vagy szokatlan szagot bocsát ki.
	- Valamilyen tárgy beesett a készülékbe.
	- A hangszer használata közben hirtelen (ok nélkül) elhallgat a hang.

# **Mindig tartsa be az alább felsorolt óvintézkedéseket, hogy elkerülje a személyi sérülést, illetve a hangszer vagy más tárgyak károsodását. Ezek az óvintézkedések – többek között – a következők:**

# **Tápellátás/hálózati adapter**

- Ne csatlakoztassa a hangszert fali aljzatba elosztón keresztül. Ez ugyanis a zavarjelek miatt alacsonyabb hangminőséget okozhat, és akár az aljzat túlmelegedéséhez is vezethet.
- Az elektromos csatlakozót mindig a csatlakozónál fogva húzza ki a hangszerből és a fali aljzatból, ne a kábelnél fogva. Ha a kábelt húzza meg, az megsérülhet.
- Húzza ki a csatlakozót az aljzatból, ha a hangszert hosszabb ideig senki nem fogja használni, illetve villámlással járó viharok idején.

# **Elhelyezés**

- Ne tegye a hangszert olyan helyre, ahonnan az véletlenül leeshet vagy felborulhat.
- A hangszer elmozdítása előtt húzzon ki minden csatlakoztatott kábelt, megakadályozva ezzel a kábelek esetleges károsodását, illetve azt, hogy valaki megbotoljon bennük.
- A termék beüzemelésekor győződjön meg arról, hogy a fali aljzat könnyen elérhető. Probléma vagy hibás működés esetén azonnal kapcsolja ki a hangszert, és húzza ki a csatlakozót a fali aljzatból. Lekapcsolt főkapcsoló esetén is folyik minimális áram a hangszer áramköreiben. Ha hosszabb ideig nem használja a terméket, húzza ki a tápkábelt a fali aljzatból.

• Csak a hangszer leírásában megadott állványt/tartókeretet szabad használni. A rögzítéshez mindenképpen a mellékelt csavarokat használja. Ellenkező esetben károsíthatja a belső alkatrészeket, és a hangszer akár le is eshet.

# **Csatlakoztatás**

- Mielőtt más elektromos eszközhöz csatlakoztatia a hangszert, kapcsolja ki az összes érintett eszközt. Az eszközök ki- vagy bekapcsolása előtt mindenhol állítsa minimumra a hangerőt.
- Győződjön meg arról, hogy minden eszköz hangereje minimális szintre van állítva, majd a hangszeren játszva fokozatosan emelje a hangerőt a kívánt szintre.

# **Kezelési óvintézkedések**

- Ne nyúljon a hangszer nyílásaiba.
- Soha ne tegyen vagy dobjon papírból, fémből vagy más anyagból készült tárgyat a vezérlőpanel, illetve a billentyűzet réseibe. Ezáltal elkerülheti a személyi sérülést, a hangszer vagy más tárgyak károsodását, illetve a hibás működést.
- Ne támaszkodjon a hangszerre, illetve ne helyezzen rá nehéz tárgyat, továbbá ne fejtsen ki túlzott erőt a gombok, kapcsolók és csatlakozók használatakor.

• Ne használja a hangszert/készüléket és annak fejhallgatóját huzamosabb ideig nagy hangerő mellett, mivel az visszafordíthatatlan halláskárosodást okozhat. Ha halláscsökkenést vagy fülcsöngést tapasztal, forduljon orvoshoz.

A Yamaha nem tehető felelőssé a hangszer helytelen használatából vagy bármilyen módosításából származó károkért, illetve adatvesztésért.

Mindig kapcsolja ki a hangszert, ha nem használja.

A [(b] (Készenlét/bekapcsolás) kapcsoló készenléti állásában is (a képernyő kikapcsolt állapotban van) folyik minimális szintű áram a hangszer áramköreiben.

Ha hosszabb ideig nem használja a hangszert, húzza ki a tápkábelt a fali aljzatból.

Mindig a vonatkozó szabályozásoknak megfelelően dobja ki a használt elemeket.

DMI-5 3/3

# *ÉRTESÍTÉS*

Mindig tartsa be az alábbi óvintézkedéseket, hogy elkerülje a hangszer helytelen működésének/károsodásának, illetve és más tárgyak károsodásának lehetőségét, továbbá a hangszerben lévő adatok sérülését.

# **Kezelés**

- Ne használia a hangszert televízió, rádió, sztereóberendezés, mobiltelefon vagy más elektromos eszköz közvetlen közelében. Különben előfordulhat, hogy zaj keletkezik a hangszerben, a televízióban, illetve a rádióban. Ha a hangszert az iPad, az iPhone vagy az iPod touch eszközön lévő alkalmazással együtt használja, akkor azt javasoljuk, hogy a kommunikáció okozta zajok kiküszöbölése érdekében az adott eszközön kapcsolja be ("ON") az "Airplane Mode" (Repülőgép mód) üzemmódot.
- Ne tegye a hangszert olyan helyre, ahol nagy mennyiségű por, erős rázkódás, különösen alacsony vagy magas hőmérséklet (például közvetlen napsütés, közeli fűtőtest melege, illetve felmelegedő utastér) érheti, így megelőzheti a panel deformálódását, a belső alkatrészek károsodását, valamint a kiszámíthatatlan működést. (Megengedett üzemi hőmérséklet-tartomány:  $5-40$  °C)
- Ne tegyen PVC-ből, műanyagból vagy gumiból készült tárgyat a hangszerre, mivel az elszínezheti a panelt és a billentyűzetet.

# **Karbantartás**

• A hangszer tisztításához puha törlőkendőt használjon. Ne használjon hígítót, oldószert, alkoholt, tisztítófolyadékot, sem vegyszerrel átitatott törlőkendőt.

# **Adatok mentése**

- Néhány adatot ez a hangszer ([49. oldal\)](#page-48-0) a főkapcsoló lekapcsolásakor is megőriz. Azonban a mentett adatok valamilyen hiba, működésbeli rendellenesség stb. miatt elveszhetnek. Mentse el a fontos adatokat egy USB flash memóriára vagy egy külső eszközre, például egy számítógépre ([47.](#page-46-0), [72](#page-71-0). oldal). USB flash memória használata előtt feltétlenül olvassa el a(z) [78. oldalon](#page-77-0) található információkat.
- Az USB flash memória esetleges károsodása miatti adatvesztés elkerülése érdekében javasoljuk, hogy fontos adatait mindig két különböző USB flash memóriára vagy egyéb külső eszközre, például számítógépre is mentse el biztonsági másolatként.

# *Információk*

# **A szerzői jogokról**

- A kereskedelmi forgalomban kapható zenei adatok, így többek között a MIDI- és/vagy audioadatok másolása szigorúan tilos, amennyiben az nem saját személyes használat céljából történik.
- Ebben a termékben olyan tartalmak használhatók és érhetők el, amelyek szerzői jogai a Yamaha tulajdonában vannak, vagy rendelkezik a mások tulajdonában álló szerzői jogok licencével. A szerzői jogi és más ide vonatkozó törvények értelmében TILOS az olyan médiatartalmak terjesztése, amelyekben ezek a tartalmak rögzítve vagy mentve vannak, illetve a termék tartalmaival teljesen megegyeznek vagy azokkal nagy hasonlóságot mutatnak.
	- \* A fent említett tartalmak közé sorolható a számítógépes program, a kíséret stílusának adatai, a MIDI-adatok, a WAVE-adatok, a hangfelvételadatok, a kotta, a kottaadatok és így tovább.
	- \* Az említett eszközök felhasználásával felvett előadásait, illetve zeneszerzői munkáit terjesztheti, és ilyen esetekben nincs szükség a Yamaha Corporation engedélyére.

# **A hangszerbe épített funkciókról és adatokról**

• Néhány gyári, valamint a Yamaha webhelyéről letölthető zenedarab terjedelmi okok, illetve az előadásmód miatt át van szerkesztve, ezért némileg eltérhet az eredetitől.

# **Az útmutatóról**

- Az ebben a használati útmutatóban szereplő LCDképernyőképek és szemléltető ábrák csupán tájékoztató jellegűek, és némileg eltérhetnek attól, amit Ön lát
- a hangszeren.<br>• A Windows a Microsoft® Corporation bejegyzett védjegye az Amerikai Egyesült Államokban és más országokban.
- Az iPhone, az iPad, az iPod touch és a macOS az Apple Inc. bejegyzett védjegye az Amerikai Egyesült Államokban és más országokban.
- Az IOS a Cisco védjegye vagy bejegyzett védjegye az Egyesült Államokban és más országokban, a használata pedig licenc alapján történik.
- Az ebben a használati útmutatóban szereplő vállalat- és terméknevek a hozzájuk tartozó vállalatok védjegyei vagy bejegyzett védjegyei.

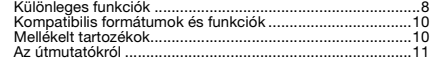

# **[Beüzemelés](#page-11-0)**

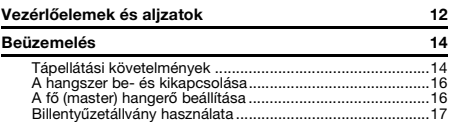

# **[Rövid útmutató](#page-17-0)**

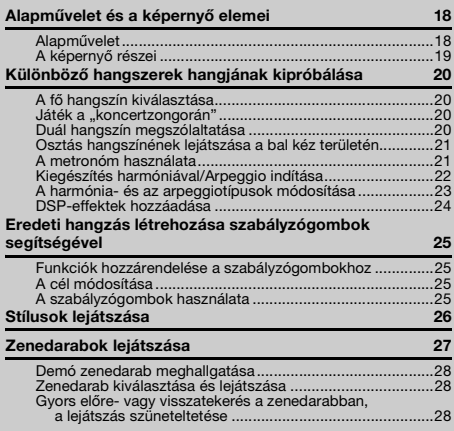

A zenedarab egy adott szakaszának ismétlése [\(A-B ismétlés\)................................................................... 29](#page-28-0) [Az egyes sávok be- és kikapcsolása ................................... 29](#page-28-1) **[Játék a Groove Creator \(Lüktetésszerkesztő\)](#page-29-0)  funkcióval 30 [Lejátszás gyors mintavétellel](#page-30-0) 31** [Minták visszajátszása........................................................... 31](#page-30-1) [Felkészülés a mintavételre ................................................... 31](#page-30-2) [Mintavétel külső audiohangról ............................................. 32](#page-31-0) [Alapértelmezett minták visszaállítása................................... 34](#page-33-0) [Mintavétel mentése USB flash memóriára........................... 34](#page-33-1) [Mintavétel betöltése USB flash memóriáról......................... 35](#page-34-0) Mintavétel törlése USB flash memóriáról... **[Játsszon úgy, mint egy DJ!](#page-35-0) 36** Intro (Bevezető) szólam létrehozása a sáv be-és [kikapcsolásával................................................................ 36](#page-35-1) Érdeklődés felkeltése, felcsigázás szakaszok [megváltoztatásával .......................................................... 36](#page-35-2) Effektek hozzáadása a lüktetéshez (groove) a Live Control [szabályzógombok segítségével....................................... 36](#page-35-3) Nagyobb feszültség megteremtése az Újraindítási funkció [segítségével ..................................................................... 37](#page-36-0) [Váltás másik lüktetésre \(groove\) zenei csúcsponttal ........... 37](#page-36-1) **[Az előadás felvétele](#page-37-0) 38** [Zenedarab sávszerkezete .................................................... 38](#page-37-1) [Gyors felvétel ....................................................................... 38](#page-37-2) [Felvétel egy adott sávra ....................................................... 39](#page-38-0) [Felhasználói zenedarab törlése............................................ 40](#page-39-0) [Adott sáv törlése felhasználói zenedarabból ....................... 40](#page-39-1) **[Hanglejátszás és felvétel](#page-40-0) 41** [Hangfájl lejátszása USB Flash memóriáról .......................... 41](#page-40-1) [Hangfájlok felvétele/mentése USB Flash memóriára........... 42](#page-41-0) Hangfájlok törlése USB flash memóriáról ... **[Kedvenc beállítások tárolása](#page-43-0)  (Regisztrációs memória) 44** Vezérlőpanel-beállítások mentése [a regisztrációs memóriába .............................................. 44](#page-43-1) Vezérlőpanel-beállítások visszanyerése a regisztrációs [memóriából...................................................................... 44](#page-43-2) **[Csatlakoztatás más eszközökhöz](#page-44-0) 45** [Fejhallgató vagy külső eszköz csatlakoztatása.................... 45](#page-44-1) Pedál (hangkitartás) használata ...

# <span id="page-7-0"></span>**Különleges funkciók**

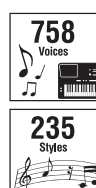

Játsszon a billentyűzeten a számos, rendkívül gazdag 758 hangszínének egyikén!  $($   $\blacktriangleright$  [20. oldal\)](#page-19-4)

Emelje előadását új szintre – bármilyen zenét is játszik – a 235 automatikus kíséretstílussal. ( $\blacktriangleright$  [26. oldal\)](#page-25-1)

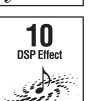

A 10 DSP (Digital Signal Processor) (digitális jelfeldolgozó egység) effekt erőteljesen hozzájárul a hangzás tökéletesítéséhez és teljes megváltoztatásához. (> [24. oldal\)](#page-23-1)

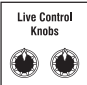

A két Live Control (élő vezérlés) szabályzógomb segítségével dinamikus hangvariációkat adhat hozzá – többek között klasszikus szűrőeffekteket, torzítást és zengetést –, így minden eszköz a kezében van, amellyel teljesen átalakíthatja a hangzást. (► [25. oldal\)](#page-24-4)

# Groove Creator **1** [30. oldal](#page-29-1)

. . . . . . . . . . . . . . . .

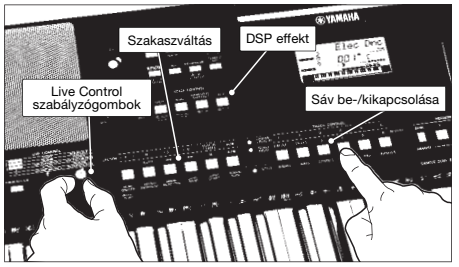

A Groove Creator (lüktetésszerkesztő) segítségével erőteljes dance ritmusok teljes választékát érheti el – emellett a lenyűgöző valós idejű vezérlés és a DSP effektek segítik a hangzást, hogy profi DJ lehessen.

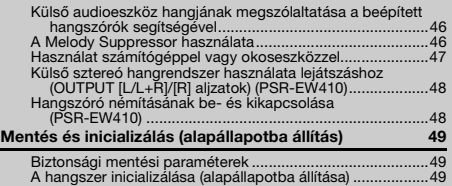

# **[Részletes információk](#page-49-0)**

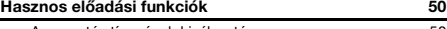

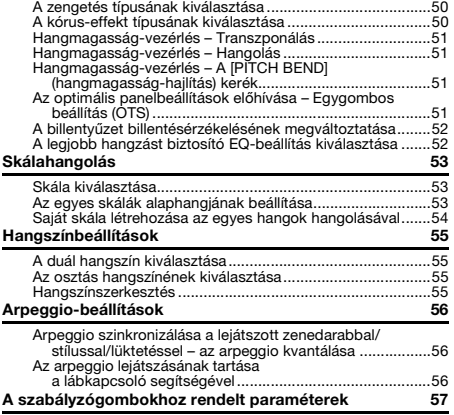

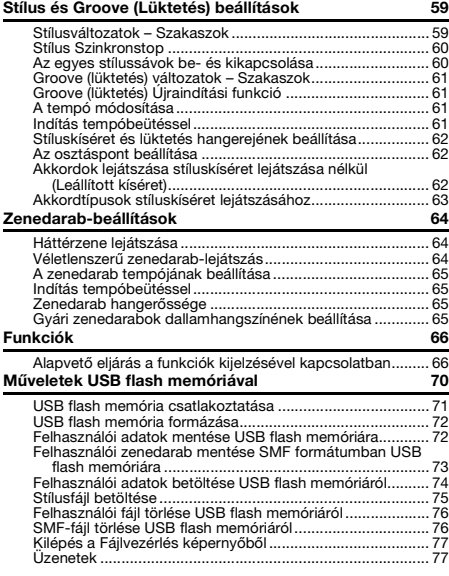

# **[Függelék](#page-77-1)**

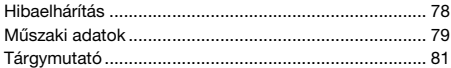

# **Quick Sampling [31. oldal](#page-30-3)**

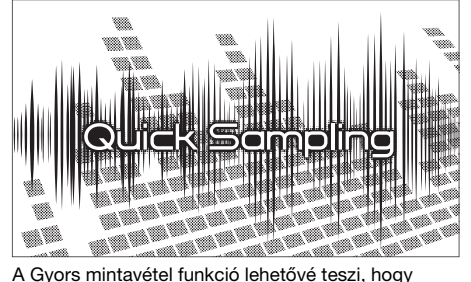

rövid hangmintát vegyen külső eszközről, és a billentyűzeten játssza azokat – ritmusismétlődések, dallamok vagy hangeffektek formájában –, így még nagyszerűbb kreatív kifejezőeszközök állnak rendelkezésére.

# **USB-hanganyagok felvétele [41. oldal](#page-40-2)**

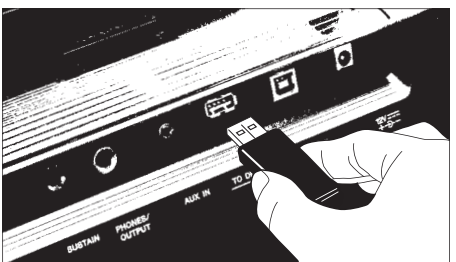

Ez a kényelmi funkció lehetővé teszi, hogy felvegye előadását USB flash memóriára. Mivel a felvett adat hangfájlként van elmentve, könnyedén lejátszhatja számítógépen vagy hordozható audiolejátszón.

# <span id="page-9-0"></span>Kompatibilis formátumok és funkciók

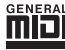

# **GM System Level 1**

A "GM System Level 1" (GM rendszer, 1. szint) a MIDI-szabvány kiegészítése, amely biztosítja, hogy a GM-kompatibilis hanggenerátorok a gyártótól függetlenül minden GM-kompatibilis zenei adatot pontosan játsszanak le. A GM jelölés megtalálható minden olyan szoftver- és hardverterméken, amely támogatja a GM System Level használatát.

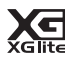

# **XGlite**

Amint a neve is sugallja, az "XGlite" a Yamaha csúcsminőségű XG hanggenerálási formátumának egyszerűsített verziója. Természetesen bármilyen XG formátumú zenedarab-adat lejátszható XGlite hanggenerátorral. Ne feledje azonban, hogy bizonyos zenedarabok az eredetihez képest máshogyan szólalhatnak meg, a vezérlési paraméterek és az effektek alacsonyabb száma miatt.

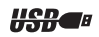

#### **USB**

Az "USB" a Universal Serial Bus (Általános soros adatsín) angol kifejezés rövidítése. Az USB egy soros csatlakoztatási szabvány, amelynek segítségével külső eszközöket lehet a számítógéphez csatlakoztatni. Lehetővé teszi a "gyors cserét" (a külső eszközöket akkor is lehet csatlakoztatni, amikor a számítógép be van kapcsolva).

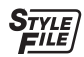

# **STYLE FILE FORMAT (STÍLUSFÁJLFORMÁTUM – SFF)**

A Style File Format a Yamaha eredeti stílusfájlformátuma, amely egyedi konverziós rendszert alkalmaz, hogy a hangszer akkordfajták széles kínálatán alapulva magas minőségű automatikus kíséretet biztosíthasson.

# <span id="page-9-1"></span>Mellékelt tartozékok

- Owner's Manual (Használati útmutató) (ez a könyv)
- Hálózati adapter
- Tápkábel (PSR-EW410)
- Kottatartó
- Online tag termékregisztrációja
	- \* Nem minden országban képezi a csomag részét. Érdeklődjön Yamaha-márkakereskedőjénél.

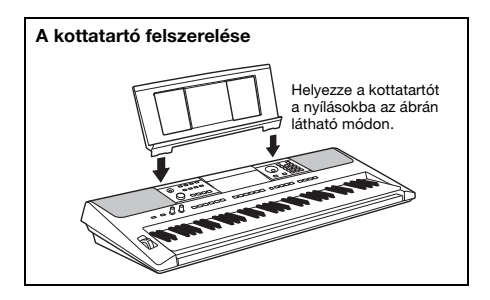

# <span id="page-10-0"></span>Az útmutatókról

A hangszerhez a következő kiadványok és oktatóanyagok tartoznak.

#### *MEGJEGYZÉS*

- Az ebben a használati útmutatóban szereplő képernyőképek és szemléltető ábrák a(z) PSR-E463 hangszerről készültek.
- Megjegyzés: a(z) PSR-E463 és a(z) PSR-EW410 hangszereken a billentyűk száma eltérő: a(z) PSR-E463 61 billentyűs, míg a(z) PSR-EW410 76 billentyűs.

# **Mellékelt kiadványok**

## **Használati útmutató (ez a könyv)**

- Beüzemelés Kérjük, először ezt olvassa el.
- Rövid útmutató Ez a rész az alapvető funkciók használatát mutatja be.
- Részletes információk Ez a fejezet részletes útmutatást tartalmaz a hangszer különféle funkcióinak beállítására vonatkozóan.
- Függelék Ez a rész hibaelhárítási és műszaki adatokat tartalmaz.

# ■ Online anyagok (PDF)

#### **Adatlista (csak angol, francia, német és spanyol nyelven)**

Itt találhatók a fontos gyári tartalmak, köztük a hangszín-, stílus-, effekt- és lüktetéslisták.

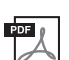

## **MIDI-kézikönyv**

A hangszerre vonatkozó MIDI-vel kapcsolatos információkat tartalmazza.

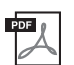

**MIDI Basics (A MIDI alapjai; csak angol, francia, német és spanyol nyelven)** Alapszinten ismerteti a MIDI-t.

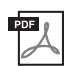

<span id="page-10-2"></span>**Computer-related Operations (Számítógéppel kapcsolatos műveletek)** A hangszer számítógéphez történő csatlakoztatására vonatkozó útmutatásokat tartalmazza, továbbá az adatok átvitelével/fogadásával kapcsolatos műveleteket ismerteti.

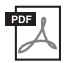

**iPhone/iPad Connection Manual (iPhone/iPad készülék csatlakoztatásának kézikönyve)** Azt mutatja be, hogyan tudja a hangszert okoskészülékekhez, például iPhone vagy iPad készülékhez csatlakoztatni.

A fenti oktatóanyagokhoz a Yamaha webhelyen férhet hozzá. Nyissa meg a következő webhelyet, írja be a típust, és keressen rá az anyagokra.

**Letölthető Yamaha-anyagok:** https://download.yamaha.com/

# **Song Book (Kottafüzet)/Zenedarab-adatok**

Ha szüksége van ezekre az anyagokra, a Yamaha webhelyen megtalálja őket, a típus alatt lévő "Download" (Letöltés) fülön.

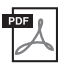

**Song Book** (Kottafüzet; csak angol, francia, német, spanyol és japán nyelven) A gyári zenedarabok (a demó zenedarabok kivételével) és az opcionális zenedarabok kottáját tartalmazza.

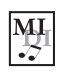

# <span id="page-10-1"></span>**Zenedarab-adatok**

70 zenedarab adatait tartalmazza, amelyeket lejátszhat ezzel a hangszerrel.

#### *MEGJEGYZÉS*

• A letöltött zenedarab-adatokat úgy tudja lejátszani, hogy azokat a számítógépről átviszi a hangszerre, vagy elmenti az USB flash memóriába [\(27. oldal\)](#page-26-1).

# <span id="page-11-1"></span>**Vezérlőelemek és aljzatok**

# <span id="page-11-0"></span>**Előlap**

Az ábrán a(z) PSR-E463 modell látható.

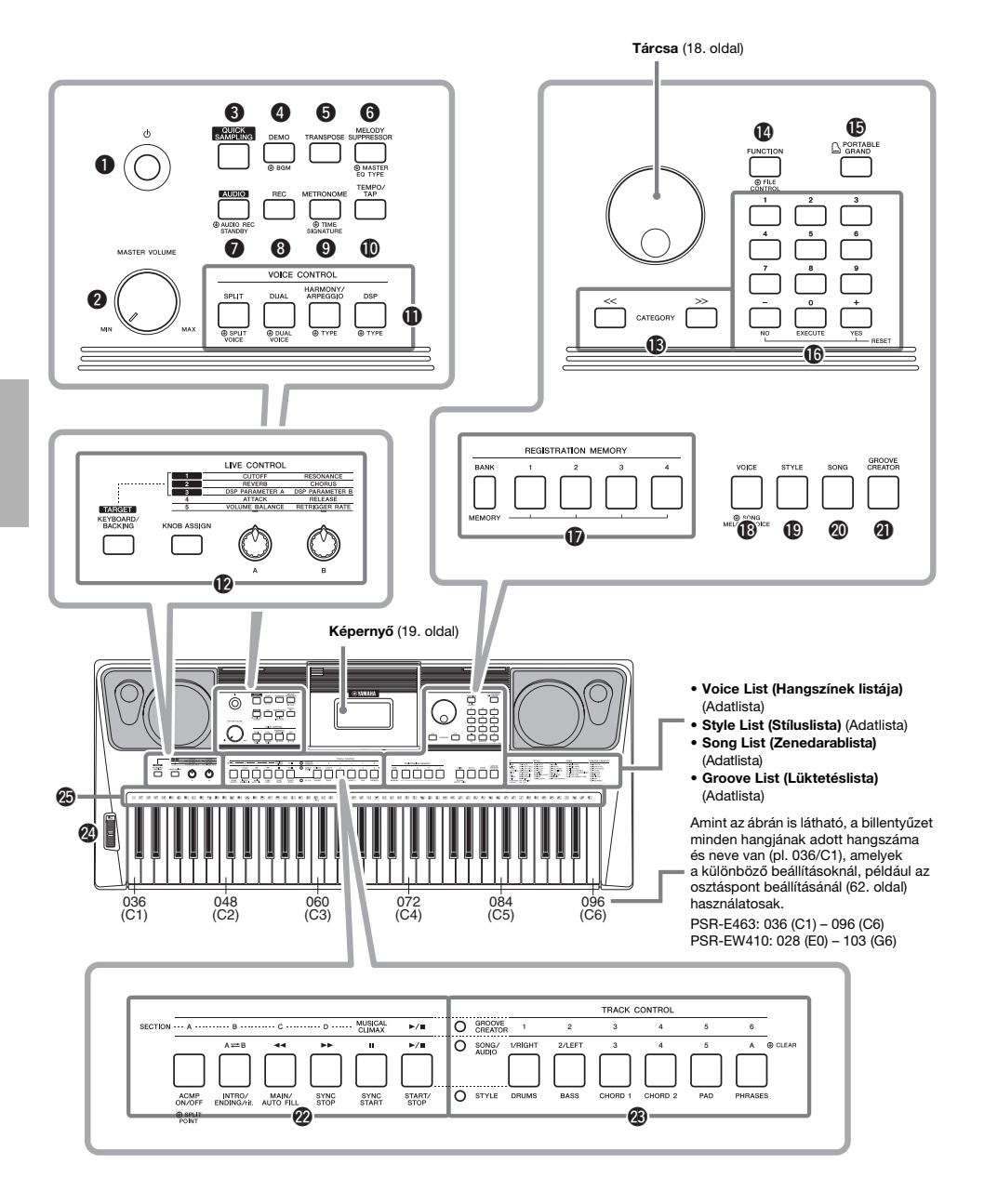

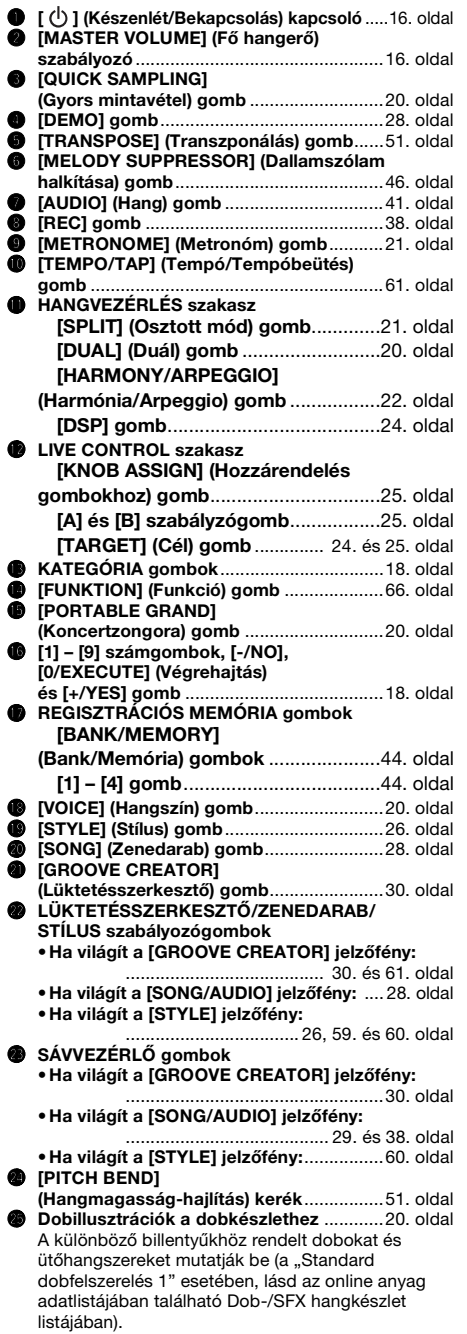

# **Hátlap**

<span id="page-12-0"></span>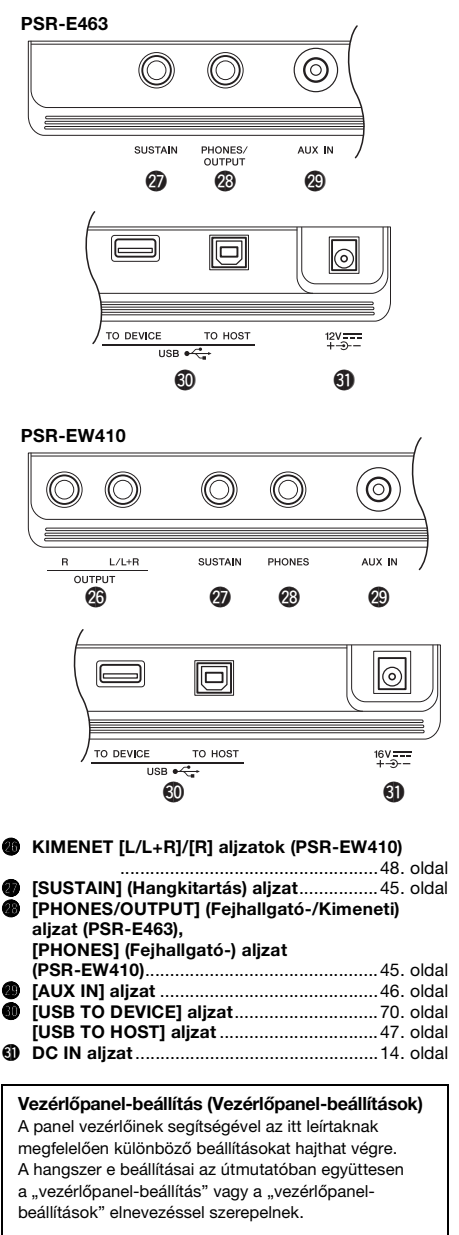

# <span id="page-13-1"></span><span id="page-13-0"></span>Tápellátási követelmények

Habár a hangszer működtethető hálózati adapterről vagy elemekkel is, a Yamaha a hálózati adapter használatát javasolja minden olyan esetben, amikor erre lehetőség van. A hálózati adapter sokkal inkább környezetbarát megoldás, mint az elemek használata, és nem termel hulladékot.

## **ÉRTESÍTÉS**

*• USB flash memóriával végzett műveletek esetén használjon hálózati adaptert, mert az elemek élettartama nem biztos, hogy elegendő, így ne bízza arra magát ilyen fontos műveletek elvégzésekor.* 

# <span id="page-13-2"></span>**A hálózati adapter használata**

Csatlakoztassa a hálózati adaptert a szemléltető ábrán látható sorrendben.

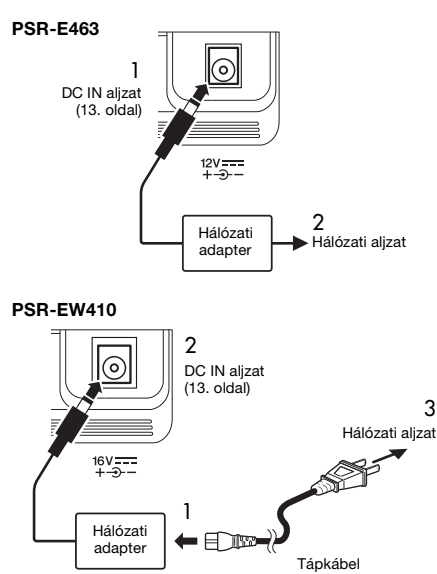

A csatlakozó kialakítása területenként eltérő lehet.

# **VIGYÁZAT**

*• Csak az előírt hálózati adaptert [\(80. oldal](#page-79-0)) használja. Nem megfelelő hálózati adapter használata esetén a hangszer károsodhat és/vagy túlmelegedhet.*

#### **VIGYÁZAT (PSR-E463)**

- *Ha eltávolítható csatlakozóval rendelkező hálózati adaptert használ, ügyeljen rá, hogy az mindvégig csatlakoztatva maradjon a hálózati adapterhez. A csatlakozó önállóan történő használata áramütést vagy tüzet okozhat.*
- *A csatlakozó csatlakoztatása közben sose érintse annak fémrészét. Az áramütés, rövidzárlat vagy sérülés elkerülése érdekében mindig bizonyosodjon meg arról, hogy a hálózati adapter és a csatlakozó közé nem került por.*

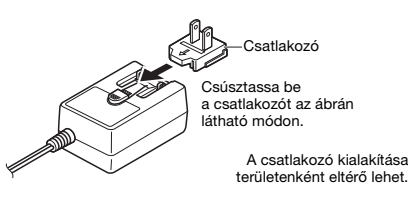

#### **FIGYELEM**

*• A termék beüzemelésekor győződjön meg arról, hogy a hálózati aljzat könnyen elérhető. Probléma vagy hibás működés esetén azonnal kapcsolja ki a főkapcsolót, és húzza ki a csatlakozót a fali aljzatból.*

#### *MEGJEGYZÉS*

• A hálózati adapter szétcsatlakoztatásához kövesse az eljárást fordított sorrendben.

# **Elemek használata**

A hangszer működéséhez az alábbi típusú elemek szükségesek.

- PSR-E463: Hat "AA" méretű tartós (LR6), mangán (R6) vagy tölthető Ni-MH (HR6) elem.
- PSR-EW410: Hat "D" méretű tartós (LR20), mangán (R20) vagy tölthető Ni-MH (HR20) elem.

A hangszerhez tartós elemek vagy tölthető Ni-MH elemek használata javasolt, mert másfajta elemek nem feltétlenül nyújtanak megfelelő teljesítményt.

#### **ÉRTESÍTÉS**

- *Ni-MH elemek használatakor kövesse az elemekhez mellékelt utasításokat.*
- 1 Gondoskodjon arról, hogy a hangszer főkapcsolója ki legyen kapcsolva.
- 2 Nyissa ki a hangszer alsó panelén lévő elemtartó fedelét.

# **PSR-E463**

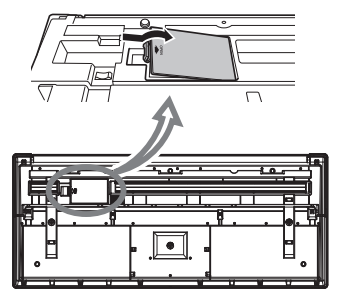

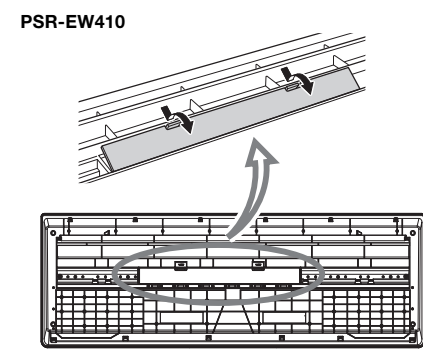

3 Helyezze be a hat új elemet az ábrán láthatóan, megfelelő irányban.

# **PSR-E463**

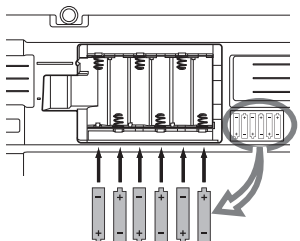

#### **PSR-EW410**

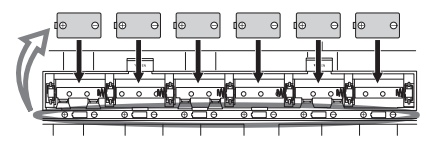

4 Tegye vissza a tartó fedelét, és ellenőrizze, hogy jól bezáródott-e.

# **ÉRTESÍTÉS**

- *Ha olyankor csatlakoztat hálózati adaptert a hangszerhez, vagy olyankor választja le róla a hálózati adaptert, amikor a hangszerben elemek vannak, a tápellátás megszakadhat, ami az éppen felvett vagy továbbított adatok elvesztését okozhatja.*
- *Ügyeljen arra, hogy megfelelően legyen beállítva az elemtípus ([15. oldal](#page-14-0)).*
- *Ha az elemek kezdenek lemerülni, a teljesítmény csökken, így csökkenhet a hangerő, torzulhat a hang, és más problémák is jelentkezhetnek. Ilyenkor az összes elemet cserélje ki, tegyen be új vagy feltöltött állapotban lévő elemeket.*

#### *MEGJEGYZÉS*

- A hangszer nem tudja feltölteni az elemeket. A töltéshez csak a megadott típusú töltőeszközt használja.
- Ha olyankor csatlakoztat hálózati adaptert a hangszerhez, amikor abban elemek vannak, a tápellátás automatikusan a hálózati tápegységre vált át.

# <span id="page-14-0"></span>**Az elem típusának beállítása**

A használt elem típusától függően előfordulhat, hogy meg kell változtatnia a hangszer elemtípusának beállítását. A beállítás megváltoztatásához először kapcsolja be a hangszert, majd válassza ki a használni kívánt elemtípust. Az alapértelmezett beállítás a tartós (és mangán) elemek használata. Részletes útmutatást a [69. oldal,](#page-68-0) Funkció 064 (PSR-E463)/ Funkció 065 (PSR-EW410) listáiban talál.

# **ÉRTESÍTÉS**

*• Ha nem állítja be az elemtípust, lerövidülhet az elemek élettartama. Ügyeljen arra, hogy megfelelően legyen beállítva az elemtípus.* 

# <span id="page-14-1"></span>**Az áramellátás állapotának ellenőrzése**

A tápellátást a képernyő bal oldali sarkában megjelenő ikon mutatja.

Az ikonok közül csak egy jelenik meg.

$$
\overset{\longleftarrow}{\longrightarrow}\quad\text{GrardFro}
$$

**E:** : A tápellátást a hálózati adapter biztosítja. : A tápellátást elemek biztosítják.

#### *MEGJEGYZÉS*

• Ha a hálózati adapter csatlakoztatva van a hálózati aljzathoz, az elem ikonja nem jelenik meg még akkor sem, ha az elemek be vannak helyezve. Ebben az esetben a tápellátást a hálózati adapter biztosítja.

#### **Az elemek energiaszintjének kijelzése**

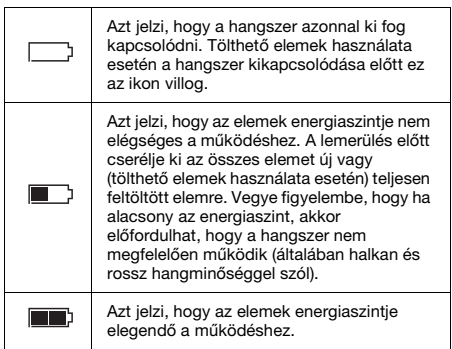

# <span id="page-15-0"></span>A hangszer be- és kikapcsolása

1 A hangszer bekapcsolása előtt tekerje a [MASTER VOLUME] (Fő hangerő) szabályozót "MIN" állásba.

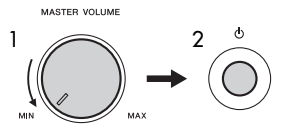

- 2 A hangszer bekapcsolásához nyomja meg a [ (<sup>l</sup>) ] (Készenlét/Bekapcsolás) kapcsolót.
- 3 A hangszer kikapcsolásához nyomja meg a  $\lceil (1) \rceil$ (Készenlét/Bekapcsolás) kapcsolót, és tartsa nyomva körülbelül egy másodpercig.

# **FIGYELEM**

*• A hangszer kikapcsolt állapotban is fogyaszt minimális áramot. Ha hosszabb ideig nem használja a hangszert, húzza ki a hálózati adaptert a fali konnektorból.*

# **ÉRTESÍTÉS**

*• A hangszer bekapcsolásakor csak a [ ] (Készenlét/ Bekapcsolás) kapcsolót nyomja meg. Minden más művelet, például a billentyűk, gombok vagy a pedál lenyomása tilos. Ez ugyanis a hangszer helytelen működéséhez vezethet.*

# **Az Automatikus kikapcsolás funkció beállítása**

A fölösleges teljesítményfelvétel elkerülése érdekében a hangszer Automatikus kikapcsolás funkcióval rendelkezik, amely automatikusan kikapcsolja a hangszert, ha egy bizonyos ideig nem használják. Alapértelmezés szerint 30 percnek kell eltelnie az automatikus kikapcsolásig, de ez az időtartam megváltoztatható. Részletes útmutatást a [69. oldal](#page-68-1), Funkció 063 (PSR-E463)/Funkció 064 (PSR-EW410) listáiban talál.

# **Az Automatikus kikapcsolás letiltása (egyszerű módszer)**

Tartsa lenyomva a billentyűzet legalsó billentyűjét, és közben kapcsolja be a hangszert.

Ekkor a hangszer úgy indul, hogy az Automatikus kikapcsolás funkció le van tiltva.

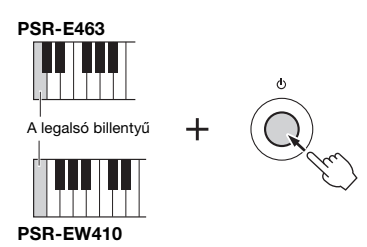

#### **ÉRTESÍTÉS**

*• Ha a hangszert hosszabb ideig nem használják, miközben az külső eszközhöz, például erősítőhöz, hangszóróhoz vagy számítógéphez csatlakozik, az eszközök károsodásának elkerülése érdekében a Használati útmutatóban leírt módon kapcsolja ki a hangszert és a csatlakoztatott eszközöket. Ha nem szeretné, hogy a hangszer automatikusan kikapcsoljon, amikor eszköz van csatlakoztatva hozzá, tiltsa le az Automatikus kikapcsolást.* 

#### *MEGJEGYZÉS*

• Az adatokat és beállításokat a hangszer általában olyankor is megőrzi, amikor a főkapcsoló le van kapcsolva. Részletek: [49. oldal.](#page-48-0)

# <span id="page-15-2"></span><span id="page-15-1"></span>A fő (master) hangerő beállítása

A hangszeren való játék közben az egész billentyűzet hangerejét a [MASTER VOLUME] (Fő hangerő) szabályozó segítségével állíthatja be.

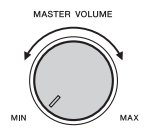

#### **FIGYELEM**

*• Ne használja a hangszert huzamosabb ideig nagy vagy kellemetlen hangerő mellett, mivel az visszafordíthatatlan halláskárosodást okozhat.*

# <span id="page-16-0"></span>Billentyűzetállvány használata

Az alábbi (külön megvásárolható)

- billentyűzetállványok használhatók.
- **PSR-E463**: L-2C
- **PSR-EW410**: L-6

# **L-6 billentyűzetállvány használata esetén (PSR-EW410)**

A(z) PSR-EW410 külső mérete meghaladja az L-6 Összeszerelési útmutatóban szereplő határértékeket. Vizsgálataink azonban igazolták, hogy az állvány biztonságosan használható ezzel a hangszerrel is. A beállításkor helyezze a hangszert az állvány közepére az árán látható módon.

> Bizonyosodjon meg arról, hogy a hangszer biztosan áll az ütközőkön.

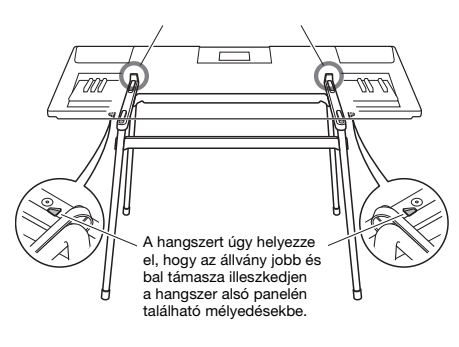

# **FIGYELEM**

*• Ne tegye a hangszert olyan helyre, ahonnan az véletlenül lecsúszhat. Ezáltal elkerülheti a személyi sérülést és a hangszer vagy más tárgyak károsodását.*

# <span id="page-17-2"></span><span id="page-17-1"></span><span id="page-17-0"></span>Alapművelet

A hangszer négy alapfunkcióval rendelkezik: Hangszín, Stílus, Zenedarabok és Groove Creator. A hangszer használatához először válasszon egy alapfunkciót, majd állítsa be a különböző beállításokat.

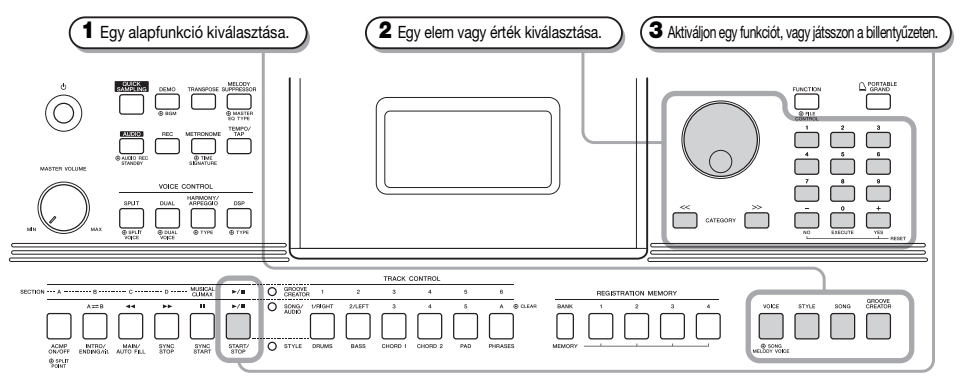

<span id="page-17-5"></span><span id="page-17-3"></span>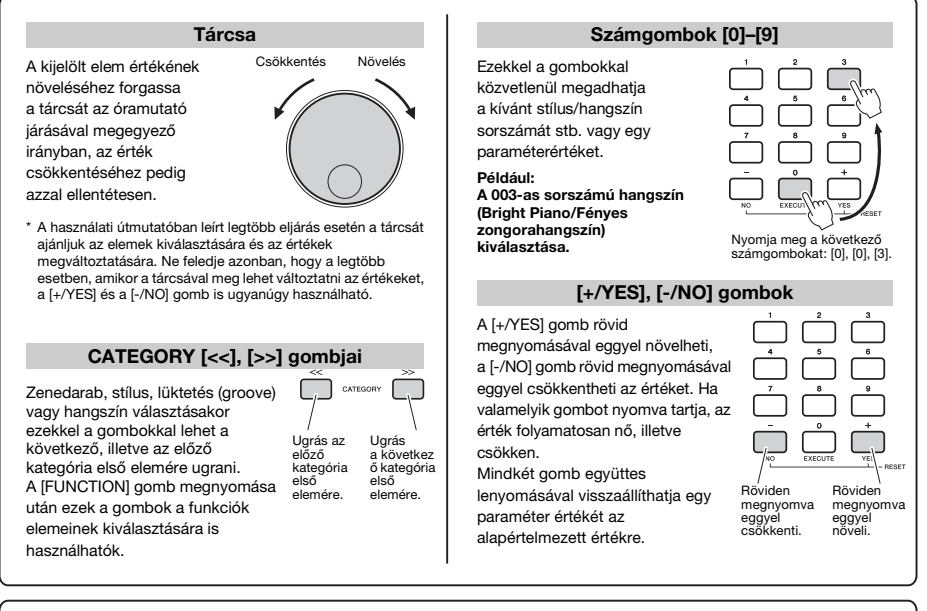

<span id="page-17-4"></span>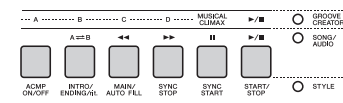

Az **1.** lépésben választott alapfunkciótól függően használhatja a vezérlőpanelen feliratozott különböző funkciókat. A zenedarab funkciók a gombok fölé vannak írva, a Groove Creator (Lüktetésszerkesztő) funkciók ezek fölé vannak írva, és a stílus funkciók pedig a gomb alá vannak írva.

# $\Phi$  time

## **A "Tartsa nyomva" jel**

Bizonyos gombok mellett ez a jel látható, ami arra utal, hogy a gombot legalább egy másodpercig nyomva tartva egy másik funkciót lehet előhívni. Tartsa nyomva ezt a gombot az adott funkció aktiválódásáig.

⊛

# <span id="page-18-1"></span><span id="page-18-0"></span>A képernyő részei

A képernyő a Song (zenedarab), Style (stílus), a Groove (lüktetés) és a hangszín összes aktuális beállítását, valamint a kapcsolódó funkciókat jeleníti meg.

<span id="page-18-2"></span>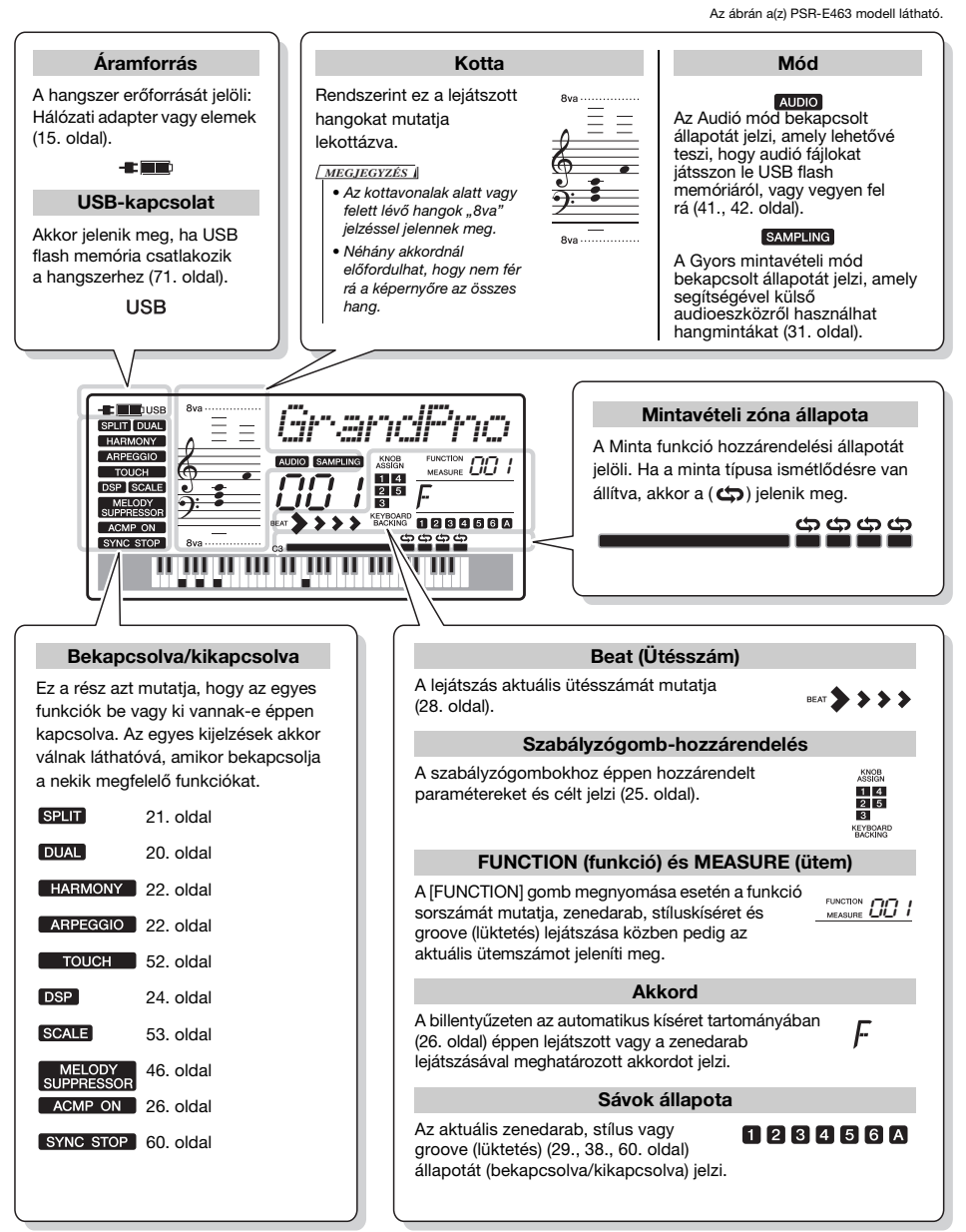

<span id="page-19-0"></span>**A hangszer számos hangszer hangszínét tartalmazza, például a zongoráét is. Nemcsak egy hangszínen (főhangszín) játszhat, hanem a főhangszínhez hozzáadhat egy másik, ettől különböző hangszínt (duál hangszín) is, vagy akár játszhat a billentyű jobbkezes tartományából egy másik hangszínen (osztott hangszín) is a balkezes tartományban.**

# <span id="page-19-4"></span><span id="page-19-1"></span>**A fő hangszín kiválasztása**

# <span id="page-19-7"></span>1 **Nyomja meg a [VOICE] (Hangszín) gombot.**

Megjelenik a hangszín sorszáma és neve. Az elérhető hangszíneket lásd a különálló Adatlista című dokumentumban lévő hangszínlistában.

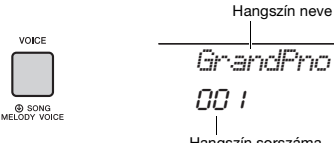

Hangszín sorszáma

#### *MEGJEGYZÉS*

• A 001 sorszámú hangszín a(z) PSR-EW410 modell esetén a "Live! Grand Piano" (koncertzongora).

2 **A tárcsa segítségével válassza ki a kívánt hangszínt.**

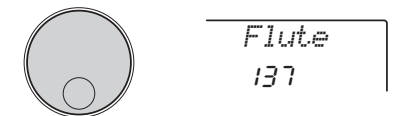

# 3 **Játsszon a billentyűzeten.**

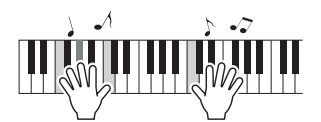

# **Gyári hangszíntípusok**

<span id="page-19-8"></span>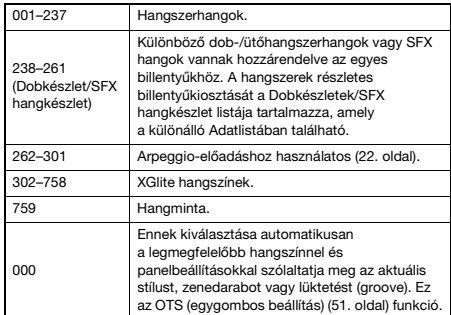

# <span id="page-19-5"></span><span id="page-19-2"></span>**Játék a "koncertzongorán"**

Ha alaphelyzetbe szeretné állítani a különféle beállításokat, és egyszerűen zongorahangon kíván játszani, nyomja meg a [PORTABLE GRAND] gombot.

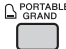

A hangszín az egész billentyűzetre vonatkozóan 001 "Grand Piano 1" (PSR-E463 modell esetén)/vagy "Live! Grand Piano" (PSR-EW410).

# <span id="page-19-3"></span>**Duál hangszín megszólaltatása**

A főhangszín mellé kiválaszthat egy második, attól különböző hangszínt, amely az egész billentyűzeten a főhangszínnel együtt fog megszólalni mint "duál hangszín".

# <span id="page-19-9"></span><span id="page-19-6"></span>1 **A [DUAL] gombot megnyomva kapcsolja be a duál hangszín módot.**

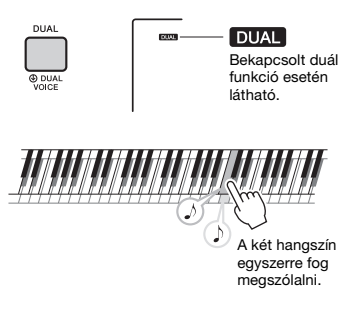

# 2 **A duál módból való kilépéshez nyomja meg újra a [DUAL] gombot.**

Bár a Duál funkció bekapcsolásával a hangszer az aktuális főhangszínhez illő duál hangszínt választja ki, egyszerűen kiválasztható egyéb duál hangszín is [\(55. oldal\)](#page-54-4).

# <span id="page-20-0"></span>**Osztás hangszínének lejátszása a bal kéz területén**

Ha a billentyűzetet két területre osztja szét, akkor a bal és a jobb kéz tartományában különböző hangszín szólaltatható meg.

# <span id="page-20-4"></span><span id="page-20-3"></span>1 **A [SPLIT] gombot megnyomva kapcsolja be az Osztott módot.**

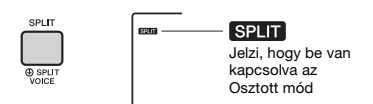

A billentyűzet a bal kéz és a jobb kéz tartományára választható szét az osztásponton. Az osztás hangszínét a bal kéz területén, a főhangszínt és a duál hangszínt pedig a jobb kéz területén játszhatja a billentyűzeten.

Osztáspont ... alapértelmezett érték: 054 (F#2)  $0.36$ (C1) 048 (C2) 060  $(C3)$ 072  $(C<sub>4</sub>)$ 084  $(C5)$ 096  $(C6)$ 

Az osztás hangszíne [\(55. oldal\)](#page-54-5) és az osztáspont tetszés szerint változtatható ([62. oldal](#page-61-3)).

Főhangszín (és duál hangszín)

# 2 **Az osztott módból való kilépéshez nyomja meg újra a [SPLIT] gombot.**

Osztás hangszíne

# <span id="page-20-1"></span>**A metronóm használata**

A hangszer beépített metronómmal rendelkezik, amelyet a gyakorlás során lehet használni.

# <span id="page-20-2"></span>1 **A metronóm elindításához nyomja meg a [METRONOME] gombot.**

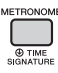

2 **A metronóm kikapcsolásához nyomja meg ismét a [METRONOME] gombot.**

# **A metronóm tempójának beállítása**

Ezzel a művelettel beállíthatja a metronóm tempóját, vagy akár egy stílus, zenedarab vagy lüktetés (groove) tempóját is.

1 **A [TEMPO/TAP] (Tempó/Beütés) gomb megnyomásával jelenítse meg**  a képernyőn a "Tempo" (Tempó) értékét. A képernyő az aktuális tempót mutatja.

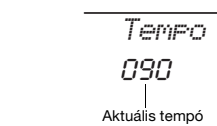

2 **A tárcsa forgatásával állítsa be a tempót.**

# **Az ütemmutató beállítása**

Ezzel a művelettel módosíthatia az ütemmutató alapértelmezett értékét. Ebben a példában 6/8-os ütemmutatót fogunk beállítani.

1 **Tartsa nyomva a [METRONOME] gombot legalább egy másodpercig, hogy megjelenjen a képernyőn a "TimeSigN" (Ütemmutató számlálója) üzenet.**

A képernyő az ütemenkénti ütésszámot mutatja.

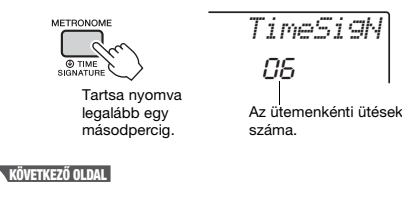

# 2 **A tárcsával állítsa be az ütemmutató számlálóját, vagyis az ütemenkénti ütések számát.**

Az ütem első (hangsúlyos) ütése haranggal, míg a többi (hangsúlytalan) ütés kattanással fog megszólalni. "0" választása esetén minden ütés csak kattanással fog megszólalni, egyik sem fog harangozni. Ebben a példában válassza a "6" értéket.

#### *MEGJEGYZÉS*

• Stíluskíséret, zenedarab és groove (lüktetés) lejátszása közben ez a paraméter nem módosítható.

# 3 **A CATEGORY [>>] gombot egyszer**  megnyomva jelenítse meg a "TimeSigD" **(Ütemmutató nevezője) üzenetet.**

A képernyőn megjelenik egy-egy ütés hossza.

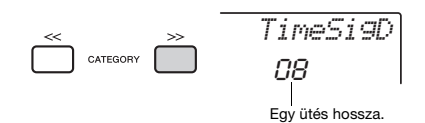

# 4 **A tárcsával válassza ki az ütéshosszt; a lehetséges értékek: félhang, negyedhang, nyolcadhang és tizenhatodhang.**

Ebben a példában válassza a "08" (nyolcadhang) értéket.

5 **A metronóm elindításával hagyja jóvá a beállításokat.**

# **A metronóm hangerejének beállítása**

1 **Nyomja meg a [FUNCTION] (Funkció) gombot.**

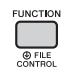

2 **A CATEGORY [<<] és [>>] gombjainak**  segítségével keresse meg a "MtrVol" **(Metronóm hangereje) elemet (060-as funkció).**

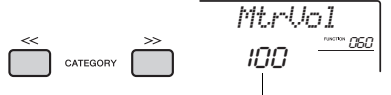

Metronóm hangerőssége

# 3 **A tárcsával állítsa be a hangerőt.**

# <span id="page-21-0"></span>**Kiegészítés harmóniával/ Arpeggio indítása**

A főhangszínhez effekteket adhat hozzá, például harmónia-, tremolo- vagy visszhangeffektet. Az effektek listáját lásd az online Adatlistában található harmóniatípusok listájában.

# <span id="page-21-2"></span><span id="page-21-1"></span>1 **A harmónia vagy az arpeggio bekapcsolásához nyomja meg a [HARMONY/AGPEGGIO] gombot.**

A képernyőn megjelenik a HARMONY vagy az ARPEGGIO ikon, és a rendszer bekapcsolja a Harmónia effektet vagy az Arpeggio funkciót.

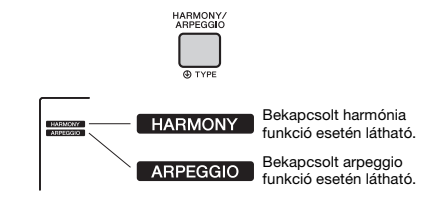

Bár a Harmónia vagy az Arpeggio funkció bekapcsolása az aktuális főhangszínhez illő harmónia- vagy arpeggiotípust választ ki, egyszerűen kiválasztható egyéb harmónia- vagy arpeggiotípus is ([23. oldal](#page-22-1)).

# 2 **A harmónia- vagy arpeggio-lejátszás aktiválásához játsszon le egy vagy több hangot.**

A műveletek a harmóniatípustól függően különbözőek. Próbáljon meg játszani a billentyűzeten a következő oldalon található "A harmóniatípusok megszólaltatása" szakasz és az online Adatlistában található harmóniatípusok listája alapján.

Az arpeggio hangja aszerint változik, hogy hány hangot játszik le, és hogy a billentyűzet melyik részén játszik.

# 3 **A harmónia vagy arpeggio funkció kikapcsolásához nyomja meg újból a [HARMONY/ARPEGGIO] gombot.**

#### *MEGJEGYZÉS*

- Ha be van kapcsolva az osztott hangszín funkció ([21. oldal](#page-20-0)), a hangszer csak az osztási hangszínre alkalmazza az arpeggiót. Ha ki van kapcsolva az osztott hangszín funkció, az arpeggio funkciót a főhangszínre és a duál hangszínre alkalmazza a hangszer. Az arpeggio nem alkalmazható egyszerre az osztási hangszínére és a fő-/duál hangszínre is.
- Ha 292 és 301 közötti sorszámú hangszínt választ, az osztott mód és az arpeggio funkció automatikusan bekapcsolódik. Ha ezen hangszínek egyike van kiválasztva, az arpeggio funkciót csak az osztott hangszínre alkalmazza a hangszer, és csak egy, a billentyűzet osztáspontjától balra lévő billentyű lenyomásával indul el.
- Ha hozzárendeli az arpeggio tartása funkciót a lábkapcsolóhoz, az arpeggio a billentyű felengedése után is folytatódik ([68. oldal](#page-67-0)).

# <span id="page-22-1"></span>**A harmóniatípusok megszólaltatása**

• 01–05. harmóniatípus

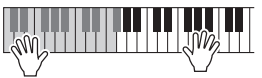

Bekapcsolt ACMP (automatikus kíséret) funkció mellett ([26. oldal](#page-25-4)) nyomja le a jobb oldali billentyűket, miközben akkordokat játszik a billentyűzetnek az automatikus kísérethez tartozó tartományában.

• 06–12. harmóniatípus (trilla)

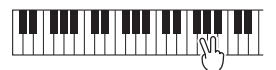

Tartson lenyomva két billentyűt.

• 13–19. harmóniatípus (tremolo)

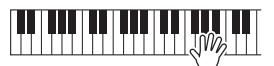

Tartsa lenyomva a billentyű(ke)t.

• 20–26. harmóniatípus (visszhang)

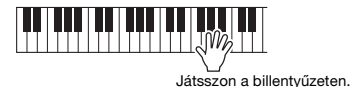

# <span id="page-22-0"></span>**A harmónia- és az arpeggiotípusok módosítása**

# 1 **Tartsa nyomva a [HARMONY/ ARPEGGIO] gombot legalább egy másodpercig.**

Miután a képernyőn megjelenik a "Harm/Arp" (041-es funkció) jelölés, megjelenik az aktuális harmónia- vagy arpeggiotípus.

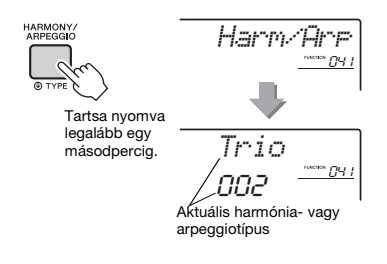

# 2 **A tárcsával válassza ki a kívánt harmónia- vagy arpeggiotípust.**

*MEGJEGYZÉS*

• A 001–026-os funkciók harmóniatípusok. A 027–176-os funkciók arpeggiotípusok. Tekintse át az online Adatlistában található harmóniatípusok listáját/ arpeggiotípusok listáját.

• Ha 143-as vagy magasabb sorszámú arpeggiotípusok közül játszik egyet, válasszon egy dobkészletet (238–261. hangszín) főhangszínnek.

# **A harmónia hangerejének beállítása**

A harmónia hangerejét a funkcióbeállításokban [\(68. oldal,](#page-67-1) 042-es funkció) állíthatja be.

# **Az arpeggiosebesség beállítása**

Az Arpeggio sebességét a Funkcióbeállításokban adhatja meg ([68. oldal](#page-67-2), 043-as funkció).

# <span id="page-23-1"></span><span id="page-23-0"></span>**DSP-effektek hozzáadása**

A DSP a Digital Signal Processor (digitális jelfeldolgozó egység [processzor]) rövidítése, és a hang javítására szolgáló effekteket biztosít. DSP effektek csak egy meghatározott elemre alkalmazhatók, a részleteket lásd alább.

#### **Azon elemek, amelyekre DSP-effektek alkalmazhatók**

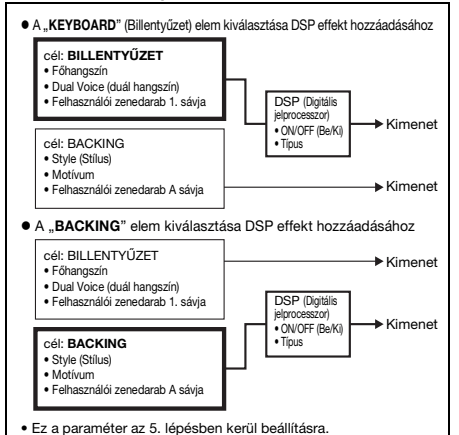

# 1 **Nyomja meg a [DSP] gombot a DSP funkció bekapcsolásához.**

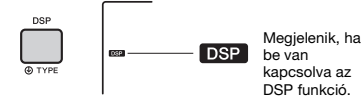

Bár a DSP funkció bekapcsolása az aktuális panelbeállításhoz illő DSP típust választ ki, egyszerűen kiválaszthat másik DSP típust is, ha követi a az alábbi lépéseket.

2 **Tartsa lenyomva a [DSP] gombot**  legalább egy másodpercig a "DSP Type" **(DSP típusa) funkció előhívásához (040-es funkció).**

Néhány másodperc múlva az aktuálisan beállított DSP típus jelenik meg.

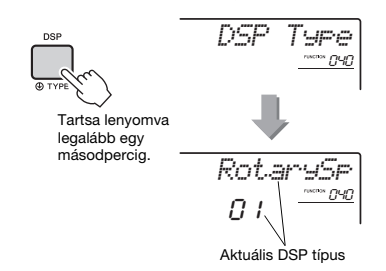

# 3 **A tárcsával válassza ki a kívánt DSP típust.**

A választható DSP típusokról a különálló Adatlistában található Effekttípusok listája szolgál bővebb információval.

# 4 **<sup>A</sup>**c **kiválasztásához nyomja meg a [KNOB ASSING] gombot.**

# <span id="page-23-2"></span>5 **Nyomja meg a [TARGET] gombot, és válassza ki a célt.**

Amikor a BILLENTYŰZET van kiválasztva, akkor a DSP hatással van a felhasználói zenedarab főhangszínére, duál hangszínére vagy 1. sávjára. Ha ki van választva a BACKING, akkor az hatással van a felhasználói zenedarab stílusára, Groove Creator (lüktetésszerkesztő) funkciójára vagy A sávjára.

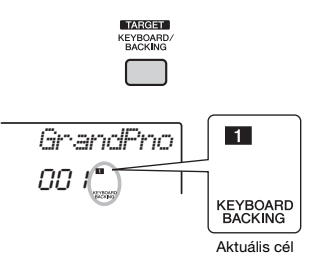

6 **Nyomja meg ismét a [DSP] gombot a DSP funkció kikapcsolásához.** 

#### **Korlátozások egy zenedarab felvétele közben:**

- DSP effektek csak az 1. számú és az A sávra vehetők fel.
- A DSP típusa és a cél, amelyen a DSP-effektek aktívak, nem változtathatók meg felvétel közben.
- Egy már létező felhasználói zenedarabra történő felvétel esetén, ha a cél, amelyen a DSP effektek aktívak, eltér a felvételi sávoktól, a DSP funkcióhoz tartozó beállítások (DSP-cél, A/B paraméter) nem lesznek rögzítve vagy felülírva.
- Előfordulhat, hogy a DSP effektek nem úgy jelennek meg, ahogy előre várta, ha egy felhasználói zenedarabot játszik le. Ennek oka, hogy a DSP effekteket befolyásolja a felhasználói zenedarabra felvett adat.

<span id="page-24-0"></span>**Két szabályzógomb segítségével variációk adhatók hozzá az épp lejátszott hanghoz, az adott hangot számos zenei módon megváltoztatva. Válassza ki a kívánt, előre programozott, a szabályozógombok fölé nyomtatott funkciókombinációt, majd forgassa el játék közben a szabályozógombokat a kifejező, dinamikus teljesítményért.** 

# <span id="page-24-4"></span><span id="page-24-1"></span>**Funkciók hozzárendelése a szabályzógombokhoz**

A [KNOB ASSIGN] gomb többszöri megnyomásával hozzárendelheti az elérhető funkciókombinációk egyikét:  $\Box \rightarrow \Box \rightarrow \Box \rightarrow \Box \rightarrow \Box$  ... stb. Az aktuális kombináció a képernyőn olvasható.

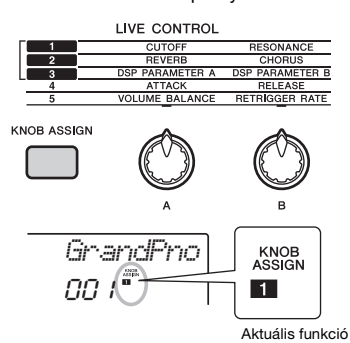

A cél a választott sorszámtól függően különböző lehet.

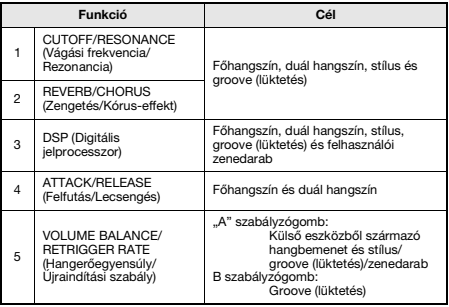

A funkciókkal kapcsolatos részletekért lásd: [57. oldal.](#page-56-1)

#### *MEGJEGYZÉS*

- Egy szabályzógombhoz rendelt funkciókombináció kiválasztása önmagában még akkor sincs hatással a hangzásra, ha a szabályzógomb nyila nem középső helyzetben áll. A választott funkció csak akkor működik, ha elmozdítja a szabályzógombot.
- A panelbeállításoktól vagy attól függően, hogy a szabályozót merre mozdítja, előfordulhat, hogy a paraméterérték nem változnak, vagy zajt hall, vagy a szabályozó nem működik megfelelően, akkor sem, ha azt elforgatja.

# <span id="page-24-7"></span><span id="page-24-2"></span>**A cél módosítása**

A ITARGETI gomb megnyomásával válthat a szabályozógombok által vezérelt célok között. A képernyő az aktuális célt mutatja.

- **KEYBOARD:** Főhangszín, duál hangszín, stílus és groove (lüktetés) és felhasználói zenedarab (csak a 3-as funkciónál)
- **BACKING:** Stílus, groove (lüktetés) és felhasználói zenedarab (csak a 3-as funkciónál)

#### *MEGJEGYZÉS*

• A cél a választott funkciótól függően különböző lehet.

• A célt funkciónként menti a rendszer.

# <span id="page-24-3"></span>**A szabályzógombok használata**

Íme egy példa a szabályzógombok használatáról. A szabályzógombok használatával kapcsolatban pár további ötlet itt található: [58. oldal.](#page-57-0)

- 1 **Válassza ki a kívánt főhangszínt [\(20. oldal](#page-19-1)).** Most válassza a Voice No.156 "SquareLd" (Square Lead) (négyszögjeles szólóhangszín) elemet szólószintetizátor-típusú hangszín gyanánt.
- <span id="page-24-5"></span>2 **Nyomja le többször is a [KNOB ASSIGN] gombot, míg a következő elem meg nem jelenik a képernyőn:** z**.**
- 3 **Nyomja meg a [TARGET] gombot, ha a célt a BILLENTYŰZET-re szeretné módosítani.**
- <span id="page-24-6"></span>4 **Forgassa a "B" szabályzógombot a maximális beállításra (teljesen jobbra), majd játsszon a jobb kezével, miközben**  bal kézzel az "A" szabályzógombot kezeli.

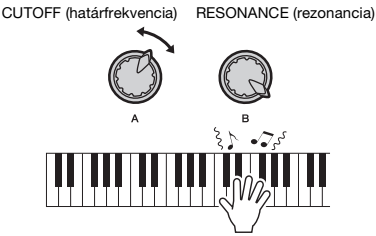

#### **ÉRTESÍTÉS**

*• Miután a [KNOB ASSIGN] gombbal kiválasztotta az* z*,*  x *vagy* c *értéket, más hangszín kiválasztása felülírja a szabályzógombokkal létrehozott beállításokat az új hangszín alapértelmezett beállításaival. Ha meg szeretné őrizni a létrehozott beállításokat, akkor* 

*tárolja őket a regisztrációs memóriában [\(44. oldal](#page-43-1)) azelőtt, hogy másik hangszínt választana ki.*

#### *MEGJEGYZÉS*

• Nagy hangerő-beállítás esetén a szabályzógomb jobb felé történő tekerése torzítást okozhat. Ha ez előfordul, csökkentse a hangerőt.

<span id="page-25-1"></span><span id="page-25-0"></span>**A hangszer automatikus kíséret funkcióval is rendelkezik, amely a kiválasztott stílusban biztosít kíséretet (ritmust, basszust és akkordokat). Számos különböző stíluskíséret közül választhat, amelyek a zenei műfajok széles skáláját lefedik.** 

<span id="page-25-5"></span><span id="page-25-4"></span><span id="page-25-3"></span><span id="page-25-2"></span>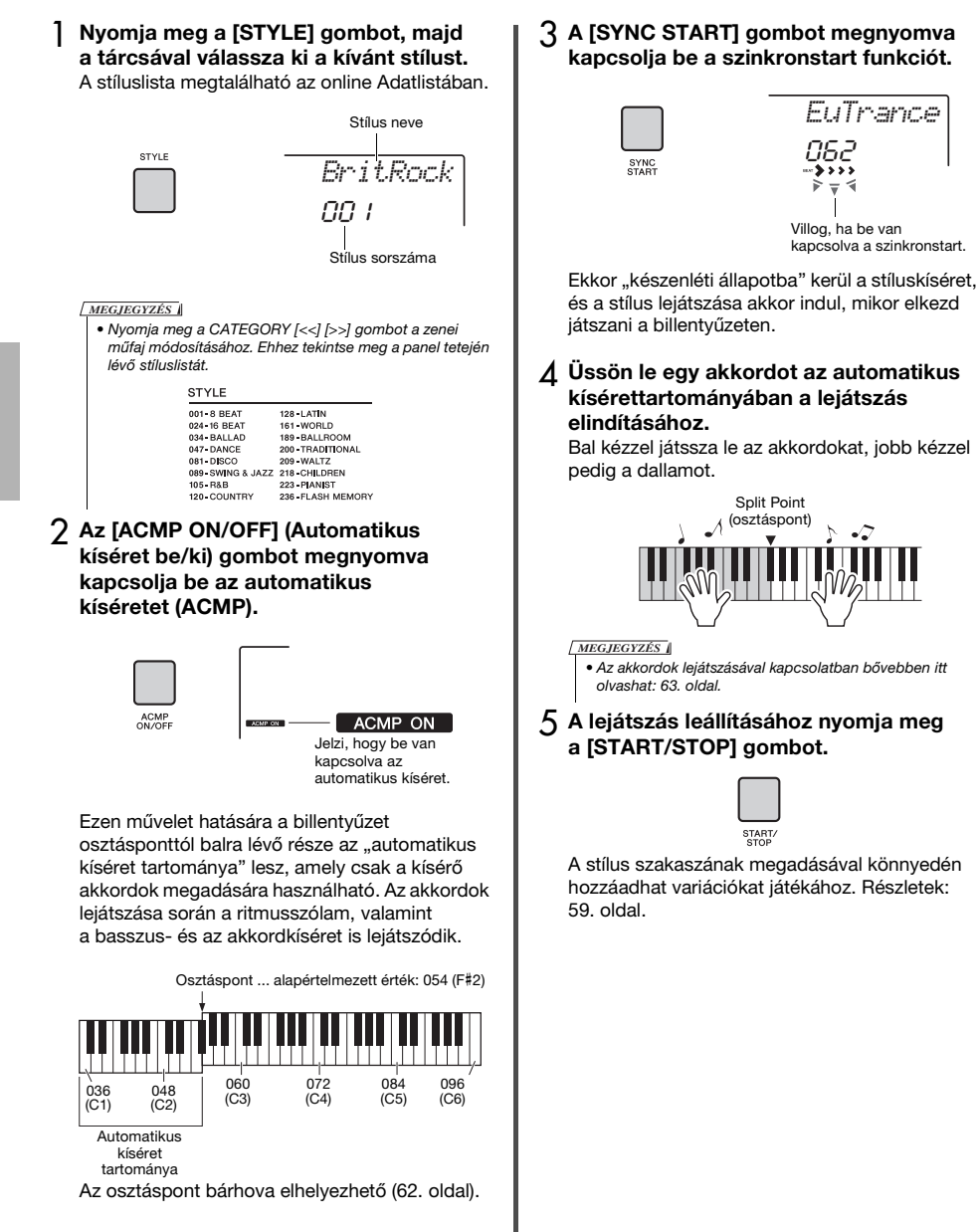

# <span id="page-26-1"></span><span id="page-26-0"></span>**Ez a hangszer le tud játszani gyári zenedarabokat, ezen a hangszeren felvett dalokat, vagy kereskedelmi forgalomban rendelkezésre álló dalokat. A dalok meghallgatásával egyidejűleg lejátszhatja őket a billentyűzeten.**

# **MIDI-adatok**

A MIDI-zenedarab a billentyűzeten történő játékra vonatkozó adatokból áll, nem magának a valódi hangnak a felvétele. A játékra vonatkozó információk azt mutatják, hogy melyik billentyűt ütötték le, milyen időzítéssel és milyen erővel – akárcsak egy kottában. A felvett előadásra vonatkozó információk alapján a (Clavinova stb.) hangszer hanggenerátora előállítja a megfelelő hangot. A MIDI-zenedarabok a hangformátumú zenedarabokkal szemben kis adatmennyiséget használnak fel, és lehetővé teszik, hogy könnyedén módosítsa a hang tulajdonságait, például a használt hangszíneket stb.

#### *MEGJEGYZÉS*

• A hangformátumú lejátszás és felvétel részleteiről itt olvashat bővebben: [42. oldal](#page-41-0).

# **Zenedarab-kategória**

A zenedarabok az alábbi kategóriákba vannak rendezve.

#### SONG

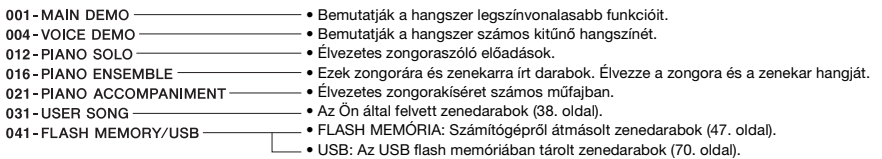

#### *MEGJEGYZÉS*

- A hangszerben tárolt 30 gyári zenedarab mellett a Yamaha webhelyéről letölthető további zenedarabok között is válogathat. Részletek: [11. oldal](#page-10-1).
- Zenedarabok számítógépről hangszerre történő átvitelével kapcsolatban lásd a következő online PDF útmutatót ([11. oldal](#page-10-2)): "[Computer](#page-10-2)[related Operations \(Számítógéppel kapcsolatos műveletek\)"](#page-10-2).

A hangszer automatikusan hozzárendeli a sorszámokat a zenedarabokhoz, még hozzá a következő sorrendben: Számítógépről átmásolt zenedarabok, USB flash memóriában tárolt zenedarabok. Ha egy zenedarabot úgy másol át a számítógépről, hogy közben az USB flash memória csatlakoztatva van a hangszerhez, az átmásolt zenedarab az USB eszközön tárolt első zenedarab elé lesz beszúrva, és így minden USB-zenedarabot hátrébb helyez a sorrendben.

# <span id="page-27-3"></span><span id="page-27-0"></span>**Demó zenedarab meghallgatása**

Nyomja le a [DEMO] gombot a 001–003 demó zenedarabok sorrendben történő lejátszásához. A lejátszás folyamatosan ismétlődni fog, mindig az első zenedarabtól (001) elindulva.

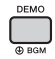

A lejátszás leállításához nyomja meg ismét a [DEMO] vagy a [▶/■] (Elindítás/leállítás) gombot. Tartsa nyomva a [DEMO] gombot legalább egy másodpercig, hogy háttérzene-forrásként használja a hangszert [\(64. oldal\)](#page-63-3).

# <span id="page-27-1"></span>**Zenedarab kiválasztása és lejátszása**

# <span id="page-27-4"></span>1 **Nyomja meg a [SONG] gombot, majd a tárcsával válassza ki a kívánt zenedarabot.**

Az elérhető zenedarabokat lásd a különálló Adatlista című dokumentumban lévő zenedarablistában.

A fentiekhez hasonlóan választhat felhasználói zenedarabokat (a felhasználó által felvett zenedarabokat), a számítógépről áttöltött valamint az USB flash meghajtón tárolt zenedarabokat.

#### *MEGJEGYZÉS*

• A kiválasztható zenék sorszáma 4-es és annál nagyobb. Ha az 1–3. sorszámú zenéket szeretné kiválasztani, akkor nyomja meg a [DEMO] gombot.

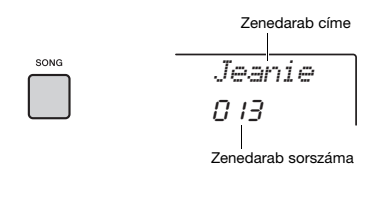

#### <span id="page-27-6"></span>2 **A lejátszás elindításához nyomja meg a [ ] (Elindítás/leállítás) gombot.**

A lejátszás leállításához nyomja meg ismét

a [  $\blacktriangleright$ / $\blacksquare$ ] (Elindítás/leállítás) gombot.

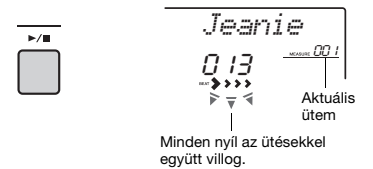

*MEGJEGYZÉS*

- Lehetséges, hogy a külső, Portamento vezérlést és skálahangolást tartalmazó MIDI-zenedarabok lejátszása nem megfelelően történik.
- Ha egy USB flash memórián lévő zenedarab vagy egy számítógépről átmásolt zenedarab lejátszása esetén torz a hang, akkor a torzítás csökkentése érdekében csökkentse a zenedarab hangerejét ([65. oldal](#page-64-4)), majd állítsa be a fő hangerőt ([16. oldal\)](#page-15-2).

# <span id="page-27-5"></span><span id="page-27-2"></span>**Gyors előre- vagy visszatekerés a zenedarabban, a lejátszás szüneteltetése**

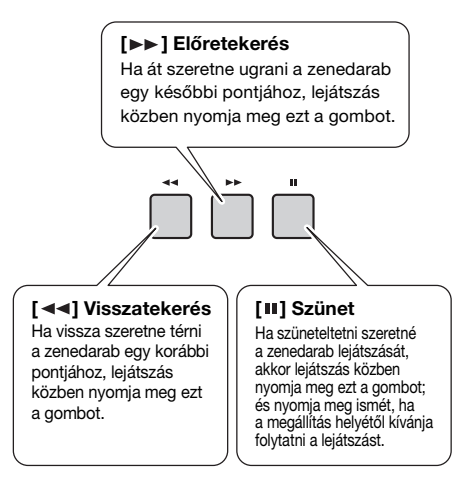

# *MEGJEGYZÉS*

- Ha beállított egy A-B ismétlési tartományt, a gyors előre- és visszatekerési funkció csak az A és a B pont között fog működni.
- A  $\left[ \blacktriangleleft \blacktriangleleft \right], \left[ \blacktriangleright \blacktriangleright \right]$  és  $\left[ \blacksquare \right]$  gombok nem használhatók a  $\left[ \text{DEMO} \right]$ gombbal elindított zenedarab-lejátszás során.

# <span id="page-28-0"></span>**A zenedarab egy adott szakaszának ismétlése (A-B ismétlés)**

Ez a funkció lehetőséget ad arra, hogy a zenedarabnak csak egy adott szakaszát játssza le ismételten. Ehhez együtemes lépésközzel be kell állítania az A pontot (a kezdőpontot) és a B pontot (a végpontot).

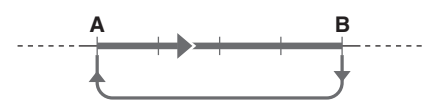

- 1 **Indítsa el a zenedarab lejátszását ([28. oldal\)](#page-27-6).**
- 2 **Amikor a lejátszás eljut oda, amit kezdőpontként kíván megadni, az A pont beállításához nyomia meg az [ A**  $\rightleftarrows$  **B ] (A-B REPEAT) gombot.**

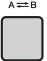

3 **Amikor a lejátszás eljut oda, amit végpontként kíván megadni, a B pont beállításához nyomja meg ismét az**   $[A \rightleftarrows B]$  (A-B REPEAT) gombot.

Ezután a hangszer csak a kijelölt A-B szakaszt fogja ismétlődően lejátszani.

4 **Az ismétlődő lejátszás kikapcsolásához újra nyomja meg az [ ] (A-B REPEAT) gombot.**

A lejátszás leállításához nyomja meg ismét a [  $\blacktriangleright$  /  $\blacksquare$ ] (Elindítás/leállítás) gombot.

- Ha az "A" kezdőpontot a darab legelejére szeretné beállítani, az [A=B] (A-B REPEAT) gombot még a darab lejátszásának elindítása előtt nyomja meg.
- Ha a "B" végpontot a zenedarab legvégére szeretné beállítani, állítsa be csak az "A" pontot, és hagyja, hogy lemenjen az egész zenedarab.

# <span id="page-28-2"></span><span id="page-28-1"></span>**Az egyes sávok be- és kikapcsolása**

A zenedarab minden sávja egy-egy külön szólamot szólaltat meg, például a dallamot, a kíséretet, a ritmust stb. Mindegyik sáv elnémítható, hogy az elnémított sávot Ön játszhassa le a billentyűzeten. Ha ismételten megnyomja a kívánt sáv gombját, azzal be-, illetve kikapcsolhatja a sávot.

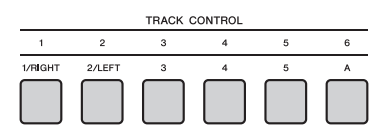

Az egyes sávok állapota megjelenik a képernyőn.

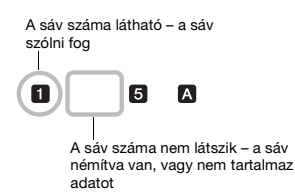

*MEGJEGYZÉS*

• A be- és kikapcsoláshoz egyszerre legfeljebb két sávgomb nyomható meg.

*MEGJEGYZÉS*

<span id="page-29-1"></span><span id="page-29-0"></span>**A Groove Creator (Lüktetésszerkesztő) funkció lehetővé teszi, hogy többféle műfajú, például Hip Hop, House stb. ritmusmotívumokat (amelyeket groove-nak (lüktetésnek) hívunk) ismételve eljátsszon a dinamikus, erőteljes előadásért. Próbálja ki a kifejező előadási funkciókat, például módosítsa a billentyűzet bal kezes tartománya hangnemét, vagy forgassa el a szabályozógombokat a dinamikus hangvariációk előállításához.**

# <span id="page-29-2"></span>1 **Nyomja meg a [GROOVE CREATOR] (Lüktetésszerkesztő) gombot, majd a tárcsa forgatásával válassza ki a kívánt lüktetést.**

Automatikusan bekapcsolódik az ACMP funkció, és a billentyűzet automatikus kíséreti [\(26. oldal\)](#page-25-4) és dallam tartományra osztódik.

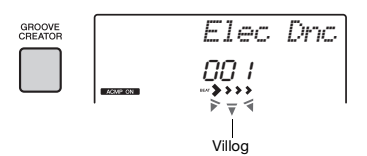

#### *MEGJEGYZÉS*

• Műfaj választásához használja a CATEGORY [<<] [>>] gombokat. Ehhez tekintse meg a panel tetejének jobb oldalát.

**GROOVE CREATOR** 001-ELECTRO 005 DANCE POP<br>010 EURO DANCE 013-HOUSE 019-TRANCE 019 - HANCE<br>023 - HIP HOP<br>025 - CHILLOUT<br>027 - DUB

- Tekintse meg az online Adatlistát.
- 021-000<br>029-035 WORLD
- 

# 2 **A groove (lüktetés) lejátszásának**  elindításához nyomja meg a [ ▶/ **■** ] **(Elindítás/leállítás) gombot.**

A lejátszást az automatikus kíséret tartományának egy tetszőleges billentyűjével is elindíthatia ([26. oldal](#page-25-4)).

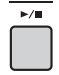

A groove (lüktetés) lejátszása közben élvezze az alábbi műveletekkel létrehozott különféle hangvariációkat.

# <span id="page-29-4"></span> **Az egyes sávok be- és kikapcsolása a [TRACK CONTROL] gombbal**

<span id="page-29-3"></span>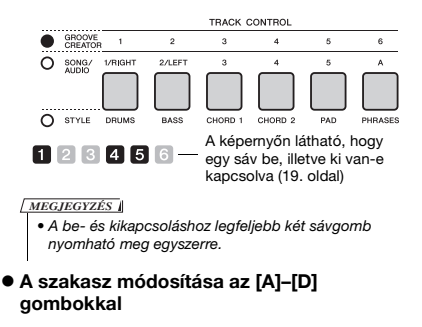

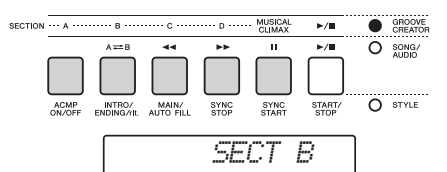

- **Segítségével a [MUSICAL CLIMAX] gomb** Amikor megnyomja a gombot, akkor a képernyőn negatív (bevezetést jelző) számláló jelenik meg. Ahogy a bevezetés eléri a 0-t, a groove (lüktetés) beépíti az intenzitást és a variációt. Amikor a számláló eléri a 0-t, elérkezik a zenei csúcspont. Ezt használhatja professzionális hangfelépítésként, más szakaszra történő váltásként vagy más grooveként (lüktetésként), amikor a számláló eléri a 0-t (vagy ha szeretné, akkor korábban is). Továbbá befejezésként is használhatja; a groove (lüktetés) leáll, amikor a számláló eléri a 0-t, és a rendszer lejátssza a befejező motívumot.
- **Az újraindítási funkció használata** A groove (lüktetés) újraindítása egy olyan funkció, amely megismétli az aktuális groove (lüktetés) első részét, hogy így egy ritmikus szünet hatását illessze a játékba. Részletek: [61. oldal](#page-60-6).
- **A lejátszás transzponálása az automatikus kíséret tartományának egy tetszőleges billentyűjével [\(26. oldal](#page-25-4)).**

Split Point (osztáspont)

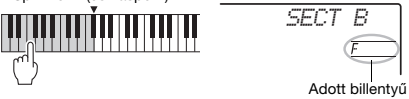

- **Hangzás módosítása a szabályzógombokkal** Nyomja meg több alkalommal a [KNOB ASSIGN] gombot a funkció kiválasztásához. Nyomja meg a [TARGET] gombot, és a BACKING ikon megjelenik a képernyőn, majd forgassa el az A és B szabályozógombokat. Bővebben itt olvashat erről: [25. oldal](#page-24-1).
- **Arpeggiók lejátszása a jobbkezes tartományban** A funkció bekapcsolásához nyomja meg az [ARPEGGIO] gombot, majd nyomja le a billentyűket a billentyűzet jobbkezes részén.

*MEGJEGYZÉS*

- Ha 292 és 301 közötti sorszámú hangszínt választ, az arpeggio funkciót a hangszer csak az osztást hangszínére alkalmazza. Az osztásponttól balra lévő billentyű leütése bekapcsolja az arpeggiot, valamint a groove (lüktetés) lejátszásához tartozó billentyűt is meghatározza.
- 3 **A lejátszás leállításához nyomja meg a [ ] (Elindítás/leállítás) gombot.**

<span id="page-30-0"></span>**Ez az eszköz különösen kényelmes és erőteljes gyors mintavételi funkcióval rendelkezik. A funkcióval külső audioeszközről vehet hangmintát (például számítógépről, okostelefonról, hordozható zenelejátszóról stb.) az [AUX IN] csatlakozóval, majd hozzárendelheti a hangmintát a billentyűzethez, hogy előadása során használhassa.**

# **Sampling (Hangminták)**

A mintavétel olyan technológia, amely segítségével felveheti egy dal részletét vagy egy hangot, és a hangot (vagyis a "mintát") használhatja az előadásában. A hangfájlfelvétellel ellentétben a mintákat többféle módon használhatja: játszhat dallamot, játszhat ismétlődő ritmusmotívumot tartalmazó hurkot, vagy hozzáadhat különleges hangeffektet.

# <span id="page-30-3"></span><span id="page-30-1"></span>**Minták visszajátszása**

A hangszer számos előre beépített mintát tartalmaz. Próbálja ki őket, hogy lássa, milyen erőteljes a mintavételi funkció!

- 1 **Nyomja meg a [VOICE] (Hangszín) gombot.**
- 2 **Használja a tárcsát a 759-es**  hangszínsorszámú "mintavétel" **kiválasztásához a főhanghoz.**

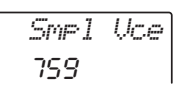

3 **Nyomja meg azokat a billentyűket a Mintavételi zónában, amelyekhez az alapértelmezett minták visszajátszását szeretné hozzárendelni.**

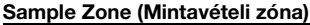

A két hangszer billentyűzete öt vagy hét mintavételi zónára van osztva, és minden zónához egy minta van hozzárendelve.

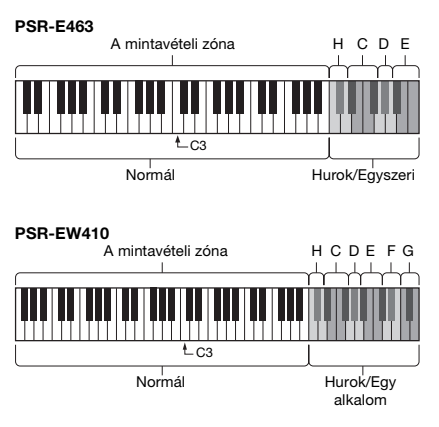

# **Mintavételi típus**

Alapértelmezés szerint a "Normál" típusú mintát az A mintavételi zónához rendeli a rendszer, a "Hurok" típusokat a B-hez és a C-hez, és az "Egyszeri" típusokat a D-G-hez. Azonban ha saját maga vesz fel mintát, akkor szabadon beállíthatja a "Hurok" és az "Egyszeri" típusokat a B–G mintavételi zónákra.

- **Normál:** A hangmagasság a leütött billentyűtől függ. Az alapértelmezett hangmagasság a C3 hanghoz van rendelve.
- **Hurok:** A mintát a hangmagasság változtatása nélkül hurokban játssza le a rendszer. Ha a mintavételi zónában lenyom egy fehér billentyűt, akkor a rendszer olyan hosszan játssza a mintát, mint amennyi ideig lenyomva tartja, azonban ha egy fekete billentyűt nyom le, akkor a minta addig szól folyamatosan, amíg le nem nyom egy fekete billentyűt a mintavételi zónában a leállításhoz. Ha a típus "Hurok"-ra van állítva, akkor a  $\Leftrightarrow$  jelenik meg a képernyőn a megfelelő mintavételi zónánál.
- **Egyszeri:** A mintát a hangmagasság változtatása nélkül egyszer játssza le a rendszer. A mintát folyamatosan játssza az eszköz, ameddig lenyomva tart egy billentyűt a mintavételi zónában.

# <span id="page-30-2"></span>**Felkészülés a mintavételre**

1 **Állítsa be a hangerőszinteket minimálisra ezen a hangszeren és a külső eszközön is.**

# **ÉRTESÍTÉS**

*• Ha úgy csatlakoztat külső eszközt a hangszerhez, hogy nem veszi le a hangerőt, akkor megsérülhet az eszköz.*

2 **Csatlakoztassa a külső eszköz fejhallgató-csatlakozóját a hangszer [AUX IN] aljzatához hangkábellel.**

# **ÉRTESÍTÉS**

*• Az eszközök esetleges károsodásának megelőzése érdekében először mindig a külső eszközt kapcsolja be, és csak ezt követően a hangszert. Kikapcsoláskor először a hangszert kapcsolja ki, és csak ezt követően a külső eszközt.*

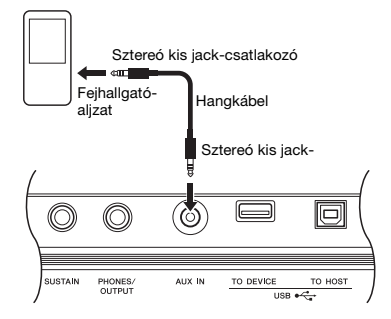

# 3 **Indítsa el a lejátszást a külső eszközön, majd állítsa be a hangerőegyensúlyt az eszköz és a hangszer között.**

- 3–1 Állítsa a külső eszköz hangerejét maximumra.
- 3–2 A [MASTER VOLUME] vezérlő elforgatásával állítsa be a hangszer hangerejét.

#### *MEGJEGYZÉS*

• Ha még akkor is túl halk a hang, ha a külső eszköz hangerejét maximumra állította, akkor módosítsa az "AuxIn Vol" értéket a Funkcióbeállításokban [\(66. oldal,](#page-65-3) 004-es funkció). Ha a hangerőt 50-nél magasabb értékűre állítja, az audioeszköz hangja torzulhat. Ebben az esetben vegye lejjebb a hangerő szintjét a külső eszközön.

# <span id="page-31-0"></span>**Mintavétel külső audiohangról**

Akár öt (a PSR-E463 modellen) vagy hét (a PSR-EW410 modellen) mintát is hozzáadhat a hangszer billentyűzetéhez. A mintákat USB flash memóriára is mentheti [\(34. oldal\)](#page-33-1).

Mielőtt elkezdi a mintavételt, bizonyosodjon meg arról, hogy a külső eszköz hangerejét maximumra állította. Ha túl alacsony a hangerő, akkor a hangszer nem tud mintát venni a hangból.

# **ÉRTESÍTÉS**

*• A mintavétel működése felülírja és kitörli a korábban meglévő mintákat. Betöltés előtt mentse a megőrizni kívánt fontos adatokat egy másik USB flash memóriára [\(34. oldal](#page-33-1)).*

#### *MEGJEGYZÉS*

- A mintavételi formátum kétcsatornás sztereó, 16 bites, 44,1 kHz mértékkel.
- Ha mintavétel közben a metronómot vagy a Melody Suppressor funkciót szeretné használni, akkor állítsa be ezeket a funkciókat korábban. A metronóm ütései nem szerepelnek a mintavételben.

# 1 **Nyomja meg a [QUICK SAMPLING] gombot a gyors mintavételi módhoz.**

A SAMPLING ikon és a "PressKey" megjelenik a képernyőn.

#### *MEGJEGYZÉS*

• A gyors mintavételezési módból történő kilépéshez nyomja meg újra a [QUICK SAMPLING] gombot.

# 2 **Nyomjon meg egy billentyűt a kívánt mintavételi zónában, amelyhez hozzá szeretné rendelni a mintát.**

Ha megnyomja a billentyűt, akkor az alapértelmezett minta vagy a korábban hozzárendelt minta fog megszólalni.

#### **"Normál" típus mintavétele:**

2–1 Üsse le az A mintavételi zóna egyik billentyűjét.

#### **PSR-E463**

A mintavételi zóna: C1–H4

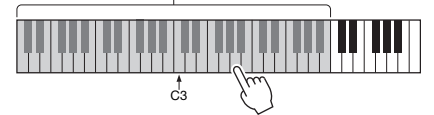

#### **PSR-EW410**

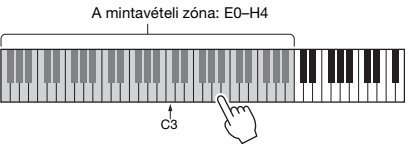

Amikor a képernyőn megjelenik a "PressREC" jelzés, akkor ugorjon a 3. lépésre.

#### **"Hurok" vagy "Egyszeri" típus mintavételéhez:**

2–1 Üsse le az egyik billentyűt a kívánt mintavételi zónában (a PSR-E463 modellnél H–E, a PSR-EW410 modellnél H–G).

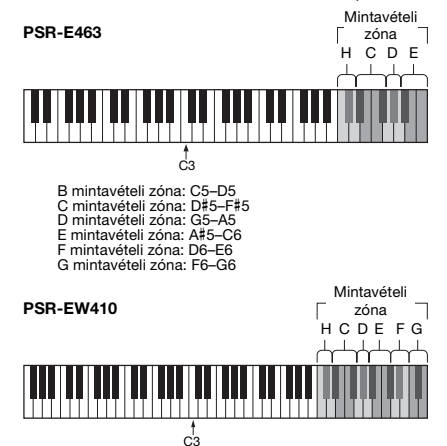

- 2–2 Amikor a képernyőn megjelenik a "Loop?Y/ N" jelzés, akkor nyomja meg a [+/YES] gombot, és az "Egyszeri" mintavételhez a [-/NO] gombot. A mintavétel után nem módosíthatja a típust. Amikor a képernyőn megjelenik a "PressREC" jelzés, akkor ugorjon a 3. lépésre.
- 3 **Szüneteltesse a lejátszást a külső eszközön a mintavételezni kívánt hang vagy a motívum kezdetekor.**
- 4 **Nyomja meg a [REC] gombot, majd indítsa el a külső eszközön a lejátszást a mintavételezés elkezdéséhez.**

A hang mintavételezése közben a képernyőn megjelenik a "REC" felirat és a kiválasztott mintavételezési zóna világító ikonja.

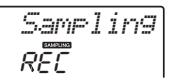

Ne csatlakoztassa le az USB flash memóriát a mintavételezési folyamat közben. A művelet instabillá válhat, és lehetséges, hogy a mintavétel nem megfelelően történik meg.

5 **Állítsa le a lejátszást a külső eszközön a mintavételezni kívánt hang vagy a motívum végén.**

# 6 **A mintavétel leállításához nyomja meg a [REC] gombot.**

A képernyőn röviden megjelenik a "Writing!" felirat, majd a mintát eltárolja a hangszer.

#### *MEGJEGYZÉS*

- Ha túl alacsony a külső eszköz bemeneti hangereje, akkor a képernyőn megjelenik a "LowInput" felirat, és a rendszer nem lesz képes a hang mintavételezésére. Emelje a maximumra a külső eszköz hangerejét, majd állítsa be a hangszer kimeneti hangerejét a [MASTER VOLUME] vezérlő elforgatásával. Azután próbálja újra a mintavételt a 3. lépéstől.
- A maximális mintavételi idő 9,6 másodperc. Amikor eléri az időkorlátot, a mintavétel automatikusan leáll, és az addig a pontig felvett mintát eltárolja a hangszer.

# 7 **Ellenőrizze, hogy a minta hozzárendelése sikeres volt-e.**

A "normál" típusokhoz üsse le a C3 billentyűt. A "Hurok és az "Egyszeri" típusokhoz üssön le egy billentyűt a mintavételi zónában, amelyben hozzárendelte a mintát. Az Üres szakasz levágása funkcióval automatikusan levághatja a minta elején és végén lévő üres részt [\(69. oldal\)](#page-68-2).

Amennyiben nem elégedett a mintával, térjen vissza a 2. lépéshez, és próbálja újra a mintavételt.

A mintavételhez és új mintavételi zóna kijelöléséhez térjen vissza a 2. lépéshez.

# 8 **Nyomja meg a [QUICK SAMPLING] gombot a gyors mintavételi módból történő kilépéshez.**

# 9 **Minták visszajátszása.**

Ha kilép a gyors mintavételi módból, akkor automatikusan a 759-es sorszámú "Smpl Vce" lesz a főhangszín. Próbáljon játszani a billentyűzeten.

#### **ÉRTESÍTÉS**

#### *A külső eszköz sérülésének elkerüléséhez az alábbi módon csatlakoztassa le az eszközt:*

- 1 Állítsa be a hangerőszinteket minimálisra ezen a hangszeren és a külső eszközön is.
- 2 Csatlakoztassa le a hangkábelt az eszközről, majd a külső eszközről.

## **Mintavételezés hangformátumú lejátszás közben**

Amint megismerte a mintavételi műveletet, próbálja meg elindítani és leállítani a mintavételezést, miközben a külső eszköz hangot játszik vissza.

- 1. Hajtsa végre a "Mintavétel külső audiohangról" 1–2. lépéseit [\(32. oldal\)](#page-31-0).
- 2. Szüneteltesse a lejátszást a külső eszközön néhány ütemmel a mintavételezni kívánt hang vagy motívum előtt.
- 3. Kezdje el a lejátszást a külső eszközön.
- 4 Nyomja meg a [REC] gombot a kívánt ponton a mintavételezés megkezdéséhez.
- 5. Nyomja meg újra a [REC] gombot a kívánt ponton a mintavételezés befejezéséhez.
- 6. Állítsa le a lejátszást a külső eszközön, majd ellenőrizze a felvett mintát.

#### *MEGJEGYZÉS*

• Ha olyan üres rész van a hangban, amelyet szeretne megtartani, akkor kapcsolja ki az Üres szakasz levágása funkciót [\(69. oldal\)](#page-68-2).

# <span id="page-33-0"></span>**Alapértelmezett minták visszaállítása**

Ennek a műveletnek a segítségével visszaállíthatja a mintákat. Ne feledje, hogy ezzel törli az egyes mintavételi zónákhoz hozzárendelt mintákat. Ha szeretné elmenteni a saját mintáit, mielőtt visszaállítia az alapértelmezetteket, tekintse meg a következő szakaszt ("Minták mentése USB flash memóriára").

- 1 **Nyomja meg a [QUICK SAMPLING] gombot a gyors mintavételi módhoz.**
- 2 **Üsse le azt a billentyűt a mintavételi zónában, amelyhez hozzá van rendelve a törölni kívánt minta.**
- 3 **Tartsa nyomva a TRACK CONTROL [STYLE] gombot legalább egy másodpercig.**

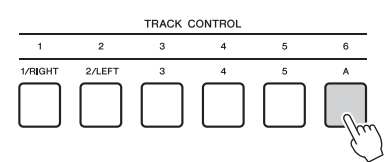

Egy üzenet a képernyőn megkérdezi, hogy valóban végre kívánja-e hajtani a műveletet.

*ClrSMPL?*

# 4 **Nyomja meg a [+/YES] gombot.**

Egy üzenet a képernyőn megkérdezi, hogy valóban végre kívánja-e hajtani a műveletet. A művelet megszakításához nyomja meg a [-] gombot.

# 5 **A minta törléséhez nyomja meg a [+/YES] gombot.**

A képernyőn rövid ideig megjelenik a "folyamatban" üzenet.

# <span id="page-33-1"></span>**Mintavétel mentése USB flash memóriára**

#### *FONTOS*

*• Ha a hangszer gyors mintavételi módban van, akkor a módból történő kilépéshez nyomja meg a [QUICK SAMPLING] gombot, majd kövesse a lenti lépéseket.*

# 1 **Ellenőrizze a menteni kívánt mintát tartalmazó mintavételi zónát.**

1–1 Nyomja meg a [VOICE] gombot.

- 1–2 Válassza ki a 759-es sorszámú "mintavételt" a főhangszínhez.
- 1–3 Üsse le a billentyűt, hogy ellenőrizze, a kívánt minta szól-e.
- 2 **Csatlakoztassa az USB flash meghajtót az [USB TO DEVICE] aljzathoz.** Erről bővebben az "USB flash memória csatlakoztatása" című részben olvashat a(z) [71. oldalon](#page-70-1).
- 3 **Legalább egy másodpercig tartsa lenyomva a [FUNCTION] gombot, hogy megjelenjen a fájlkezelő képernyő.**  Ha meg szeretné szakítani a műveletet, akkor nyomja meg újra a [FUNCTION] gombot, hogy kilépjen a Fájlvezérlés képernyőből.
- 4 **Használja a CATEGORY [<<] és [>>] gombokat a "SaveSMPL" előhívásához.**

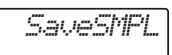

- 5 **Nyomja meg a [0/EXECUTE] gombot.** A képernyőn megjelenik a "PressKey" (Üssön le egy billentyűt) üzenet.
- 6 **Üsse le a megfelelő billentyűt a mintavételi zónában (azt a billentyűt, amelyhez hozzá van rendelve a kívánt minta).**
- 7 **Használja a [+/YES] és a [-/NO] gombokat a mentési fájlnév kiválasztásához.**
	- **Normál/Egyszeri:** SMPL001–SMPL250
	- **Hurok:** SMPLL001–SMPLL250

*MEGJEGYZÉS*

- Ha már van ilyen nevű fájl az USB flash memórián, akkor a képernyőn az "Overwr?" (Felülírás?) üzenet jelenik meg. A felülíráshoz nyomja meg a [+/YES] gombot, új név választásához pedig nyomja meg a [-/NO] gombot.
- 8 **Nyomja meg a [0/EXECUTE] gombot.** A képernyőn a "SaveOK?" (Mentés?) üzenet jelenik meg.
- 9 **Nyomja meg újra a [0/EXECUTE] gombot.** A "Saving" (Mentés) üzenet jelenik meg a képernyőn, és a mintát elmenti a rendszer az USB flash memóriára.
- 10 **A [FUNCTION] gomb megnyomásával lépjen ki a Fájlvezérlés képernyőből.**

# <span id="page-34-0"></span>**Mintavétel betöltése USB flash memóriáról**

## *FONTOS*

*• Ha a hangszer gyors mintavételi módban van, akkor a módból történő kilépéshez nyomja meg a [QUICK SAMPLING] gombot, majd kövesse a lenti lépéseket.*

# **ÉRTESÍTÉS**

- *A betöltési művelet felülír és kitöröl minden meglévő mintát. Betöltés előtt mentse a megőrizni kívánt fontos adatokat egy másik USB flash memóriára [\(34. oldal\)](#page-33-1).*
- 1 **Csatlakoztassa az USB flash memóriát az [USB TO DEVICE] aljzathoz.**

Erről bővebben az "USB flash memória csatlakoztatása" című részben olvashat a(z) [71. oldalon.](#page-70-1)

2 **Legalább egy másodpercig tartsa lenyomva a [FUNCTION] gombot, hogy megjelenjen a Fájlvezérlés képernyő.**  Ha meg szeretné szakítani a műveletet, nyomja meg újra a [FUNCTION] gombot, hogy kilépjen a Fájlvezérlés képernyőből.

3 **A CATEGORY [<<] és [>>] gombjainak segítségével keresse meg a "LoadSMPL"(Minta betöltése) elemet.**

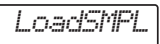

- 4 **Nyomja meg a [0/EXECUTE] gombot.** A képernyőn megjelenik a "PressKey" (Üssön le egy billentyűt) üzenet.
- 5 **Üsse le a megfelelő billentyűt a mintavételi zónában (azt a billentyűt, amelyhez hozzá szeretné rendelni a mintát).**
- 6 **Használja a [+/YES] és a [-/NO] gombokat a betöltési fájlnév kiválasztásához.** Nem tud olyan mintát kiválasztani az A mintavételi zóna kijelöléséhez, amely ismétlődik (SMPLL001 – SMPLL250).
- 7 **Nyomja meg a [0/EXECUTE] gombot.** A képernyőn megjelenik a "LoadOK?" (Betöltés rendben?) üzenet.
- 8 **Nyomja meg újra a [0/EXECUTE] vagy a [+/YES] gombot.**

A "Loading" (Betöltés) üzenet jelenik meg a képernyőn, és a mintát elmenti a rendszer az USB flash memóriára.

9 **A [FUNCTION] gomb megnyomásával lépjen ki a Fájlvezérlés képernyőről.**

10 **Próbáljon játszani a betöltött mintákkal.**

Nyomja meg a [VOICE] (Hangszín) gombot, majd válassza ki a 759-es hangszínsorszámú "Smpl Vce" a főhangszínhez. A hang lejátszásához üsse le a megfelelő billentyűt a mintavételi zónában (amelyhez hozzárendelte a mintát).

# <span id="page-34-1"></span>**Mintavétel törlése USB flash memóriáról**

# *FONTOS*

*• Ha a hangszer gyors mintavételi módban van, akkor a módból történő kilépéshez nyomja meg a [QUICK SAMPLING] gombot, majd kövesse az alább leírt lépéseket.*

1 **Csatlakoztassa az USB flash memóriát az [USB TO DEVICE] aljzathoz.**

Erről bővebben az "USB flash memória csatlakoztatása" című részben olvashat a(z) [71. oldalon](#page-70-1).

- 2 **Legalább egy másodpercig tartsa lenyomva a [FUNCTION] gombot, hogy megjelenjen a Fájlvezérlés képernyő.**  Ha meg szeretné szakítani a műveletet, nyomja meg újra a [FUNCTION] gombot, hogy kilépjen a Fájlvezérlés képernyőből.
- 3 **A CATEGORY [<<] és [>>] gombjainak**  segítségével keresse meg a "Del SMPL" **(Minta törlése) elemet.**

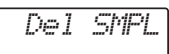

- 4 **Nyomja meg a [0/EXECUTE] gombot.**
- 5 **Használja a [+/YES] és a [-/NO] gombokat a betöltési fájlnév törléséhez.**
- 6 **Nyomja meg a [0/EXECUTE] gombot.** A képernyőn megjelenik a "Del OK?" (Törlés rendben?) üzenet.
- 7 **Nyomja meg újra a [0/EXECUTE] vagy a [+/YES] gombot.** A képernyőn megjelenik a "Deleting" (Törlés)

üzenet, és a minta törlődik az USB flash memóriáról.

8 **A [FUNCTION] gomb megnyomásával lépjen ki a Fájlvezérlés képernyőből.**

Ha a hangszer Fájlvezérlés képernyő módban van, nem szólaltathatja meg még a billentvűzet használatával sem.

<span id="page-35-0"></span>**A dinamikus Groove (lüktetés) funkció és a Live Control szabályozók kiváló eszközök, hogy olyan hangzást hozzon létre, mint egy profi DJ! Mivel a lüktetések és a szakaszvariációk zökkenőmentesen, a ritmus megtörése nélkül váltakoznak, az előadás igazán könnyűvé válik. Ám a ritmusérzék továbbra is fontos. Tekerje hát fel a hangerőt, érezze a ritmust, dolgozzon a gombokkal és a szabályzógombokkal – mintha egy táncparkett lenne Ön előtt!**

**A 001-es számú lüktetést (groove) (Elec Dnc.) szerepeltető példa segítségével megtanulhatja, hogyan alakíthat át egy lüktetést számtalan különböző módon.** 

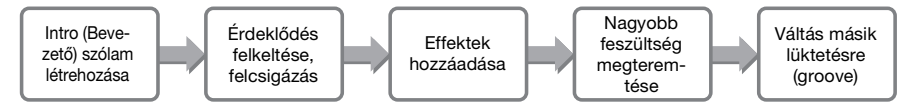

# <span id="page-35-1"></span>**Intro (Bevezető) szólam létrehozása a sáv be-és kikapcsolásával**

- 1 **Nyomja meg a [GROOVE CREATOR] gombot, majd a tárcsa vagy a számgombok segítségével válassza ki a 001-es számú lüktetést (Groove 001).**
- 2 **Használja a [TRACK CONTROL] gombot az [1], [2] és a [3] sáv bekapcsolásához, és kapcsolja ki a [4], [5] és a [6] sávot, hogy a hangszer csak a ritmust játssza le.**

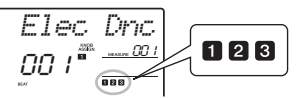

- 3 **Az [A] szakasz gombjának megnyomásával az A szakaszt játszhatja**  le (a képernyőn a "SECT A" mutatja).
- 4 **A lejátszás elindításához nyomja meg**   $a \in \mathbb{R}$  | gombot.
- <mark>.5 Miközben figyeli a(z) "≯∢∢∢" ütésjelek</mark> **és ütemszám változását a képernyőn, várja meg a 008-as ütem negyedik ütését (mielőtt a 001-es ütem újraindulna), és nyomja meg a [6] sávgombot a [6] sáv bekapcsolásához.**

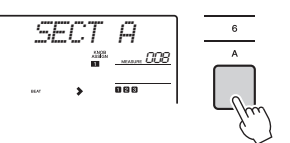

6 **Az 5. lépéssel megegyező ritmusban nyomja meg egyszerre a [4] és az [5] [sávgombot a [4] és az [5] sáv bekapcsolásához.**

*MEGJEGYZÉS*

• Legfeljebb két sávot kapcsolhat be és ki egyidőben, ezért csak két gombot nyomjon meg.

# <span id="page-35-2"></span>**Érdeklődés felkeltése, felcsigázás szakaszok megváltoztatásával**

- 1 Miközben figyeli a(z) " **> > > >** " ütésjelek **változását a képernyőn, egy zeneileg megfelelő pillanatban nyomja meg a [B] szakasz gombját a B szakaszra váltáshoz.**  Még ha az időzítés kicsit kevésbé pontos is, a szakasz természetes módon a ritmussal egy időben fog változni.
- 2 **Az 1. lépéssel megegyező ritmusban nyomja meg a [C] vagy a [D] szakasz gombját egy lüktetés (groove) létrehozásához.**

# <span id="page-35-3"></span>**Effektek hozzáadása a lüktetéshez (groove) a Live Control szabályzógombok segítségével**

- 1 **Miközben a képernyőt figyeli, nyomja meg többször a [KNOB ASSIGN] (Hozzárendelés gombokhoz) gombot (szükség szerint), és válassza ki a** z **elemet.**
- 2 **Miközben a képernyőt figyeli, nyomja meg a [TARGET] (Cél) gombot egyszer vagy kétszer, és válassza ki a BACKING-et.**

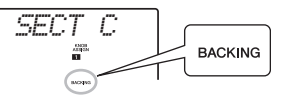

3 **Forgassa el az 'A' szabályzógombot teljesen jobbra, majd a B szabályzógombot teljesen balra.**

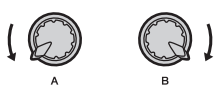

4 **Forgassa lassan az 'A' szabályzógombot jobbra a jogot, így a tompább hangot tiszta, élénk hang váltja fel. Mozgassa lassan, a ritmussal megegyezően.**
- 5 **Most próbálja meg az 'A' szabályzógombot oda-vissza forgatni lassan, a ritmusnak megfelelően. Láthatja, hogy teljesen más hangzás és érzés jön létre, még azonos ritmikus motívum esetén is.**
- 6 **A fenti lépésekben leírtaknak megfelelően nyomja meg a [KNOB ASSIGN] (Hozzárendelés gombokhoz) gombot, és próbálja ki a második és harmadik elemet. A ZENGETÉS/KÓRUS-EFFEKT az akusztikus térhangzást szabályozza, illetve gazdagon és lágyan rétegezett effektet állít elő. A DSP szabályozza a 10 különböző effekt egyikét, például a forgó hangszórót és a torzítást. Részletekért lásd: [57. oldal](#page-56-0).**
	- *MEGJEGYZÉS*
	- A [LIVE CONTROL] (Élő vezérlés) sor váltásakor győződjön meg arról, hogy a cél BACKING-re van állítva. A célt minden funkcióhoz könnyen hozzáférhető módon van elmentve. • c használatakor nyomja meg a [DSP] (Digitális jelprocesszor) gombot a DSP funkció bekapcsolásához. A képernyőn megjelenik a DSP ikon. **DSP**
	- Egy szabályzógombhoz rendelt funkciókombináció kiválasztása önmagában még akkor sincs hatással a hangzásra, ha a szabályzógomb nyila nem középső helyzetben áll. A választott szábalyzogomb nyila nem közepső nelyzétben all. A valásztott<br>funkció csak akkor működik, ha elmozdítja a szabályzógombot.

# **Nagyobb feszültség megteremtése az Újraindítási funkció segítségével**

Nyomja meg a [C] szakasz gombját a C szakaszra történő váltáshoz, és figyelje a ritmust. Az ütések fokozatosan egyre gyorsabbá válnak a 005-ös ütemet követően, és ez az effekt intenzitást és izgalmat hoz létre. Növelheti saját játékának érzelmi hatásfokát egy hasonló "villámgyors" effekttel az újraindítási funkció és a Live Control szabályozók segítségével.

1 **Miközben a képernyőt figyeli, nyomja meg többször a [KNOB ASSIGN] (Hozzárendelés gombokhoz) gombot a** b **elem kiválasztásához.**

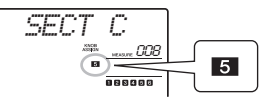

2 **Forgassa a 'B' szabályzógombot kb. 90 fokkal balra.**

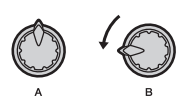

**Miközben figyeli a(z) " > > > > " ütésjeleket és ütemszámot a képernyőn, nyomja meg, és tartsa nyomva a [C] szakasz gombját éppen akkor, mielőtt az ütemszámláló elérné a 005-öst.**

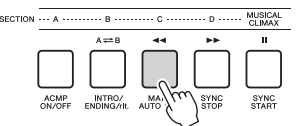

4 **Miközben lenyomva tartja a [C] szakasz gombját, forgassa a 'B' szabályzógombot az ábra szerint. Az ütések a szabályzógomb helyzetének megfelelően lesznek egyre gyorsabbak.**

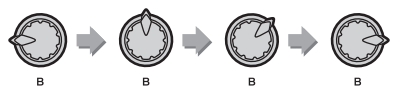

5 **Engedje fel a [C] szakasz gombját a dinamikus csúcsnál, így visszatér a lüktetés (groove) normál lejátszásához.**

# **Váltás másik lüktetésre (groove) zenei csúcsponttal**

1 **Miközben figyeli a(z) " " ütésjeleket a képernyőn, megfelelő ritmusban nyomja meg a [MUSICAL CLIMAX] (Zenei csúcspont) gombot, éppen akkor, mielőtt az ütemszámláló 008-asról 001-esre váltana vissza. A lüktetés (groove) elindul a csúcspont felé 8-ütemes bevezetéssel (negatív számláló).**

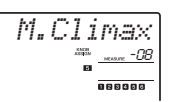

2 **Amint a bevezetés megközelíti a 0-t, a számgombokkal egy másik lüktetés (groove) számot vihet be. Az időzítés egy kicsit nehéz lehet, de gyakorlással zökkenőmentesen válthat másik lüktetésre (groove) a zenei csúcspont után – mint egy profi DJ!**

*MEGJEGYZÉS*

• A következő lüktetés (groove) regisztrációs memória egy beállításába való megőrzésével könnyen válthat a lüktetések között mindössze egyetlen gombnyomással ([44. oldal\)](#page-43-0).

### <span id="page-37-2"></span><span id="page-37-1"></span>**Lehetőség van arra, hogy felvegye saját játékát a hangszeren (maximum 10 zenedarabot), és felhasználói zenedarabként tárolja őket. A felvett felhasználói zenedarabokat ugyanúgy lehet lejátszani (meghallgatni), mint a gyári zenedarabokat.**

#### *MEGJEGYZÉS*

- A hangfájl felvételének részleteiről itt olvashat bővebben: [42. oldal.](#page-41-0)
- A hangszer az előadást az eredeti fájlformátumban veszi fel és menti. Ha MIDI-adatként szeretné menteni, konvertálja SMF-formátumba, úgy, hogy elmenti a csatlakoztatott USB flash memóriára ([73. oldal](#page-72-0)).

# **Zenedarab sávszerkezete**

A zenedarab hat sávra vehető fel. Felveheti a zenedarabot sávok megadása nélkül, de egyesével is felveheti a sávokat (pl. csak a jobb kéz része vagy a bal kéz része) amiből összeáll egy teljes zenedarab, amit egyszerre nehéz lenne lejátszani.

 **Dallamsávok [1/RIGHT]–[5] (1/jobb)–(5)** Dallam vagy hasonló előadások felvételére szolgálnak.

#### **[A] kíséretsáv**

Akkordmenet (a stíluskísérethez) felvételére vagy billentyűmódosításra (a lüktetéshez/groove) szolgál.

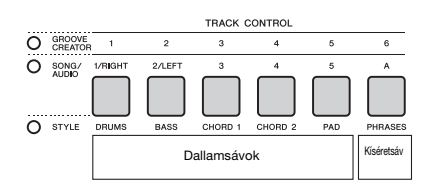

# <span id="page-37-0"></span>**Gyors felvétel**

Ez a rész bemutatja hogyan vehet fel zenedarabot, sáv megadása nélkül. Ez a művelet akkor hasznos, amikor teljesen új zenedarabot szeretne felvenni.

### 1 **Állítson be mindent a kívánt módon, ideértve a fő hangszín kiválasztását is.**

### 2 **Állítson be mindent az előadás felvételéhez a kívánt módon.**

- Ha csak a lejátszott dallamot kívánja felvenni, nyomja meg a [SONG] gombot.
- Ha a stíluskíséretet együtt kívánja felvenni az előadást, a [STYLE] (stílus) gombot nyomja meg.
- Ha egy lüktetés (groove) segítségével kívánja felvenni az előadást, a [GROOVE CREATOR] (lüktetésszerkesztő) gombot nyomja meg.
- 3 **A Felvételi készenlét módba való belépéshez nyomja meg a [REC] gombot.**

Ez a művelet a legkisebb sorszámú üres felvételi helyet választja ki a felveendő felhasználói (1–10 felhasználó) zenedarab számára (031–040 között). Az 1-es sáv automatikusan a dallamot, az A sáv pedig a kíséret szólamát veszi fel (a stílushoz tartozó akkordmenet vagy a lüktetéshez (groove) tartozó billentyűváltás). Ha már ki van választva egy felhasználói zenedarab, akkor a felvett adatok felülírják a kiválasztott zenedarabhoz tartozó 1 és A sávokat.

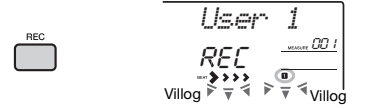

*MEGJEGYZÉS*

• Az ACMP (automatikus kíséret) funkció sem be-, sem ki nem kapcsolható a [REC] gomb megnyomása után.

Ha ki szeretne lépni ebből az üzemmódból, ismét nyomja meg a [REC] gombot.

### 4 **Indítsa el a felvételt.**

- Miután a 2. lépésben megnyomja a [SONG] (zenedarab) gombot, a felvétel elindításához nyomjon le egy tetszőleges hangjegyet.
- Amikor a 2. lépésben kiválaszt egy stílust, a stíluskíséret lejátszásával együtt történő felvétel megkezdéséhez játsszon le egy akkordot az automatikus kíséret tartományában, vagy nyomja meg a  $\blacktriangleright$ / $\blacksquare$ ] (Indítás/Leállítás) gombot, ha azt szeretné, hogy a felvételre csak a stílus ritmusszólama kerüljön rá.
- Amikor a 2. lépésben lüktetést (groove) választ ki, a lüktetéssel együtt történő felvétel megkezdéséhez üssön le egy billentyűt az automatikus kíséret tartományában, vagy nyomja meg a [▶/■] (Indítás/Leállítás) gombot

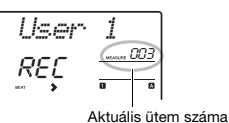

Felvétel közben a képernyőn láthatja, hogy hányadik ütemnél tart.

### 5 **A felvétel leállításához nyomja meg a [ ] (Indítás/Leállítás) vagy a [REC] gombot.**

Stílus vagy lüktetés (groove) használata esetén a felvételt az [INTRO/ENDING/rit.] vagy a [MUSICAL CLIMAX] gomb megnyomásával is megállíthatja; ekkor meg kell várnia, hogy a lejátszás befejeződjön.

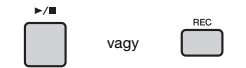

A felvétel elkészülte után a képernyőn megjelenik a "Writing!" (adatmentés) üzenet, jelezve, hogy a felvett adatokat menti a hangszer, ezután pedig a képernyőn felgyullad a felvett sávok sorszáma.

### **ÉRTESÍTÉS**

*• Soha ne kapcsolja ki a hangszert, ha a képernyőn a "Writing!" (adatmentés) üzenet látható. Ez ugyanis adatvesztéssel járhat.*

### 6 **A felvett zenedarab lejátszásához**  nyomja meg a [ ►/**■ ]** (Indítás/leállítás) **gombot.**

#### *MEGJEGYZÉS*

- Amikor egy lüktetés lejátszását (groove) veszi fel az újraindítással, fontos tudni, hogy az ütéskijelzés a képernyőn, a metronóm és az arpeggio lejátszás nincs szinkronban a felvett zenedarab lejátszásával.
- Ha játékát például minta hangszínnel veszi fel, ne feledje, hogy maga a hangminta nem kerül a felvételre. A megfelelő hangzású előadáshoz rendelje hozzá a mintát a billentyűzethez (ahhoz, amelyet a felvétel során használt).
- Ha a zenedarab lejátszása közben gyors keresést végez előre vagy vissza hangminta használatával, a lejátszás hangzása különbözik az eredeti felvételtől.

#### **Korlátozások felvétel közben**

- Az ACMP (automatikus kíséret) funkciót nem lehet sem be-, sem kikapcsolni.
- Nem lehet váltani a stílus- és a lüktetés (groove) között.
- A lüktetés (groove) sorszáma megváltoztatható, de a stílusé nem.
- Stílus/lüktetés (groove) használatakor nem módosíthatók a következő paraméterek: Zengetés típusa, Kórus-effekt típusa, Ütemmutató, Stílus/ Groove Creator hangerőssége.
- Osztás hangszínével történő előadást nem lehet felvenni.
- A külső eszközből bejövő hangbemenetet (számítógépről vagy audioeszközről lejátszott hangok) nem lehet felvenni.
- Hangmintákat használó előadás csak az 1-es sávra vehető fel.

# **Felvétel egy adott sávra**

Ez a rész bemutatja, hogyan vehet fel zenedarabot egy megadott sávra. Ez különösen akkor hasznos, amikor egy már felvett zenedarabot szeretne kiegészíteni további játékkal, vagy egy már felvett zenedarab egyetlen sávját szeretné újra felvenni.

1 **Nyomja meg a [SONG] (Zenedarab) gombot, majd válassza ki annak a felhasználói (1-10 felhasználó) zenedarabnak a sorszámát (031–040), amelyre szeretne felvenni.** 

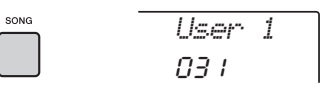

2 **Tartsa nyomva a [REC] gombot, és közben a megfelelő sávgomb megnyomásával állítsa a hangszert Felvételi készenlét módba.** 

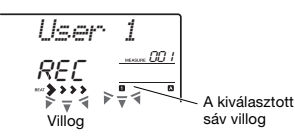

 **Ha csak a dallamot szeretné felvenni:**  Tartsa nyomva a [REC] gombot, és közben nyomja meg az [1/RIGHT]–[5] (1/jobb)–(5) gombok valamelyikét.

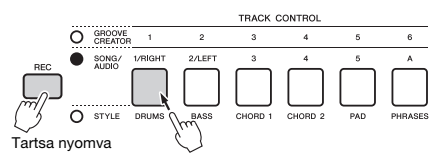

 **Hacsak a lejátszott stíluskíséretet szeretné felvenni:**

Nyomja meg a [STYLE] (Stílus) gombot, válassza ki a kívánt stílust, majd tartsa nyomva a [REC] gombot, és közben nyomja meg az [A] gombot. Az ACMP (Automatikus kíséret) automatikusan bekapcsol.

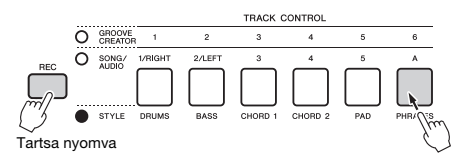

 **Ha csak a lejátszott lüktetést (groove) szeretné felvenni:**

Nyomja meg a [GROOVE CREATOR] (Lüktetésszerkesztő) gombot, majd válassza ki a kívánt lüktetést. Tartsa nyomva a [REC] gombot, és közben nyomja meg az [A] gombot. Az ACMP (Automatikus kíséret) automatikusan bekapcsol.

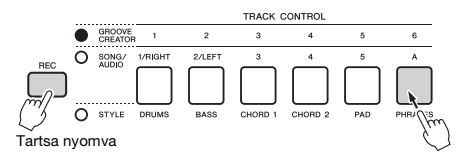

### 3 **Megegyezik a "Gyors felvétel" című fejezet 4–6. lépésével ([38. oldal\)](#page-37-0).**

*MEGJEGYZÉS*

• Ha felvétel közben megtelik a hangszer memóriája, megjelenik egy figyelmeztető üzenet, és a felvétel automatikusan leáll. Ilyenkor az alábbi törlő funkciókkal törölje azokat az adatokat, amelyekre már nincs szüksége, ezután ismételje meg a felvételt.

# **Felhasználói zenedarab törlése**

Egy felhasználói zenedarab összes sávja törölhető.

- 1 **Nyomja meg a [SONG] (Zenedarab) gombot, majd válassza ki a törölni kívánt felhasználói (1-10 felhasználó) zenedarab sorszámát (031–040).**
- 2 **Tartsa nyomva a sávgombot [1/RIGHT] (1/jobb) és [A] gombot egyszerre, legalább egy másodpercig.**

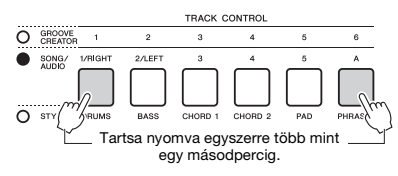

Egy megerősítést kérő üzenet jelenik meg a képernyőn.

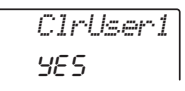

# 3 **Nyomja meg a [+/YES] gombot.**

Egy megerősítést kérő üzenet jelenik meg a képernyőn. A művelet megszakításához nyomja meg a [-] gombot.

4 **A zenedarab törléséhez nyomja meg a [+/YES] gombot.**

A képernyőn rövid ideig megjelenik

a "folyamatban" üzenet.

# **Adott sáv törlése felhasználói zenedarabból**

Ez a funkció lehetőséget nyújt arra, hogy egy felhasználói zenedarab egyes sávjait törölje.

- 1 **Nyomja meg a [SONG] (Zenedarab) gombot, majd válassza ki a kívánt felhasználói (1-10 felhasználó) zenedarab sorszámát (031–040).**
- 2 **Tartsa nyomva a törölni kívánt sáv gombját ([1/RIGHT]–[5], illetve [A]) legalább egy másodpercig.**

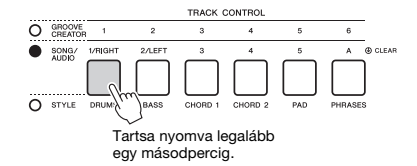

Egy megerősítést kérő üzenet jelenik meg a képernyőn.

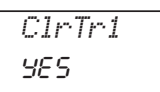

#### 3 **Nyomja meg a [+/YES] gombot.** Egy megerősítést kérő üzenet jelenik meg a képernyőn. A művelet megszakításához nyomja meg a [-] gombot.

4 **A sáv törléséhez nyomja meg a [+/YES] gombot.**

A képernyőn rövid ideig megjelenik a "folvamatban" üzenet.

### **A hangszer lehetővé teszi hangfájlok lejátszását, és azt, hogy előadásait audio formátumban vegye fel. A felvett előadást a hangszer hangfájlként menti USB flash memóriára.**

#### **Hangfájl**

Az hangfájl magának az előadott hangnak a felvétele. Ezeknek az adatoknak a felvétele ugyanúgy történik, mint a hangszíneké stb. A hangformátumú zenedarabok lejátszhatók hordozható zenelejátszókon és számos más eszközön, így egyszerűen meg tudja mutatni másoknak a hangszeren játszott elóadását.

#### *MEGJEGYZÉS*

• A hangszer csak 44,1 kHz/16 bites sztereó WAV fájlokat tud felvenni vagy lejátszani.

# **Hangfájl lejátszása USB Flash memóriáról**

Lejátszhat hangfájlokat USB flash memóriáról az Audio módban.

Hang módban bizonyos műveletek nem hajthatók végre. Ha nem játszik le vagy vesz fel éppen hangfájlokat, lépjen ki a Hang módból.

#### **ÉRTESÍTÉS**

*• A lejátszás során nem szabad kikapcsolni a hangszer tápellátását vagy szétcsatlakoztatni az USB flash memóriát. Ha nem így tesz, adatvesztés fordulhat elő.*

### 1 **Csatlakoztassa az USB flash memóriát az [USB TO DEVICE] aljzathoz.**

Erről bővebben az "USB flash memória csatlakoztatása" című részben olvashat a(z) [71. oldalon.](#page-70-0)

### 2 **A Hang módba való belépéshez nyomja meg az [AUDIO] gombot.**

Ahangfáil neve, az AUDIO ikon és a "PLY" (Lejátszás) megjelenik a képernyőn.

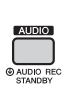

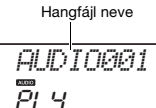

Például az USB flash memórián található "AUDIO001.wav" fájlnevet a következőképpen mutatja.

#### *MEGJEGYZÉS*

• A Hang módból való kilépéshez nyomja meg újra az [AUDIO] gombot.

### 3 **A tárcsa forgatásával válassza ki a kívánt hangfájlt.**

A CATEGORY [<<] [>>] gombjait vagy a [+/ YES] [-/NO] gombokat is használhatja. Ahhoz, hogy azonnal az első hangfájlhoz ugorjon, nyomja meg egyszerre a [+/ YES] és a [-/NO] gombot.

### 4 **A hangfájl lejátszásának elindításához**  nyomja meg a [  $\rightharpoonup$  / **■** ] (Indítás/leállítás) **gombot.**

Lejátszás közben a képernyőn látható, hogy mennyi idő telt el. A lejátszás leállításához nyomia meg ismét a [ ▶ / ■ ] (Indítás/leállítás) gombot.

#### *MEGJEGYZÉS*

Az alábbi műveletek a hangfájlok lejátszása esetén nem hajthatók végre.

- Hangszín váltása
- A-B ismétlés
- "Sávok" kikapcsolása [\(60. oldal](#page-59-0))
- Tempó módosítása

### 5 **A Hang módból való kilépéshez nyomja meg az [AUDIO] gombot.**

#### **Üzenetek**

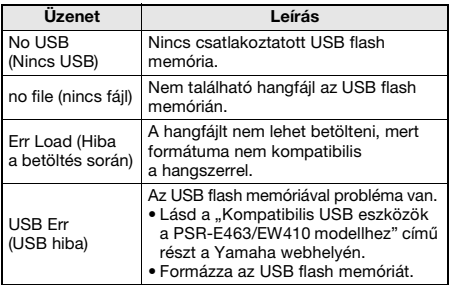

# <span id="page-41-0"></span>**Hangfájlok felvétele/ mentése USB Flash memóriára**

Előadását felveheti és mentheti USB flash memóriára hangfájlként.

#### *FONTOS*

*• A funkció használatához csatlakoztasson egy hálózati adaptert.* 

#### **ÉRTESÍTÉS**

*• A felvétel során nem szabad kikapcsolni a hangszer tápellátását vagy szétcsatlakoztatni az USB flash memóriát. Ekkor ugyanis adatvesztés fordulhat elő.*

### 1 **Csatlakoztassa az USB flash memóriát az [USB TO DEVICE] aljzathoz.**

Erről bővebben az "USB flash memória csatlakoztatása" című részben olvashat a(z) [71. oldalon.](#page-70-0)

### 2 **Állítson be mindent az előadáshoz a kívánt módon.**

A kiválasztott funkciótól függően az adatok felvétele különbözhet az alábbiak szerint.

- **Stílus kiválasztása esetén:** Stílus, játék a hangszeren, audio bemenet az [AUX IN] aljzatból
- **Zenedarab kiválasztása esetén:** Játék a hangszeren, audio bemenet az [AUX IN] alizatból
- **Groove Creator (Lüktetésszerkesztő) kiválasztása esetén:** Lüktetés (groove), játék a hangszeren, audio bemenet az [AUX IN] aljzatból

*MEGJEGYZÉS*

• Többek között az alábbi adatokat nem lehet felvenni: metronóm ütései, zenedarabok, audio bemenet az [USB TO HOST] aljzatból.

### 3 **Tartsa nyomva az [AUDIO] gombot legalább egy másodpercig a Hang módba való belépéshez (felvételi készenlét).**

A "PressREC" (Nyomja meg a REC gombot), majd az AUDIO ikon jelenik meg a képernyőn.

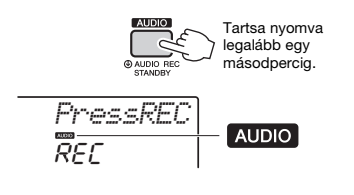

#### *MEGJEGYZÉS*

• A Hang módból való kilépéshez nyomja meg újra az [AUDIO] gombot.

### 4 **A felvétel elindításához nyomja meg a [REC] gombot.**

Felvétel közben a képernyőn látható, hogy mennyi idő telt el.

Legfeljebb 80 perc felvétele lehetséges, illetve annyi, amennyi az USB flash memóriára fér. Stílus vagy Lüktetés (Groove) leállításához nyomja meg a [ ►/■] (Indítás/leállítás) gombot.

### 5 **A felvétel leállításához nyomja meg a [REC] gombot.**

"Writing!" (Adatmentés) üzenet jelenik meg, jelezve, hogy az adatokat éppen menti a hangszer. Ha befejezte a műveletet, a "Complet." (Kész) üzenet jelenik meg, majd a felvett hangfájl neve a következő

formátumban: a "AUDIO\*\*\*\*" (\*\*\*\*: szám).

#### **ÉRTESÍTÉS**

*• Soha ne kapcsolja ki a hangszert, ha a képernyőn a "Writing!" (Adatmentés) üzenet látható. Ez ugyanis adatvesztéssel járhat.*

### 6 **A felvett hangfájl lejátszásához nyomja**  meg a [  $\rightharpoonup$  / **III** (Indítás/leállítás) gombot.

## 7 **A Hang módból való kilépéshez nyomja meg az [AUDIO] gombot.**

#### **Üzenetek**

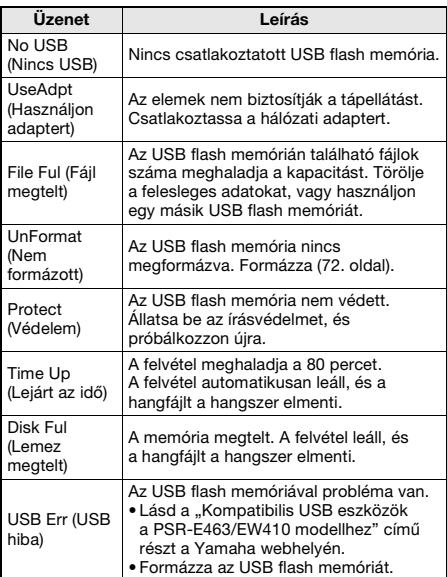

# **flash memóriáról**

- 1 **Csatlakoztassa az USB flash memóriát az [USB TO DEVICE] aljzathoz.**
- 2 **Legalább egy másodpercig tartsa lenyomva a [FUNCTION] gombot, hogy megjelenjen a Fájlvezérlés képernyő.**

Ha a hangszer Hang módban van, az [AUDIO] gomb megnyomásával lépjen ki a Hang módból, majd hajtsa végre a műveletet.

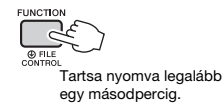

3 **A CATEGORY [<<] és [>>] gombjainak**  segítségével keresse meg a "DelAUDIO" **(Hangfájl törlése) elemet.**

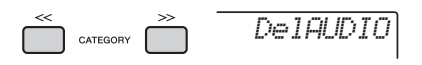

# 4 **Nyomja meg a [0/EXECUTE] gombot.**

A képernyőn megjelennek az USB flash memóriában szereplő hangfájlnevek mint "AUDIO\*\*\*\*" (\*\*\*\*: szám).

A tárcsa vagy a [+/ YES] és a [-/NO] gombok segítségével válasszon másik hangfájlt.

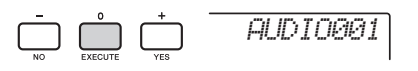

### 5 **Nyomja meg újra a [0/EXECUTE] gombot.**

Megjelenik egy megerősítést kérő üzenet. A művelet megszakításához nyomja meg a [-/NO] gombot.

6 **A törlés végrehajtásához nyomja meg újra a [0/EXECUTE] gombot, vagy nyomja meg a [+/YES] gombot.**

Egy idő múlva megjelenik egy, a művelet befejezését jelző üzenet.

### **ÉRTESÍTÉS**

*• A törlési műveletet végrehajtás közben nem lehet megszakítani. A művelet közben soha ne kapcsolja ki a hangszert, és ne csatlakoztassa szét az USB flash memóriát. Ekkor ugyanis adatvesztés történhet.*

<sup>7</sup> **A [FUNCTION] gomb megnyomásával Hangfájlok törlése USB lépjen ki a Fájlvezérlés képernyőből.**

**A Regisztrációs memória funkció lehetővé teszi, hogy gyakorlatilag az összes vezérlőpanel-beállítást mentse vagy "regisztrálja" (pl. hangszín és stílus) egy-egy regisztrációs memóriagombhoz, így a későbbiekben egyetlen gombnyomással elő tudja hívna a kívánt vezérlőpanel-beállításokat. A négy regisztrációs memóriagombhoz tartozó beállítás mentése egyetlen hangkészletként (bank) történik.**

# <span id="page-43-2"></span>**Vezérlőpanel-beállítások mentése a regisztrációs memóriába**

1 **Hajtsa végre a kívánt beállításokat, például a hangszínre, a stíluskíséretre és a lüktetésre (groove) vonatkozóan.** 

#### *MEGJEGYZÉS*

- Zenedarab lejátszása közben nem lehet adatokat menteni
- a regisztrációs memóriába.
- 2 **Nyomja meg a REGISTRATION MEMORY (regisztrációs memória) [BANK/MEMORY] (Hangkészlet/ memória) gombot, és a képernyőn megjelenik egy hangkészlet száma.**

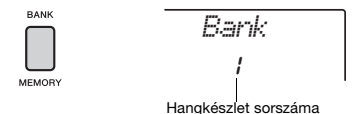

- 3 **A tárcsa vagy az [1]–[8] számgombok segítségével válasszon ki egy hangkészlet számot.**
- 4 **Tartsa lenyomva a [BANK/MEMORY] (Hangkészlet/memória) gombot, és közben nyomja meg az [1]–[4] számgombok egyikét az aktuális vezérlõpanel-beállítások tárolása érdekében.**

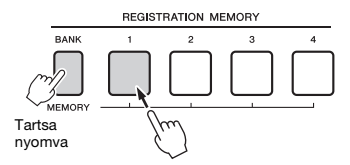

A kijelzőn a "Mem OK" (Mentés rendben) üzenet jelzi a vezérlőpanel-beállítások ideiglenes mentését. Az adatok ténylegesen akkor kerülnek a memóriába, amikor kikapcsolja a hangszert.

### **ÉRTESÍTÉS**

- *Ha olyan regisztrációs memóriaszámot választ, amelyben már van adat, a korábban mentett adatokat a hangszer törli és felülírja az új adatokkal.*
- *A mintákat nem veszi fel. Azokat USB Flash memóriára mentheti [\(34. oldal\)](#page-33-0).*

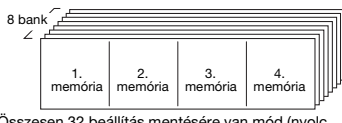

Összesen 32 beállítás mentésére van mód (nyolc hangkészlet, mindegyikben négy beállítás).

# <span id="page-43-3"></span><span id="page-43-0"></span>**Vezérlőpanel-beállítások visszanyerése a regisztrációs memóriából**

- 1 **Nyomja meg, majd engedje el a [MEMORY] (Memória) gombot, és a képernyőn megjelenik egy hangkészlet száma.**
- 2 **A tárcsa vagy az [1]–[8] számgombok segítségével válasszon ki egy hangkészlet számot.**
- 3 **A regisztrációs memória [1]–[4] gombjainak egyikét megnyomva hívja elő a mentett vezérlőpanel-beállításokat.**

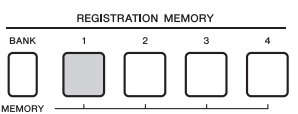

A képernyőn pár másodpercre megjelenik az előhívott regisztrációs memória száma.

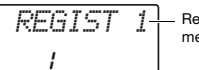

Regisztrációs memória száma

#### *MEGJEGYZÉS*

• Amikor a [SONG] lámpa világít, a stílus- vagy lüktetés (groove) beállításai nem hívhatók elő, akkor sem, ha megnyomja azt a [REGISTRATION MEMORY] (Regisztrációs memória) gombot, amelyhez a stílus vagy a lüktetés beállításai el vannak mentve. A stílus- vagy lüktetés (groove) beállításainak előhívásához először nyomja meg a [STYLE] (Stílus) vagy a [GROOVE CREATOR] (Lüktetésszerkesztő) gombot.

#### <span id="page-43-1"></span>**A regisztrációs memóriába menthető paraméterek Stílusbeállítások:** Stílus sorszáma, Automatikus kíséret

- be/ki, Stílus hangereje, A/B főszakasz, Tempó
- **Groove (lüktetés) beállítások:** Groove sorszáma, Groove hangerőssége, Szakasz, Sáv be/ki, Tempó
- **Hangszínbeállítások:**
- **A főhangszín beállításai:** A hangszín sorszáma és a kapcsolódó funkciók összes beállítása ([67. oldal](#page-66-0))
- **A duál hangszín beállításai:** A duál hangszín állapota (be vagy ki van-e kapcsolva) és a kapcsolódó funkciók összes beállítása
- **Az osztás hangszínének beállításai:** Az osztás állapota (be vagy ki van-e kapcsolva) és a kapcsolódó funkciók összes beállítása
- **Effektbeállítások:** Zengetéstípus, Kórus-effekt típusa
- **Harmónia/arpeggio-beállítások:** A harmónia/arpeggio állapota (be vagy ki van-e kapcsolva) és a kapcsolódó funkciók összes beállítása
- **DSP:** DSP be/ki, DSP type (DSP típusa) és az A/B szabályzógombok paraméterértékei
- **Egyéb beállítások:** Transzponálás, Hangmagassághajlítás mértéke, Hozzárendelés gombokhoz, Osztáspont, Skálahangolás

### **FIGYELEM**

*• Mielőtt külső eszközökhöz csatlakoztatja a hangszert, kapcsolja ki az összes készüléket. A tápellátás ki- vagy bekapcsolása előtt mindenhol állítsa a hangerőt is minimumra. Ennek elmulasztása az eszközök károsodásához vagy áramütéshez vezethet.*

# **Fejhallgató vagy külső eszköz csatlakoztatása**

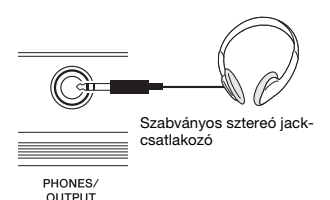

#### **Fejhallgató csatlakoztatása**

Fejhallgatót a hátlapon található [PHONES/ OUTPUT]/[PHONES] aljzathoz csatlakoztathat. A beépített hangszórók automatikusan kikapcsolódnak, ha csatlakozót helyez ebbe az alizatba.

#### **Külső eszköz csatlakoztatása**

- **PSR-E463**: Az aljzat külső kimenetként is működik. Számítógéphez, billentyűshangszererősítőhöz, felvevőhöz vagy más audioeszközhöz csatlakoztatva eljuttathatja a külső eszközhöz a hangszer audiojelét. A hangszer hangszórói automatikusan kikapcsolódnak, ha csatlakozót dug ebbe az aljzatba.
- **PSR-EW410**: Külső hangszóró csatlakoztatásához lásd: [48. oldal.](#page-47-0)

### **FIGYELEM**

*• Ne használjon fejhallgatót huzamosabb ideig nagy hangerő mellett, mivel az visszafordíthatatlan halláskárosodást okozhat.* 

#### **ÉRTESÍTÉS**

*• A külső készülék esetleges károsodásának megelőzése érdekében először mindig a hangszert kapcsolja be, és csak ezt követően a külső eszközt. Kikapcsoláskor fordított sorrendben járjon el: először kapcsolja ki a külső eszközt, majd a hangszert.* 

# **Pedál (hangkitartás) használata**

Ha a [SUSTAIN] aljzathoz lábkapcsolót (FC5 vagy FC4A; külön megvásárolható) csatlakoztat, játék közben természetes hangkitartást érhet el.

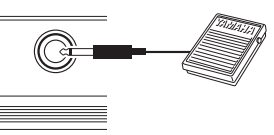

**SUSTAIN** 

#### *MEGJEGYZÉS*

- A lábkapcsolót a hangszer kikapcsolt állapotában csatlakoztassa vagy húzza ki. Ügyeljen arra is, hogy a hangszer bekapcsolása közben ne nyomja le a lábkapcsolót. Ezzel ugyanis átmenetileg megváltoztatja a lábkapcsoló polaritását, így a lábkapcsoló működése megfordul.
- A kitartás funkció nincs hatással az osztási hangszínekre ([21. oldal](#page-20-0)).
- Egyes hangszínek folyamatosan szólhatnak vagy az elengedés után hosszú idő alatt halhatnak el, ha nyomva tartja a lábkapcsolót.

# <span id="page-45-1"></span>**Külső audioeszköz hangjának megszólaltatása a beépített hangszórók segítségével**

Egy külső audioeszközt, például hordozható zenelejátszót, a hangszer [AUX IN] aljzatához csatlakoztatva az adott audioeszköz hangját a hangszer beépített hangszóróinak segítségével megszólaltathatja. Ez lehetővé teszi, hogy gyakorlás vagy előadás során az audiolejátszó működése közben is játszhasson a billentyűzeten, és a hangszer a két lejátszást egyszerre szólaltassa meg.

### **ÉRTESÍTÉS**

- *Az eszközök esetleges károsodásának megelőzése érdekében először mindig a külső eszközt kapcsolja be, és csak ezt követően a hangszert. Kikapcsoláskor először a hangszert kapcsolja ki, és csak ezt követően a külső eszközt.*
- 1 **Csatlakoztassa az audioeszköz fejhallgató csatlakozóját a hangszer [AUX IN] aljzatához hangkábellel.**

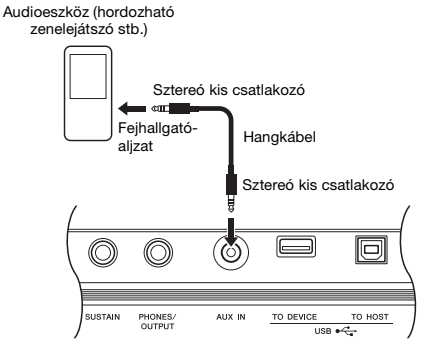

*MEGJEGYZÉS*

• Ha számítógépet vagy okoskészüléket, például iPhone/ iPad készüléket használ, csatlakoztathatja azt az [USB TO HOSTI alizathoz (lásd a jobb oldalon a "Használat számítógéppel vagy okoseszközzel" című részt).

- 2 **Kapcsolja be az audioeszközt, majd a hangszert.**
- 3 **Indítsa el a lejátszást a csatlakoztatott audioeszközről.**

Az audioeszköz hangja a hangszer hangszóróin keresztül szólal meg.

4 **Állítsa be az audioeszköz és a hangszer közötti hangerőegyensúlyt.**

Állítsa be a hanglejátszás hangerősségét az audioeszközön, and állítsa be az általános

### hangerőt a hangszer [MASTER VOLUME] szabályozógombjának forgatásával.

#### *MEGJEGYZÉS*

- Ha be szeretné állítani a külső eszközből származó hangbemenet és Stílus/Zenedarab/Lüktetés (groove) közötti hangerőegyensúlyt, használja a [TARGET] (Cél) gombot, és válassza ki az 5-ös számú funkciót, majd fordítsa el az 'A' szabályozógombot ([58. oldal\)](#page-57-0). A Funkcióbeállításoknál beállítható az [AUX IN] aljzatból érkező hang bemeneti hangerőssége is ([66. oldal](#page-65-0), 004-es funkció). Ha a hangerőt 50-nél magasabb értékűre állítja, az audioeszköz hangja torzulhat.
- 5 **Játsszon a billentyűzeten, miközben szól az audioeszközről érkező hang.**

#### *MEGJEGYZÉS*

- Megszüntetheti vagy lehalkíthatja a hangfájlok lejátszása során a dallamszólam hangerősségét. Részletekért lásd: [46. oldal.](#page-45-0)
- 6 **Az előadás végén állítsa le az audioeszköz lejátszását.**

# <span id="page-45-2"></span><span id="page-45-0"></span>**A Melody Suppressor használata**

Ha egy külső audioeszköz vagy egy [AUX IN] aljzathoz vagy [USB TO DEVICE]/[USB TO HOST] aljzathoz csatlakoztatott számítógép hangját a hangszeren keresztül játssza le, a hanglejátszás dallamszólamának hangerőssége megszüntethető vagy csökkenthető. Ezzel a funkcióval gyakorolhatja a dallamszólamot a hangfájlok lejátszásával együtt.

- 1 **Hang lejátszása a csatlakoztatott külső eszközzel.**
- 2 **A bekapcsolásához nyomja meg a [MELODY SUPPRESSOR] gombot.**

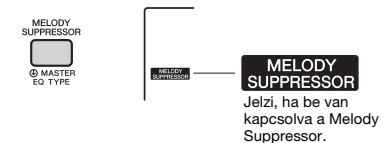

*MEGJEGYZÉS*

- Az adott zenei forrástól függően előfordulhat, hogy a dallam vagy a vokál hangjának megszüntetése a Melody Suppressor bekapcsolása ellenére sem a kívánt módon történik. Ebben az esetben próbálja meg kikapcsolni a panorámahelyzetet a Funkcióbeállításokban ([68. oldal,](#page-67-0) 039-es funkció).
- Ha a hangszer az [USB TO HOST] aljzathoz van csatlakoztatva és az Audio Loop Back funkció ([69. oldal](#page-68-0), 056-os funkció) ki van kapcsolva, a Melody Suppresor funkció nem használható.

3 **Kikapcsolásához nyomja meg ismét a [MELODY SUPPRESSOR] gombot.**

# <span id="page-46-0"></span>**Használat számítógéppel vagy okoseszközzel**

Csatlakoztassa a hangszer [USB TO HOST] aljzatát, és a számítógépen vagy az okoseszközön egyetlen USB-kábel segítségével számos funkciót használhat, például adatok küldése/fogadása kiváló hangminőségben, az okoseszköz alkalmazásának használata stb. A hangszer által végrehajtható műveletek sora bővíthető. Részleteket a számítógép vagy az okoseszköz használatáról az online PDF útmutató ([11. oldal](#page-10-0)) "Computer-related Operations" (Számítógéppel kapcsolatos műveletek) vagy ..iPhone/iPad Connection Manual" (iPhone/iPad készülék csatlakoztatásának kézikönyve) című részében találhat.

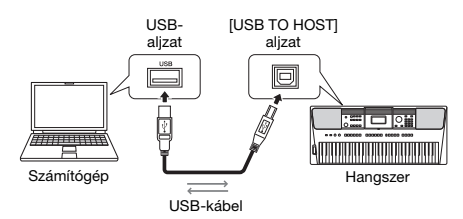

### **ÉRTESÍTÉS**

- *Legfeljebb 3 méter hosszú, AB típusú USB-kábelt használjon. USB 3.0 típusú kábel nem használható.*
- *Ha DAW (digitális hang munkaállomás) eszközt használ a hangszerhez, állítsa az Audio Loop Back funkciót [\(69. oldal](#page-68-1)) OFF állapotba. Ha nem tesz így, hangos hang jöhet létre az alkalmazás-szoftver vagy a számítógép beállításaitól függően.*

#### *MEGJEGYZÉS*

• Windows számítógép használata esetén telepítse a Yamaha Steinberg USB illesztőprogramot a számítógépre. A részletekért lásd a "Computer-related Operations" ("Számítógéppel kapcsolatos műveletek") című online PDF útmutatót [\(11. oldal\)](#page-10-0).

# **MIDI-adatok átvitele/fogadása**

MIDI-adatok átvitele/fogadása esetén követheti az alábbi példában bemutatottakat.

**MIDI-adatok lejátszása**

A Yamaha webhelyéről vásárolhat adatokat.

- **Az előadás MIDI-adatként történő felvétele** Az adatot, például hangot, hangmagasságot, zeneszerkesztő szoftver segítségével módosíthatja.
- **Külső hang, így egy szoftver szintetizátorának használata a billentyűzettel együtt.** A beépített hangokon kívül is használhat fel hangokat előadásához.

 **Fő (master) billentyűzetként használva adatokat vihet kotta- vagy zeneszerkesztő szoftverre.**

Programozhat zeneszerkesztő szoftvert vagy hangjegyeket írhat be kottaszerkesztő szoftverbe.

#### *MEGJEGYZÉS*

• Részleteket a MIDI-vel kapcsolatban a "MIDI-kézikönyv" online PDF útmutatóban ([11. oldal](#page-10-1)) találhat.

# **Hangadatok küldése/fogadása (USB-hanganyagok felület)**

Hangadatok digitális jellel történő küldése/fogadása során követheti az alábbi példában bemutatottakat.

- **Hangadat lejátszása kiváló kiválminőséggel** Élvezheti a tiszta hangzást, kevesebb hangminőség-romlással, mint az [AUX IN] alizathoz való csatlakoztatás esetén.
- **A hangszer játékának hangfájlként történő felvétele, felvételkészítő vagy zeneszerkesztő szoftverre**

Lejátszhatja a felvett adatokat számítógéppel vagy okoseszközzel.

#### *MEGJEGYZÉS*

- A hangszer által megszólaltatott hangok hangerősségét
- a számítógépen vagy az okoseszközön módosíthatja, valamint a hangszer [MASTER VOLUME] (Fő hangerő) szabályzójának segítségével.
- A számítógépről vagy okoseszközről érkező hangadatokat a hangszer tudja lejátszani Quick Sampling (Gyors mintavétel) vagy Audio (Hang) módban.

# **Okoseszköz alkalmazásainak használata**

A hangszerrel kompatibilis okoseszközalkalmazások használatakor követheti az alábbi példában bemutatottakat.

- **Piano Diary (Zongoranapló)** Naplóként is hagyhatja az előadást.
- **Cloud Audio Recorder (Cloud (felhő) hangfelvevő)** Nemcsak az előadást vehet fel, de adatokat is

feltölthet egyetlen gombnyomással a "Sound Cloud" zenemegosztó szolgáltatásra.

Az alkalmazható okoseszközökkel és alkalmazásokkal kapcsolatban részleteket a Yamaha webhelyén olvashat.

# <span id="page-47-0"></span>**Külső sztereó hangrendszer használata lejátszáshoz (OUTPUT [L/L+R]/[R] aljzatok) (PSR-EW410)**

A hangszer hangját az OUTPUT [L/L+R]/[R] aljzatokhoz csatlakoztatott sztereó hangrendszer segítségével erősítheti.

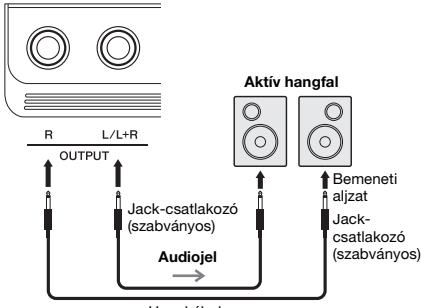

Hangkábel

A külső eszköz felé elküldött hangkimenet hangerejét a hangszer [MASTER VOLUME] tárcsájával szabályozhatja.

*MEGJEGYZÉS*

- Ellenállásmentes (elhanyagolható ellenállású) hangkábeleket és adaptercsatlakozókat használjon.
- Monó eszközt csak az [L/L+R] aljzathoz csatlakoztasson.

#### **ÉRTESÍTÉS**

- *Az esetleges károsodás megelőzése érdekében először mindig a hangszert kapcsolja be, és csak ezt követően a külső eszközt. Kikapcsoláskor először a külső eszközt kapcsolja ki, és csak ezt követően a hangszert. Mivel az automatikus kikapcsolás funkció ([16. oldal](#page-15-0)) automatikusan kikapcsolhatja a hangszert, ha a hangszert egy ideig nem szándékozik használni, kapcsolja ki a külső eszközt, vagy tiltsa le az automatikus kikapcsolás funkciót.*
- *Ne vezesse vissza az OUTPUT (kimeneti) aljzatokon át kiküldött jeleket a hangszer [AUX IN] aljzatába. Ilyen csatlakoztatás esetén az [AUX IN] aljzaton bejövő jel kimegy az [OUTPUT] aljzatokon, majd visszatér, és ez visszacsatolási hurkot ("gerjedést") eredményez, amely ellehetetlenítheti a hangszer normál használatát, és még a készülékben is kárt okozhat.*

# <span id="page-47-1"></span>**Hangszóró némításának be- és kikapcsolása (PSR-EW410)**

Beállíthatja, hogy a hangszer hangja mindig megszólaljon a beépített hangszórókból, vagy ne.

1 **Nyomja meg a [FUNCTION] gombot.**

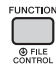

2 **A CATEGORY [<<] és [>>] gombjainak**  segítségével keresse meg az "SP Mute" **(Hangszóró némítása) elemet (063-as funkció).**

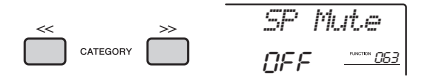

# 3 **A tárcsa segítségével válassza ki a kívánt beállítást.**

Ha a hangszóró némítása "ON" lehetőségre van állítva, a hangszóró hangja ki van kapcsolva. A hangszer hangját ilyenkor csak fejhallgatón, vagy egy, az [OUTPUT] aljzathoz csatlakoztatott külső eszközön keresztül hallhatja. Ha a hanszóró némítása "OFF" lehetőségre van állítva, a hangszóró hangja mindaddig hallható, amíg egy fejhallgatót nem csatlakoztat a hangszerhez.

# <span id="page-48-0"></span>**Biztonsági mentési paraméterek**

Az alábbi biztonsági mentési paraméterek megőrződnek akkor is, ha kikapcsolja a hangszert.

### **Biztonsági mentés paraméterei (minden alkalommal)**

- Használt zenedarabok ([38. oldal\)](#page-37-1)
- A számítógépről áttöltött stílusadatok, amelyek a 221–230 sorszámú helyre kerültek [\(75. oldal](#page-74-0))
- A billentyűkhöz hozzárendelt minta ([35. oldal\)](#page-34-0)

### **A hangszer kikapcsolása esetén a biztonsági mentési paraméterek**

- Regisztrációs memória [\(44. oldal](#page-43-1))
- FUNKCIÓ beállítások: [\(66. oldal](#page-65-1)) Stíluskíséret hangerőssége, Zenedarab hangerőssége, Groove (lüktetés) hangerőssége, Hang bemeneti hangerőssége, Hangolás, Osztáspont, Billentésérzékelés, Fő (master) hangszínszabályozó, Audio Loop Back be/ki, Blank Cut be/ki, Metronóm hangerőssége, Demócsoport, Demólejátszási mód, Automatikus kikapcsolás ideje, Elem típusa, Nyelv

A hangszer a fent felsorolt biztonsági mentési paramétereken túl a hozzá csatlakoztatott számítógépről átvitt összes adatot (beleértve a be nem töltött stílusadatokat is) megőrzi, még a főkapcsoló kikapcsolása esetén is.

### **ÉRTESÍTÉS**

*Biztonsági mentés automatikusan készül, amikor kikapcsolja a hangszert. Ha a hangszer kikapcsol az alábbi esetekben, a biztonsági mentés nem történik. • Szétcsatlakozott hálózati adapter*

- 
- *Nincs tápellátás*
- *Gyenge vagy lemerült elem*

# **A hangszer inicializálása (alapállapotba állítása)**

Lehetősége van törölni a fent leírt biztonsági mentési paraméterbeállításokat, ezután visszaállítja az összes gyári alapértelmezett beállítást. A hangszer inicializálását a következő két módon végezheti.

# **Mentett adatok törlése**

Ez a művelet a mentett paramétereket inicializálja. A legmagasabb fehér billentyűt nyomva tartva kapcsolja be a hangszert a  $\Box$  (Standby/On) (Készenlét/Bekapcsolás) kapcsolóval.

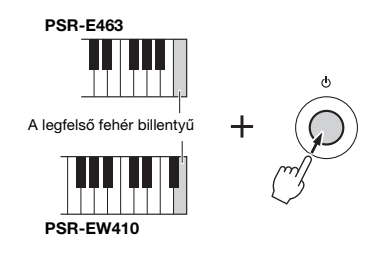

# **Flash memória törlése**

Ez a művelet a számítógépről áthozott összes zenedarabot és stíluskíséretet kitörli. Ne feledje, hogy a 221–230 sorszámú helyre betöltött stílusadatok megőrződnek. A legmagasabb fehér és a három legmagasabb fekete billentyűt egyidejűleg nyomva tartva kapcsolja be a hangszert a  $\lceil \bigcup \rceil$ (Standby/On) (Készenlét/Bekapcsolás) kapcsolóval.

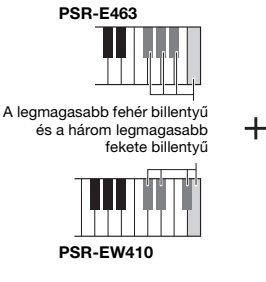

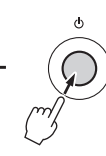

### **ÉRTESÍTÉS**

*• Figyeljen arra, hogy ez a művelet minden vásárolt és betöltött adatot töröl. A megőrizni kívánt adatokat mentse*  el egy számítógépre. A részletekért lásd a "Computerrelated Operations" ("Számítógéppel kapcsolatos *műveletek") című online PDF útmutatót ([11. oldal](#page-10-0)).*

# <span id="page-49-0"></span>A zengetés típusának kiválasztása

A Zengetés effekttel olyan akusztikát érhet el, mintha egy nagy koncertteremben játszana. Bár egy zenedarab vagy stílus kiválasztásakor a hangszer automatikusan beállítja a teljes hangzáshoz legjobban illő zengéstípust, manuálisan választhat más zengéstípust is.

1 **Nyomja meg a [FUNCTION] (Funkció) gombot.**

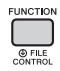

2 **A CATEGORY [<<] és [>>] gombjainak**  segítségével keresse meg a "Reverb" **(Zengetés) elemet (036-os funkció).**

Néhány másodperc múlva megjelenik az aktuális zengetéstípus.

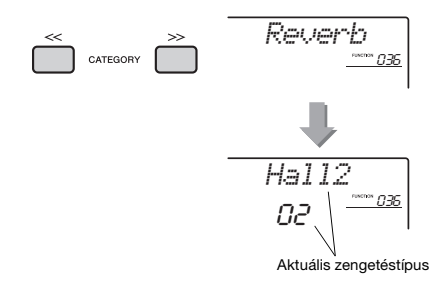

#### *MEGJEGYZÉS*

• Egyes zenedarabok és stílusok olyan zengetéstípust használnak, amely nem választható ki a vezérlőpanelen. Ha a hangszer éppen ilyen zenedarabot vagy stílust játszik le, a képernyőn "- - -" jelzés látható.

### 3 **A tárcsa forgatásával válassza ki a zengetés típusát.**

Játsszon valamit a billentyűzeten, hogy ellenőrizze a hangzást. A választható zengetéstípusokról a különálló Adatlistában található Effekttípusok listája tartalmaz információkat.

#### **A zengetés mértékének szabályozása**

A főhangszínhez, a duál hangszínhez és az osztás hangszínéhez alkalmazott zengetés mértékét a fenti műveletek segítségével külön-külön is beállíthatja. A 2. lépésben említettekkel kapcsolatban tekintse meg a Funkciók listáját a(z) [68. oldalon](#page-67-1).

# <span id="page-49-1"></span>A kórus-effekt típusának kiválasztása

A kóruseffekt olyan telt hangzást biztosít, mintha több azonos hangszínű hangszer játszaná együtt ugyanazt a dallamot (unisono). Bár egy zenedarab vagy stílus kiválasztásakor a hangszer automatikusan beállítja a teljes hangzáshoz legjobban illő zengéstípust, manuálisan választhat más zengéstípust is.

1 **Nyomja meg a [FUNCTION] (Funkció) gombot.** 

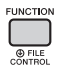

2 **A CATEGORY [<<] és [>>] gombjainak**  segítségével keresse meg a "Chorus" **(Kóruseffekt) elemet (037-es funkció).** Néhány másodperc múlva az aktuális

kóruseffekt-típus jelenik meg.

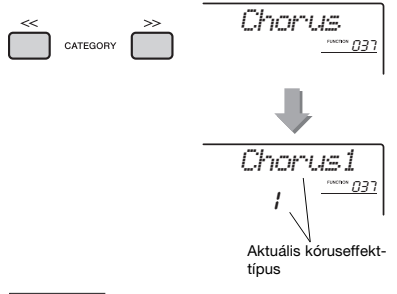

#### *MEGJEGYZÉS*

• Egyes zenedarabok és stílusok olyan kóruseffekt-típust használnak, amely nem választható ki a vezérlőpanelen. Ha a hangszer éppen ilyen zenedarabot vagy stílust játszik le, a képernyőn a "- - -" jelzés látható.

### 3 **A tárcsa forgatásával válassza ki a kóruseffekt típusát.**

Játsszon valamit a billentyűzeten, hogy ellenőrizze a hangzást. A választható kóruseffekt-típusokat a különálló Adatlistában található Effekttípusok listája ismerteti.

#### **A kóruseffekt mértékének szabályozása**

A fő hangszínhez, a duál hangszínhez és az osztás hangszínéhez alkalmazott kóruseffekt mértékét a fenti módon külön-külön is beállíthatja. A 2. lépésben említettekkel kapcsolatban tekintse meg a Funkciók listáját a(z) [68. oldal](#page-67-2) oldalon.

# <span id="page-50-0"></span>Hangmagasság-vezérlés – Transzponálás

A hangszer általános hangmagassága (a dobkészlet hangjainak és a mintahangok kivételével) legfeljebb 1 oktávval növelhető vagy csökkenthető hangközönként.

1 **A [TRANSPOSE] (Transzponálás) gomb megnyomásával keresse meg a "Transpos" (Transzponálás) elemet (006-ös funkció).**

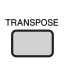

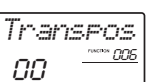

2 **A tárcsa segítségével állítsa be a kívánt transzponálási értéket –12 és +12 között.** 

# <span id="page-50-1"></span>Hangmagasság-vezérlés – Hangolás

A hangszer általános hangolását (a dobkészlet hangjainak kivételével) 427,0 Hz és 453,0 Hz között körülbelül 0,2 Hz-es lépésekben módosíthatja felfelé is, lefelé is. Az alapértelmezett érték 440,0 Hz.

1 **Nyomja meg a [FUNCTION] (Funkció) gombot.**

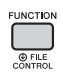

2 **A CATEGORY [<<] és [>>] gombjainak**  segítségével keresse meg a "Tuning" **(Hangolás) elemet (007-es funkció).** 

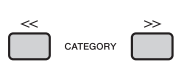

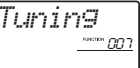

3 **A tárcsa segítségével állítsa be a hangolási értéket.** 

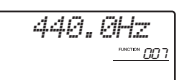

# <span id="page-50-2"></span>Hangmagasság-vezérlés – A [PITCH BEND] (hangmagassághajlítás) kerék

A [PITCH BEND] (Hangmagasság-hajlítás) kerék segítségével elvégezhető a fokozatmentes hangmagasság-variálás a billentyűzettel megszólaltatott hangokon. A kerék felfelé forgatásakor felfelé, lefelé forgatásakor pedig lefelé módosul a hangmagasság.

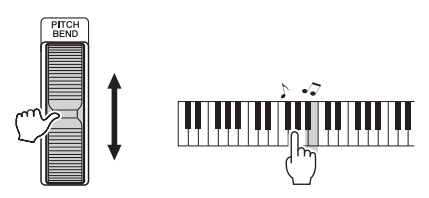

A Function Settings (Funkcióbeállítások) menüben beállíthatja, hogy a kerék mekkora hangmagassághajlítást eredményezzen [\(66. oldal,](#page-65-2) 008-as funkció).

# Az optimális panelbeállítások előhívása – Egygombos beállítás (OTS)

Válasszon egy zenedarabot, stílust vagy lüktetést a [SONG] (Zenedarab), [STYLE] (Stílus) vagy [GROOVE CREATOR] (Lüktetésszerkesztő) gombok segítségével, majd válassza a 000 OTS hangszín számot ([20. oldal\)](#page-19-0). Így automatikusan az aktuális zenedarabnak, stílusnak vagy lüktetésnek megfelelő módon, optimális vezérlőpanel-beállításokkal (úgymint hangszín és tempó) szólaltatja meg a hangszert.

# <span id="page-51-0"></span>A billentyűzet billentésérzékelésének megváltoztatása

A hangszer billentyűzete Billentésérzékenység funkcióval rendelkezik, amely a leütés erősségének megfelelően, dinamikusan és kifejezően vezérli a hangerőt.

## 1 **Nyomja meg a [FUNCTION] (Funkció) gombot.**

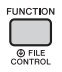

### 2 **A CATEGORY [<<] és [>>] gombjainak**  segítségével keresse meg a "TouchRes" **(Billentésérzékelés) elemet (010-es funkció).**

Néhány másodperc múlva megjelenik az aktuális billentésérzékenység.

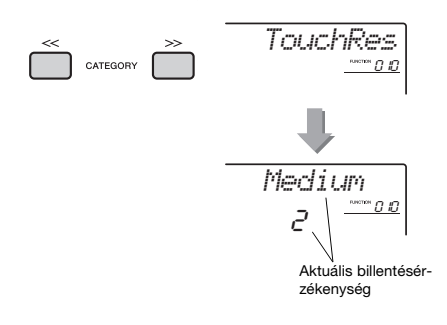

# 3 **A tárcsa segítségével válassza ki a billentésérzékelés-beállítást 1 és 4 között.**

### **Billentésérzékelés**

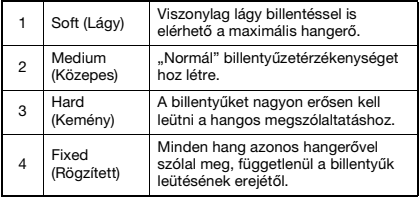

# <span id="page-51-1"></span>A legjobb hangzást biztosító EQ-beállítás kiválasztása

A hangszer hat különböző fő (master) hangszínszabályozó beállítást tartalmaz, így lehetővé teszi, hogy az éppen használt hangrendszeren (tehát a hangszer saját hangszóróin, a fejhallgatón vagy a külső hangszórórendszeren) a lehető legjobb hangzást érje el.

### 1 **A [MELODY SUPPRESSOR] (Dallamszólam elhalkítása) gombot legalább egy másodpercig nyomva**  tartva hívhatia elő a "MASTER EQ" **(Fő hangszínszabályozó) képernyőt (038-as funkció).**

Néhány másodperc múlva megjelenik az aktuális fő (master) hangszínszabályozó típusa.

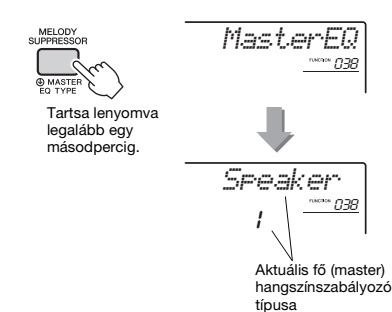

# 2 **A tárcsa forgatásával válassza ki a kívánt fő (master) hangszínszabályozó típusát.**

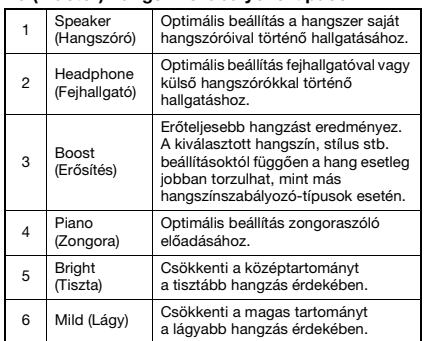

#### **Fő (master) hangszínszabályozó-típusok**

<span id="page-52-0"></span>**Alapértelmezés szerint a billentyűzet skálája az Egyenletes temperálás lehetőségre van beállítva – ez ugyanaz a hangolás, mint amivel bármely akusztikus zongora rendelkezik. A beállítás azonban módosítható bármilyen, Ön által játszani kívánt zenei műfajnak vagy stílusnak megfelelően.**

# <span id="page-52-1"></span>Skála kiválasztása

A számos gyári skála közül kiválaszthatja a kívánt skálát.

1 **Nyomja meg a [FUNCTION] (Funkció) gombot.**

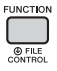

2 **A CATEGORY [<<] vagy [>>] gombjainak**  segítségével keresse meg a "Scale"

# **(Skála) elemet (046-os funkció).**

Néhány másodperc múlva megjelenik az aktuális skála.

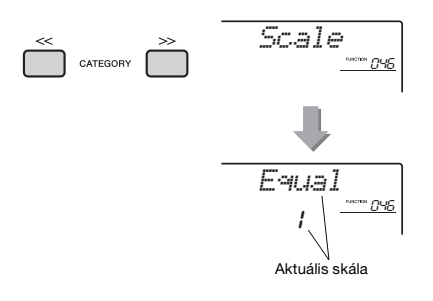

# 3 **A tárcsa forgatásával válassza ki a kívánt skálát.**

Az alapértelmezett beállítás az "1 Equal" (egyenletes).

#### **Gyári skálatípusok**

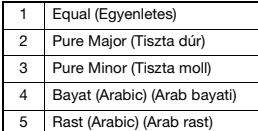

# <span id="page-52-2"></span>Az egyes skálák alaphangjának beállítása

Ügyeljen, hogy a megfelelő alaphangot adja meg, ha nem az egyenletes temperálás skálát választja, vagy ha saját skálát készít a Skálahangolás funkció segítségével.

1 **Nyomja meg a [FUNCTION] (Funkció) gombot.**

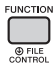

2 **A CATEGORY [<<] vagy [>>] gombjainak**  segítségével keresse meg a "BaseNote" **(Alaphang) elemet (047-es funkció).**

Néhány másodperc múlva megjelenik az aktuális alaphang.

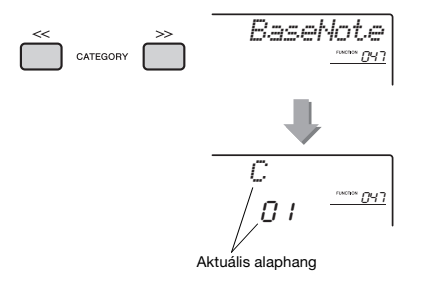

3 **A tárcsa forgatásával válasszon ki egy alaphangot; a lehetséges hangok: C, C**#**, D, E**b**, E, F, F**#**, G, A**b**, A, B és H.**  Az alapértelmezett beállítás a "C" hang.

# <span id="page-53-0"></span>Saját skála létrehozása az egyes hangok hangolásával

Az egyes hangokat centenként (egy ..cent" egy félhang 1/100-ad részét jelenti) hangolhatja be, így hozhatja létre saját skáláját.

### 1 **Nyomja meg a [FUNCTION] (Funkció) gombot.**

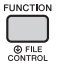

2 **A CATEGORY [<<] és [>>] gombjainak**  segítségével keresse meg a "TuneNote" **(Hang behangolása) elemet (048-as funkció).**

Néhány másodperc múlva megjelenik az aktuális hang.

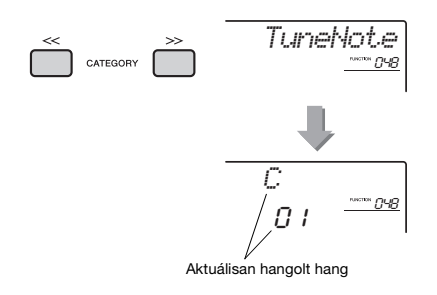

3 **A tárcsa segítségével válassza ki a behangolni kívánt hangot; a lehetséges hangok: C, C**#**, D, E**b**, E, F, F**#**, G, A**b**, A, B és H.**

# 4 **A CATEGORY [>>] gombjával keresse**  meg a "Tune" (Hangolás) elemet (049-es **funkció).**

Néhány másodperc múlva megjelenik a 3. lépésben kiválasztott hang hangolási értéke.

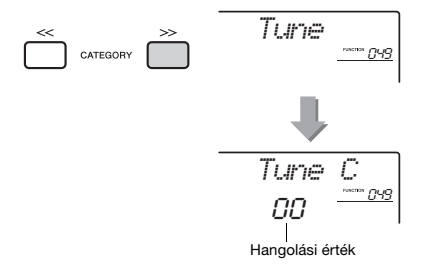

5 **A tárcsa forgatásával hangolja be a hangot egy –64-től +63-ig tartó skálán.**

A beállítást visszaállíthatja az eredeti alapértelmezett értékre, ha egyszerre megnyomja a [+/YES] és a [-/NO] gombokat.

6 **Ha szükséges, ismételje meg a 2 – 5. lépéseket.**

# 7 **Elmentheti ezeket a beállításokat a Regisztrációs memóriába ([44. oldal\)](#page-43-2).**

#### *MEGJEGYZÉS*

- Aktuálisan hangolt hang  **Ha egyszerre megnyomja a [+/YES]** és a [-/NO] gombokat, miután előhívott egy eredeti skálát a regisztrációs memóriából, akkor a skála a regisztrációs memóriában felvett eredeti skálához tér vissza, nem pedig az alapértelmezett hangolási értékhez.
	- Az "(Edited)" (Szerkesztett) jelzés lesz látható a képernyőn, ha előhívja a "Scale" (Skála) elemet (046-os funkció), miután skálahangolást végzett az egyes hangokra. Ugyanakkor a szerkesztett skálabeállítások törlésre kerülnek, amikor előhív egy másik skálát. Ezért fontos, hogy a szerkesztett beállításokat elmentse a regisztrációs memóriába.

# A duál hangszín kiválasztása

### 1 **A "D.Voice" (Duál hangszín) előhívásához tartsa lenyomva a [DUAL] gombot legalább egy másodpercig (020-as funkció).**

Néhány másodperc múlva megjelenik az aktuális duál hangszín.

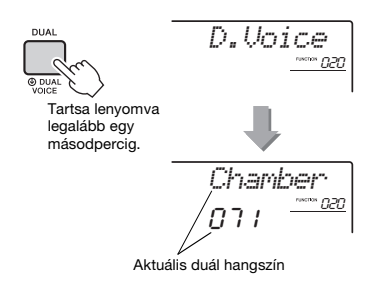

# 2 **A tárcsa forgatásával válassza ki a kívánt duál hangszínt.**

# Az osztás hangszínének kiválasztása

1 **Az "S.Voice" (Osztás hangszíne) előhívásához tartsa lenyomva a [SPLIT] (Osztott mód) gombot legalább egy másodpercig (030-as funkció).**

Néhány másodperc múlva az aktuális osztás hangszíne jelenik meg.

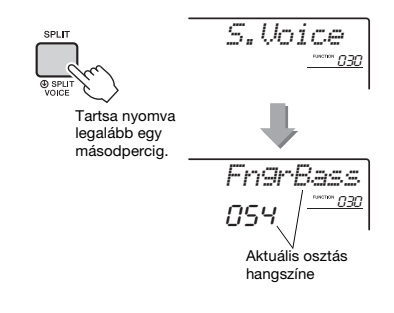

2 **A tárcsa forgatásával válassza ki a kívánt osztáshangszínt.** 

# Hangszínszerkesztés

Minden fő hangszín, duál hangszín és az osztás hangszíne módosítható az olyan paraméterek terén, mint a hangerő, az oktáv, továbbá a zengés és a kórus-effekt mértéke, így a zenei igényeinek leginkább megfelelő új, egyéni hangzást alakíthat ki.

1 **Nyomja meg a [FUNCTION] (Funkció) gombot.**

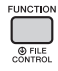

2 **A CATEGORY [<<] és [>>] gombjainak segítségével keresse meg a kívánt elemet.** 

A hangszínparaméterek az alábbiak szerint kerülnek kijelzésre.

- A főhangszín paraméterei: M.\*\*\*\*\*\* (011–019-es funkció)
- A duál hangszín paraméterei: D.\*\*\*\*\*\* (020–029-es funkció)
- Az osztás hangszínének paraméterei: S.\*\*\*\*\*\* (030-035-ös funkció)

A paraméterekkel kapcsolatos részletes információkat a Funkciók listájában találja, a(z) [67. oldalon](#page-66-1).

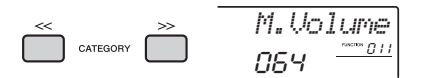

- 3 **A tárcsa forgatásával állítsa be az értéket.**  Játsszon valamit a billentyűzeten, hogy ellenőrizze a hangzást.
- 4 **A fenti 2–3. lépéseket ismételve állítsa be a különféle paramétereket.**
- 5 **Szükség esetén mentse ezeket a beállításokat a Regisztrációs memóriába ([44. oldal](#page-43-2)).**

Új hangszín kiválasztásakor a hangszínnel kapcsolatos beállítások visszaállnak alaphelyzetbe. Ha a létrehozott hangzást meg szeretné őrizni, hogy később majd előhívhassa, akkor mentse a Regisztrációs memóriába.

# <span id="page-55-0"></span>Arpeggio szinkronizálása a lejátszott zenedarabbal/ stílussal/lüktetéssel – az arpeggio kvantálása

Amikor a billentyűzeten játszva egy zenedarab/ stílus/lüktetés lejátszásakor elindít egy arpeggiót ([22. oldal](#page-21-0)), a hangokat megfelelő ritmusban kell lejátszania ahhoz, hogy az arpeggio szinkronban maradjon a többi játszott sávval. Az Ön játékának tényleges ritmusa azonban kissé megelőzheti az ütést vagy kissé késhet ahhoz képest (vagy mindkettő). A hangszer "Arpeggio kvantálása" funkciója (az alábbi beállításoknak megfelelően) kijavítja a ritmusbeli kis tökéletlenségeket, és helyesen játssza le az arpeggiót.

- Nincs szinkronizálás
- Nyolcadhangokhoz való szinkronizálás
- Negyedhangokhoz való szinkronizálás

Bár az Arpeggio kvantálásának értéke minden arpeggio-típus esetén előre beprogramozott, ezt az értéket manuálisan megváltoztathatja.

1 **Nyomja meg a [FUNCTION] (Funkció) gombot.** 

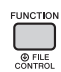

2 **A CATEGORY [<<] és [>>] gombjainak**  segítségével keresse meg a "Quantize" **(Kvantálás) elemet (044-es funkció).**

Néhány másodperc múlva megjelenik az aktuális arpeggio kvantálási érték.

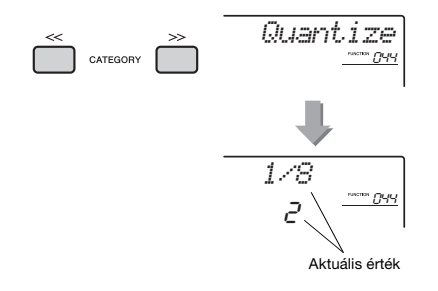

# 3 **A tárcsát forgatva válasszon ki egy értéket: "OFF", "1/8" vagy "1/16".**<br>• OFF Nincs szinkronizálás

- 
- OFF Nincs szinkronizálás<br>• 1/16 Nyolcadhangokhoz Nyolcadhangokhoz való szinkronizálás
- 1/8 Negyedhangokhoz való szinkronizálás

# <span id="page-55-1"></span>Az arpeggio lejátszásának tartása a lábkapcsoló segítségével

A hangszeren beállítható, hogy az arpeggio lejátszása a hang felengedése után is folytatódjon, ha megnyomia a [SUSTAIN] alizatba csatlakoztatott lábkapcsolót (pedált).

1 **Nyomja meg a [FUNCTION] (Funkció) gombot.** 

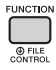

2 **A CATEGORY [<<] és [>>] gombjainak**  segítségével keresse meg a "Pdl Func" **(Pedálfunkció) elemet (045-ös funkció).** Néhány másodperc múlva megjelenik az aktuális pedálbeállítás.

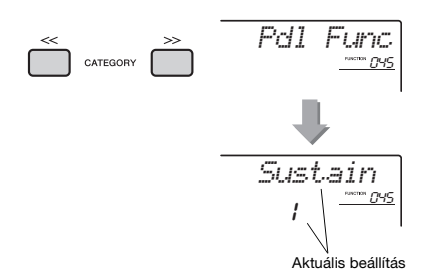

3 **A tárcsa forgatásával válassza ki az "Arp Hold" (Arpeggio tartása) elemet.** 

$$
\frac{ArF \; Hold}{2} \quad \frac{1}{\frac{1}{2} \cdot 0.05}
$$

Ha vissza szeretné állítani a lábkapcsoló funkcióját hangkitartásra, válassza a "Sustain" (Hangkitartás) elemet. Ha a tartás és a hangkitartás funkciót is használni kívánja, akkor a "Hold+Sus" (Tartás + Hangkitartás) elemet válassza.

### 4 **Próbálja meg az arpeggiót lejátszani a lábkapcsoló segítségével.**

Az arpeggio elindításához nyomja le a billentyűket, majd pedig a lábkapcsolót. Az arpeggio lejátszása a billentyűk felengedése után is folytatódik. Az arpeggio lejátszásának leállításához engedje fel a lábkapcsolót.

### <span id="page-56-0"></span>**Ez a fejezet a szabályzógombokhoz hozzárendelhető paramétereket ismerteti [\(25. oldal\)](#page-24-0).**

# **EL CUTOFF (VÁGÁS)/REZONANCIA**

Ezek az effektek úgy formálják a hangot, hogy csak bizonyos frekvenciatartományt engednek át, illetve a "cutoff" (vágás) frekvenciájánál létrehoznak egy rezonanciás csúcsot. Ezekkel az effektekkel számos szintetizátorszerű hangzást hozhat létre.

#### *MEGJEGYZÉS*

- Ha a 'target' (cél) gombbal a KEYBOARD-ot választja ki, ezek az effektek a fő/duál hangszínekre vannak hatással. Ha a 'target' (cél) gombbal a BACKING-et választja ki, ezek az effektek a stílusokra és a lüktetésekre vannak hatással.
- Ezek az effektek esetenként torzítást idézhetnek elő, főként a basszus frekvenciáknál.

### <span id="page-56-1"></span> **'A' szabályzógomb: CUTOFF (Vágási frekvencia)**

A vágási frekvencia módosításával beállíthatja a hang tisztaságát. Ha ezt a szabályzógombot balra forgatja, a hang tompább vagy sötétebb tónusú lesz, ha pedig jobbra forgatja az 'A' szabályzógombot, akkor a hang tisztább, csengőbb ("fényesebb") lesz.

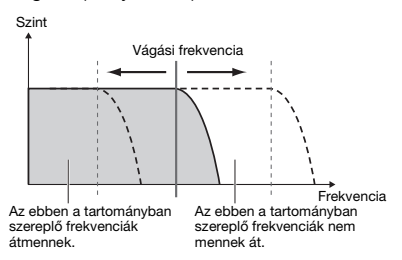

### <span id="page-56-2"></span>**'B' szabályzógomb: RESONANCIA**

A vágási frekvencián alkalmazandó rezonancia beállítására szolgál. Ha ezt a szabályzógombot jobbra forgatja, a rezonancia megnövekszik, hogy hangsúlyt helyezzen a vágási frekvencia közelében lévő frekvenciákra, amelynek eredménye a felnagyított csúcs.

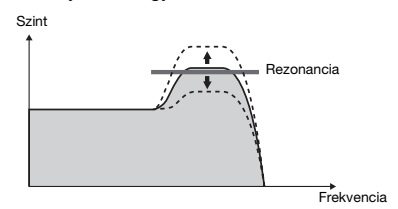

# x **REVERB/CHORUS (Zengetés/Kórus-effekt)**

 **'A' szabályzógomb: REVERB (Zengetés)** A hangversenytermek, klubok akusztikus térhangzását adja vissza. A szabályzógombot jobbra forgatva növelheti a zengetés mértékét.  **'B' szabályzógomb: CHORUS (Kórus-effekt)** Gazdag és lágyan rétegezett effektet állít elő. A szabályzógombot jobbra forgatva növelheti a kórus-effekt mértékét.

#### *MEGJEGYZÉS*

• Ha a 'target' (cél) gombbal a KEYBOARD-ot választja ki, ezek az effektek a fő/duál hangszínekre vannak hatással. Ha a 'target' (cél) gombbal a BACKING-et választja ki, ezek az effektek a stílusokra és a lüktetésekre vannak hatással.

# **6** DSP (Digitális jelprocesszor)

 **'A'/'B' szabályzógomb: DSP PARAMETER A/B (A/B DSP paraméter)**

A hangszerbe beépített digitális effektekkel DSPeffekteket adhat a hangszeren való játékhoz, a lejátszott stílus, stb. hangzásához ([24. oldal\)](#page-23-0). Minden hatás két paraméterrel rendelkezik, amelyek az 'A' és 'B' szabályzógombokhoz vannak rendelve. A szabályzógombokat valós időben forgatva dinamikusan változtathat a zene hangzásán, például a forgó hangszóró forgássebességének változtatásával (lassú/gyors) vagy a torzítás fokának változtatásával.

# v**ATTACK/RELEASE (Felfutás, lecsengés)**

Ezek az effektek azt határozzák meg, hogyan változik a hang szintje az idő múlásával. Felgyorsíthatja a megszólalást, ha ütőhangszerszerű hangzást szeretne, de le is lassíthatja, ha például hegedűszerű hangzást szeretne létrehozni. A kitartást is meghosszabbíthatja vagy lerövidítheti a játszott zenének megfelelően.

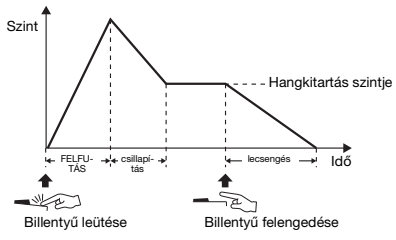

- **'A' szabályzógomb: ATTACK (Felfutás)** A felfutási időt állítja be (azt az időtartamot, amely alatt a hang eléri a maximális szintjét egy billentyű leütését követően). A szabályzógombot jobbra forgatva növelheti a felfutási időt, így lelassítja a felfutási sebességet.
- **'B' szabályzógomb: RELEASE (Lecsengés)** A kiengedés idejét állítja be (azt az időtartamot, amely alatt a hang teljesen lecseng egy billentyű leütését követően). A szabályzógombot jobbra forgatva növelheti a kiengedés idejét, így meghosszabbítja a hangkitartást.

*MEGJEGYZÉS*

• Ezek az effektek csak a KEYBOARD használatakor vannak

hatással. A 'target' (cél) gombot nem lehet BACKING-re állítani.

# **b** VOLUME BALANCE/RETRIGGER RATE **(Hangerőegyensúly/Újraindítási szabály)**

### <span id="page-57-0"></span> **'A' szabályzógomb: VOLUME BALANCE (Hangerőegyensúly)**

A csatlakoztatott audioeszköz [\(46. oldal](#page-45-1)) vagy számítógép [\(47. oldal\)](#page-46-0) által lejátszott hang és a Zenedarab/Stílus/Lüktetés közötti hangerőegyensúly beállítására szolgál. A szabályozó balra forgatásakor halkabb lesz a külső hangfájl hangerőssége, míg jobbra forgatásakor a hangszer hangereje csökken. Még ha nincs is hangbemenet egy külső eszközről, a szabályzógomb segítségével akkor is beállíthatja a Zenedarab, Stílus és Lüktetés hangerejét. A billentyűzeten lejátszott hangok hangereje nem szabályozható.

#### *MEGJEGYZÉS*

• Ha a hangszer az [USB TO HOST] aljzathoz van csatlakoztatva, és az Audio Loop Back (Hangvisszacsatolás) funkció ([69. oldal,](#page-68-2) 056-os funkció) ki van kapcsolva, akkor nem szabályozható a bemeneti hang hangereje a külső eszközről.

#### <span id="page-57-1"></span> **'B' szabályzógomb: RETRIGGER RATE (Újraindítási szabály)**

A Lüktetés-újraindítási funkció [\(61. oldal\)](#page-60-0) újraindítási szabályának (az ismétlendő rész hossza) beállítására szolgál. A szabályzógombot jobbra forgatva csökkentheti, balra fordítva növelheti azt.

#### *MEGJEGYZÉS*

• Ha a Lüktetés lejátszásának tempóját 200-nál magasabbra állítja, a szabályzógomb jobbra forgatása nem változtatja meg a megismétlendő rész hosszát.

Az alábbi táblázat bemutat néhány érdekes módszert a szabályzógombokhoz rendelhető különféle effektek használatával kapcsolatban.

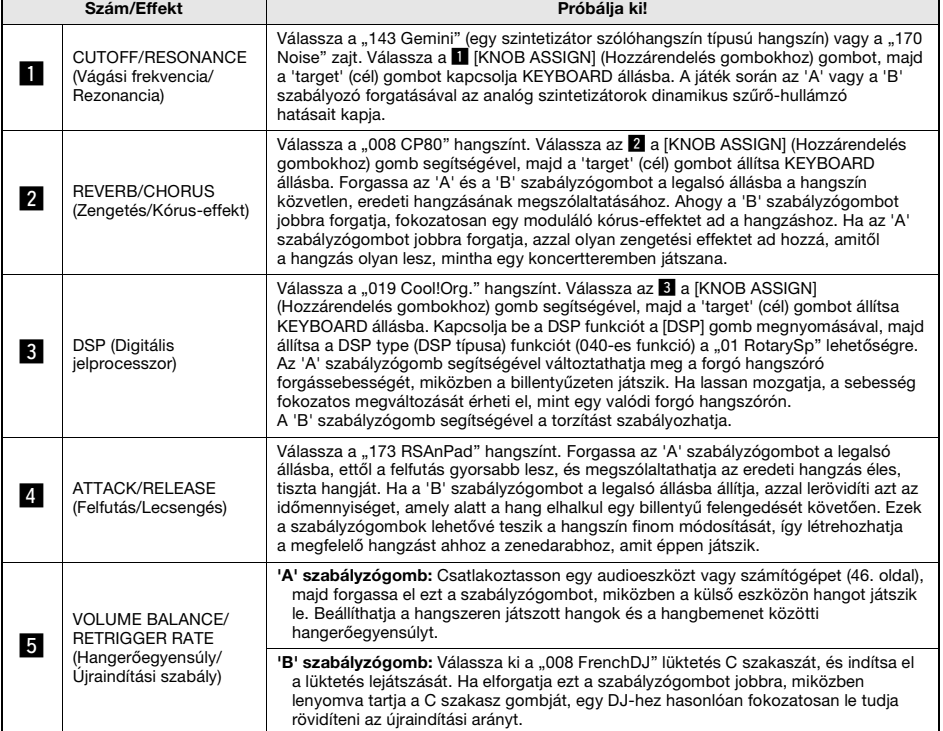

#### **Néhány ötlet a szabályzógombok használatához**

# Stílusváltozatok – Szakaszok

Minden stílus "szakaszokból" áll, amelyekkel változtathatja a kíséret előadásmódját, hogy a lejátszott zenedarabhoz igazítsa azt.

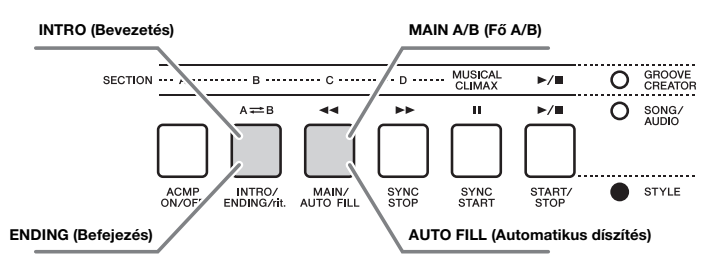

#### **INTRO (Bevezetés)**

A zenedarab elején használatos. Ha a bevezetés a végéhez ér, a stíluskíséret lejátszása a fő szakaszra lép át. Nem minden stílusnak ugyanolyan hosszú az (ütemekben mért) bevezető szakasza.

#### **MAIN (Fő szakasz)**

A zenedarab fő részének játszásakor használatos. A fő szakasz lejátszása folyamatosan ismétlődik, amíg meg nem nyomja egy másik szakasz gombját. Két változata van (A és B), a stíluskíséret lejátszásának hangzása a bal kézzel játszott akkordokra válaszolva harmonikusan változik.

### **AUTO FILL (Automatikus díszítés)**

Automatikusan hozzáadja a hangszer az A és B fő szakaszok közti váltáskor.

#### **ENDING (Befejezés)**

A zenedarab végén használatos. A befejező szakasz lejátszása után a stíluskíséret lejátszása automatikusan leáll. Nem minden stílusnak ugyanolyan hosszú az (ütemekben mért) befejező szakasza.

1 **Nyomja meg a [STYLE] (Stílus) gombot, majd a tárcsa forgatásával válasszon ki egy stílust.**

### 2 **Az [ACMP ON/OFF] gombot megnyomva kapcsolja be az ACMP (automatikus kíséret) funkciót.**

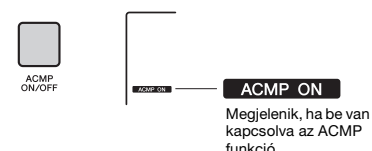

### 3 **A [SYNC START] gombot megnyomva kapcsolja be a szinkronstart funkciót.**

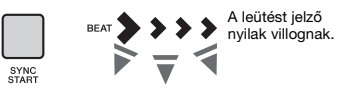

A szinkronstart funkció kikapcsolásához nyomja meg a [SYNC START] gombot.

#### **Szinkronstart**

MAIN/<br>AUTO FILI

Ha be van kapcsolva a szinkronstart funkció, a stíluskíséret lejátszása azonnal elindul, amint leüt egy akkordot a billentyűzet automatikus kíséret tartományában.

4 **A [MAIN/AUTO FILL] gombot megnyomva válassza ki az A vagy a B fő szakaszt.** 

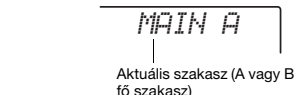

### 5 **Nyomja meg az [INTRO/ENDING/rit.] gombot.**

INTRO/<br>ENDING / 1

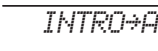

Készen áll az Intro (Bevezetés), majd az A (vagy B) fő szakaszok stíluskíséret lejátszására.

### 6 **A bevezetés lejátszásának elindításához üssön le egy akkordot bal kézzel.**

Az akkordok lejátszásáról részletesen a(z) [63. oldal](#page-62-0) oldalon található "Akkordok" című szakaszban olvashat.

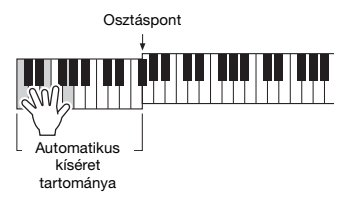

### 7 **Amikor befejeződik a bevezetés, a zenedarab menetének megfelelően játsszon a billentyűzeten.**

Bal kézzel játsszon akkordokat, jobb kézzel dallamokat, szükség esetén pedig nyomja meg a [MAIN/AUTO FILL] gombot. A Szakasz a díszítésre, majd pedig az A vagy a B fő szakaszra vált.

*FILL A≥B*

*ENDING*

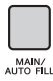

# 8 **Nyomja meg az [INTRO/ENDING/rit.] gombot.**

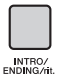

A hangszer lejátssza a befejezést. A befejezés lejátszása után a stíluskíséret lejátszása automatikusan leáll. Ha azt szeretné, hogy a befejezés fokozatosan lelassulva érjen véget (ritartando), nyomja meg ismét az [INTRO/ ENDING/rit.] gombot a befejező szakasz lejátszása közben.

#### *MEGJEGYZÉS*

# Stílus Szinkronstop

Amikor a [SYNC STOP] gombot megnyomva bekapcsolja ezt a funkciót, a stíluskíséret csak addig fog szólni, amíg a billentyűzet automatikus kíséret tartományában akkordokat tart lefogva. Az összes billentyű felengedésekor a stíluskíséret lejátszása leáll.

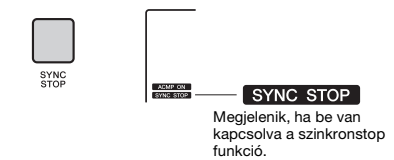

• Ez a funkció akkor érhető el, ha az ACMP be van kapcsolva. *MEGJEGYZÉS*

# <span id="page-59-0"></span>Az egyes stílussávok be- és kikapcsolása

Ahogy az az előlapon is fel van tüntetve, egy stílus hat sávból áll. Az egyes sávokat a TRACK CONTROL (Sávvezérlő) gombokkal tudja be- és kikapcsolni. Minden sáv elnémítható, így az elnémított részt saját maga is játszhatja. Ha ismételten megnyomja a kívánt sáv gombját, azzal be-, illetve kikapcsolhatja a sávot.

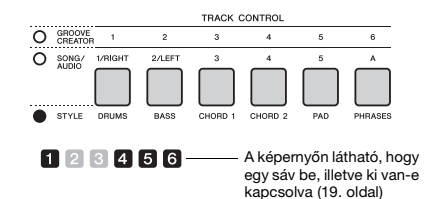

#### *MEGJEGYZÉS*

• A sávok be- és kikapcsolásához egyszerre legfeljebb két sávgomb nyomható meg.

<sup>•</sup> A 211, 223 – 235. sorszámú stílusokhoz nem tartozik ritmusszólam, így nem játszik ritmust. Amikor e stílusok valamelyikét kiválasztja, kapcsolja be az ACMP funkciót, és az automatikus kíséret tartományában adja meg az akkordot a nem ritmusszólam stílusszólamok lejátszásához.

# Groove (lüktetés) változatok – Szakaszok

Mint a stílusok, a lüktetések is több szakaszból állnak, ami lehetővé teszi, hogy az előadáshoz dinamikai váltásokat adjon hozzá. Öt szakasz (A – D, MUSICAL CLIMAX – Zenei csúcspont) érhető el.

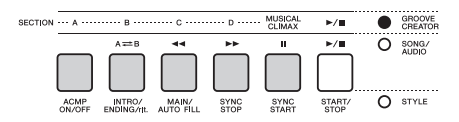

Azonban a stílusoktól eltérően a Lüktetésnek nincs a Bevezetéshez, illetve a Befejezéshez hasonló, kifejezetten a zenedarab elejére, illetve végére való szakasza. Az A–D szakaszok addig ismétlődnek, amíg manuálisan le nem állítja a lejátszásukat.

# <span id="page-60-0"></span>Groove (lüktetés) Újraindítási funkció

Ez a funkció az elejétől újrakezdi a lüktetés lejátszását.

- 1 **Nyomja meg a [GROOVE CREATOR] (Lüktetésszerkesztő) gombot, majd a tárcsa forgatásával válassza ki a kívánt lüktetést.**
- 2 **Nyomja meg a [START/STOP] gombot, vagy nyomja meg bármelyik gombot az automatikus kíséret tartományában a lüktetéslejátszás elindításához [\(30. oldal](#page-29-0)).**
- 3 **Ha megnyomja az aktuálisan játszott szakasz gombját, akkor az elejétől újrakezdheti a lejátszást. Ha lenyomva tartja a gombot, azzal ismételt (hurok módú) lejátszásba teszi a szakasz felső szakaszát.**

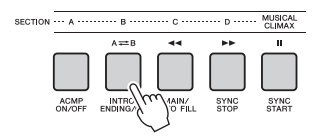

A felső szakasz hossza (újraindítási arány) a szabályzógombbal módosítható ([58. oldal\)](#page-57-1).

#### *MEGJEGYZÉS*

• Amikor egy lüktetéslejátszást vesz fel az újraindítás funkció segítségével, fontos tudni, hogy az ütéskijelzés a képernyőn, a metronóm és az arpeggio lejátszás nincs szinkronban a felvett zenedarab lejátszásával.

# <span id="page-60-1"></span>A tempó módosítása

A stíluskíséret vagy a lüktetés bármilyen tempóban lejátszható – akár gyorsan, akár lassan –, és nagy pontossággal módosíthatia a tempót.

1 **A [TEMPO/TAP] gomb megnyomásával megjeleníthető a képernyőn a tempó értéke.**

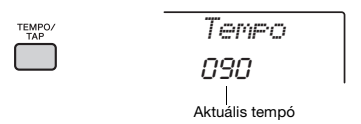

# 2 **A tárcsa forgatásával beállíthatja a tempót 011-től 280-ig.**

A [+/YES] és [-/NO] gomb egyidejű megnyomásával azonnal visszaállíthatja az aktuális stíluskíséret vagy lüktetés alapértelmezett tempóértékét. Lejátszás közben is módosíthatja a tempót, ha csupán kétszer megnyomja a [TEMPO/TAP] gombot a kívánt új tempóban.

#### *MEGJEGYZÉS*

• A fenti művelet zenedarab és arpeggio lejátszási tempójának beállítására is használható.

# <span id="page-60-2"></span>Indítás tempóbeütéssel

Stíluskíséret, lüktetés, illetve zenedarab lejátszása úgy is elindítható, hogy egyszerűen a kívánt tempóban megnyomja a [TEMPO/TAP] gombot: négyszer 4-es ütemmutató (4/4 stb.) esetén, illetve háromszor 3-as ütemmutató (3/4 stb.) esetén.

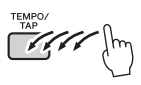

• A tempóbeütés beállításának tartománya: 32–280 *MEGJEGYZÉS*

# <span id="page-61-0"></span>Stíluskíséret és lüktetés hangerejének beállítása

A stíluskíséret- vagy a lüktetéslejátszás és a hangszeren történő játék közötti kívánt hangerőegyensúly beállítására szolgál.

1 **Nyomja meg a [FUNCTION] (Funkció) gombot.** 

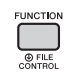

2 **A CATEGORY [<<] és [>>] gombjainak**  segítségével keresse meg a "StyleVol" **(Stíluskíséret hangereje) (001-es**  funkció) vagy a "GroovVol" (Lüktetés **hangereje) (003-as funkció) elemet.**

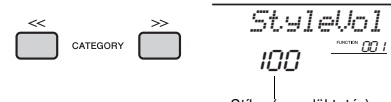

Stílus (vagy lüktetés) hangereje

### 3 **A tárcsa forgatásával állítsa be a kívánt hangerőt 000 és 127 között.**

# <span id="page-61-1"></span>Az osztáspont beállítása

A billentyűzet bal és jobb kéztartományát elválasztó pont az "Osztáspont." A bal kéz tartományával a stíluskíséretet meghatározó akkordot, a jobb kéz tartományával a lüktetéslejátszást vagy az osztás hangszínének lejátszását meghatározó billentyűt jelölheti meg.

Az osztáspont alapértelmezés szerint a 054-es (F#2) billentyű, de ezt megváltoztathatja bármely más billentyűre.

1 **Nyomja meg a [FUNCTION] (Funkció) gombot.** 

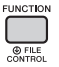

2 **A CATEGORY [<<] és [>>] gombjainak**  segítségével keresse meg a "SplitPnt" **(Osztáspont) elemet (009-es funkció).** Ezt a képernyőt úgy is előhívhatja, hogy megnyomja a [STYLE] (Stílus) gombot, majd legalább egy másodpercig nyomva tartja az [ACMP] gombot.

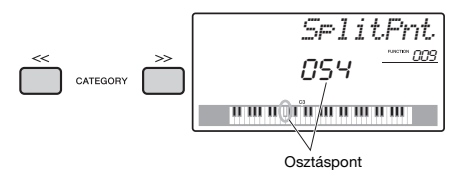

3 **Forgassa a tárcsát a 036 (C1) és a 096 (C6) állás közötti (PSR-E463 modell esetén) vagy a 028 (E0) és a 103 (G6) közötti állásba (PSR-EW410 modell esetén).**

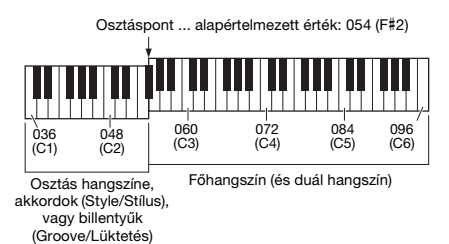

# Akkordok lejátszása stíluskíséret lejátszása nélkül (Leállított kíséret)

Ha megnyomta a [STYLE] (stílus) gombot, akkor az [ACMP ON/OFF] (Automatikus kíséret be/ki) gombot megnyomva kapcsolja be az ACMP funkciót (a képernyőn megjelenik az ACMP ON (ACMP bekapcsolva) ikon), és játssza le az akkordot a billentyűzet automatikus kíséret tartományán (kikapcsolt SYNC START (szinkronstart) funkció mellett) – ekkor az akkord stíluskíséret lejátszása nélkül szólal meg. Ezt nevezzük "Leállított kíséretnek". Az kiválasztott akkord megjelenik a képernyőn, és a harmónia funkcióra is hatással lesz ([22. oldal](#page-21-0)).

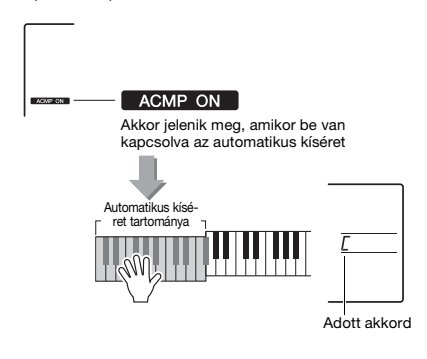

# <span id="page-62-0"></span>Akkordtípusok stíluskíséret lejátszásához

Az alábbi táblázat áttekinti a leggyakrabban használt akkordokat azok számára, akik még csak most ismerkednek a különféle akkordokkal. Mivel ezeken kívül még sok más akkord létezik, és ezeket számos különféle módon lehet megszólaltatni, a további tudnivalókért érdemes kereskedelmi forgalomban kapható akkordgyűjteményt beszerezni.

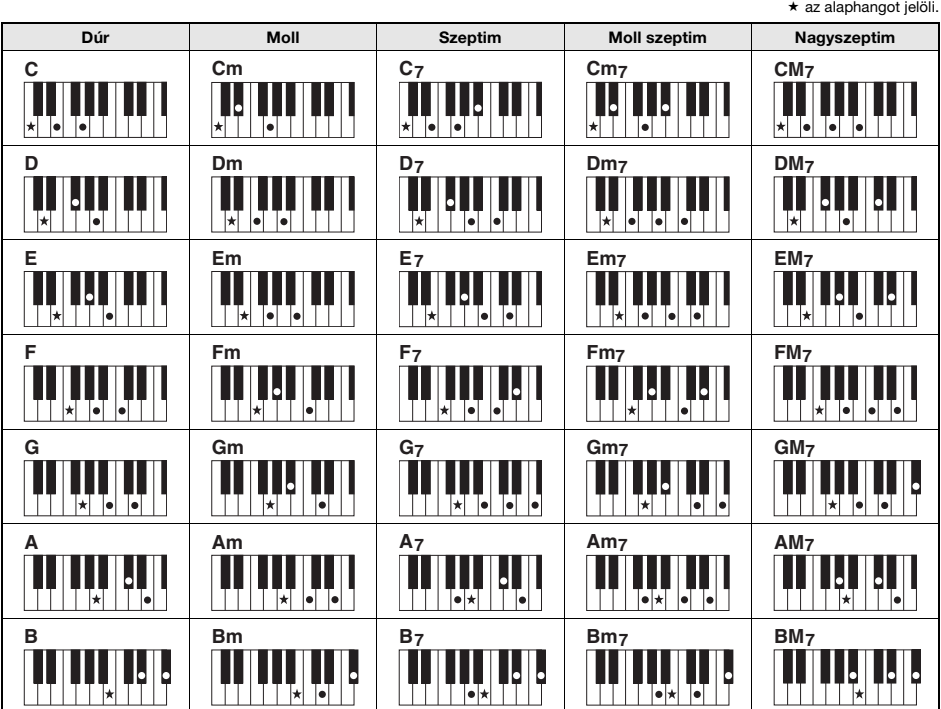

• Az akkordok alaphelyzetben és átfordítva is használhatók, a következők kivételével: m7, m7b5, m7(11), 6, m6, sus4, aug, dim7, 7b5, 6(9), sus2

• A 7sus4 akkord fordítását csak akkor ismeri fel a kíséret, ha bejátssza a hangokat is.

• Amikor olyan akkordot játszik le, amelyet ez a hangszer nem ismer fel, a képernyőn nem jelenik meg semmi. Ilyenkor csak a ritmus- és a basszusszólamot szólaltatja meg a hangszer.

#### **Egyszerűsített akkordok**

Ezzel a módszerrel könnyedén – csupán egy, két vagy három ujjal – játszhat akkordokat a billentyűzet automatikus kíséret tartományában.

A "C" alaphanghoz

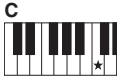

**Dúr akkord megszólaltatása** Üsse le az akkord alaphangját  $(\star)$ .

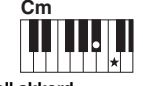

**Moll akkord megszólaltatása** Üsse le az alaphangot és a hozzá legközelebbi bal oldali fekete billentyűt.

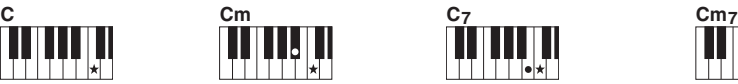

**Szeptim akkord megszólaltatása**

Üsse le az alaphangot és az azzal szomszédos bal oldali fehér billentyűt.

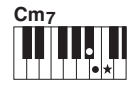

**Moll szeptim akkord megszólaltatása**

Üsse le az alaphangot, valamint a hozzá legközelebbi bal oldali fehér és fekete billentyűt (tehát összesen három billentyűt).

# <span id="page-63-0"></span>Háttérzene lejátszása

Az alapértelmezett beállításnál csak néhány gyári zenedarab játszható le, illetve ismételhető meg a [DEMO] gomb megnyomásával. A beállítás módosítható úgy, hogy például a hangszer az összes gyári zenedarabot lejátssza, vagy az összes, számítógépről a hangszerre átvitt zenedarabot lejátssza, így a hangszer háttérzene-forrásként használható. Hat lejátszásicsoport-beállítással rendelkezik, amelyek élményteli formában mutatják be a hangszer képességeit.

# 1 **A "DemoGrp" (Demó csoport) előhívásához tartsa lenyomva a [DEMO] (Demó) gombot legalább egy másodpercig.**

Néhány másodperc múlva megjelenik az aktuális ismételt lejátszás csoport.

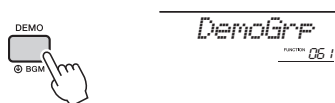

Tartsa lenyomva legalább egy másodpercig.

# 2 **A tárcsa forgatásával válasszon egy ismételt lejátszási csoportot az alábbi táblázatból.**

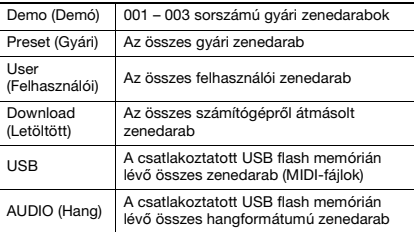

#### *MEGJEGYZÉS*

• Amennyiben nincsenek felhasználói zenedarabok, letöltött zenedarabok vagy USB-zenedarabok az adatok között, a hangszer a demó zenedarabokat játssza le.

# 3 **A lejátszás elindításához nyomja meg a [DEMO] gombot.**

A lejátszás leállításához nyomja meg ismét a [DEMO] gombot.

# <span id="page-63-1"></span>Véletlenszerű zenedarablejátszás

A [DEMO] gombbal történő ismételt zenedarablejátszás során a zenedarabok sorrendje módosítható: lejátszhatók sorszám szerinti és véletlenszerű sorrendben.

1 **Nyomja meg a [FUNCTION] (Funkció) gombot.** 

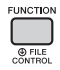

2 **A CATEGORY [<<] és [>>] gombjainak**  segítségével keresse meg a "PlayMode" **(Lejátszási mód) elemet (062-es funkció).** Néhány másodperc múlva megjelenik az aktuális

lejátszási mód.

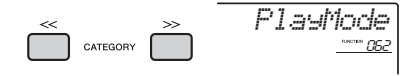

Ha a DemoGrp értéke "Demo", ez a paraméter nem állítható be.

3 **A tárcsa forgatásával válassza ki a "Random" (Véletlenszerű) lehetőséget.** Ha vissza kíván térni a sorszám szerinti sorrendhez, válassza ki a "Normal" lehetőséget.

# 4 **A lejátszás elindításához nyomja meg a [DEMO] gombot.**

A lejátszás leállításához nyomja meg ismét a [DEMO] gombot.

# A zenedarab tempójának beállítása

Ez a művelet ugyanúgy történik, mint a Stíluskíséret és a Lendület esetén. Lásd: [61. oldal.](#page-60-1)

### *MEGJEGYZÉS*

• Hangformátumú zenedarab tempója nem módosítható.

# Indítás tempóbeütéssel

Ez a művelet ugyanúgy történik, mint a Stíluskíséret és a Lendület esetén. Lásd: [61. oldal.](#page-60-2)

# <span id="page-64-0"></span>Zenedarab hangerőssége

1 **Nyomja meg a [FUNCTION] (Funkció) gombot.** 

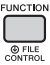

2 **A CATEGORY [<<] és [>>] gombjainak**  segítségével keresse meg a "SongVol" **(Zenedarab hangereje) elemet (002-es funkció).** 

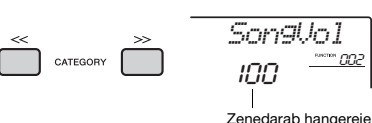

3 **A tárcsa forgatásával állítsa be a zenedarab hangerejét 000 és 127 között.** 

#### *MEGJEGYZÉS*

• A zenedarab hangerőssége Zenedarab módban állítható be.

# Gyári zenedarabok dallamhangszínének beállítása

Az aktuális gyári és külső eszközről lejátszott zenedarab dallamhangszínét átmenetileg bármilyen hangszínre módosíthatja.

- 1 **Nyomja meg a [SONG] (Zenedarab) gombot, válassza ki a kívánt gyári zenedarabot, majd kezdje meg a lejátszást ([28. oldal](#page-27-0)).**
- 2 **Nyomja meg a [VOICE] (Hangszín) gombot, majd a tárcsa forgatásával válassza ki a kívánt hangszínt.**

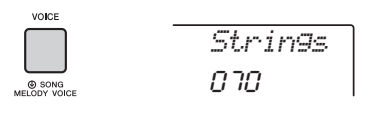

3 **A "SONG MELODY VOICE" (Zenedarab dallamhangszíne) előhívásához tartsa nyomva a [SONG] (Zenedarab) gombot legalább egy másodpercig.**

Néhány másodperc múlva a zenedarab dallamhangszíne a 2. lépésben

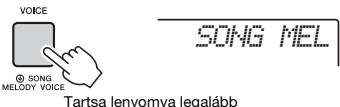

Tartsa lenyomva legalább egy másodpercig.

#### *MEGJEGYZÉS*

- Ha másik zenedarabot választ ki, törlődik a módosított dallamhangszín.
- Felhasználói zenedarab dallamhangszínét nem módosíthatja.
- A hangszer másik hangszínt választ a Zenedarabtól függően.
- Audioadat hangszínét nem módosíthatja.

<span id="page-65-1"></span>**A "Funkciók" segítségével megadhatja a hangszer számos paraméterét, például a hangolást, az osztáspontot, a hangszíneket és az effekteket. Keresse meg a kívánt elemet a Funkciók listáján a [66](#page-65-3) – 69. oldalon, majd kövesse az alábbi útmutatást.**

Alapvető eljárás a funkciók kijelzésével kapcsolatban

1 **Nyomja meg a [FUNCTION] (Funkció) gombot.** 

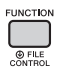

2 **Nyomja meg néhányszor a CATEGORY [<<] és [>>] gombjait, amíg meg nem jelenik a kívánt elem.** 

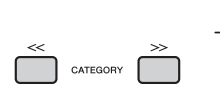

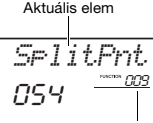

Aktuális funkció száma

3 **A [0]–[9] számgombok, a [+/YES], [–/NO] gombok, illetve a tárcsa segítségével állítsa be a kiválasztott funkció értékét.**  A [+/YES] és a [–/NO] gombok egyidejű megnyomásával visszaállíthatia az alapértelmezett értéket. Az egyetlen kivétel ez alól a MIDI kezdeti küldés funkció (055-ös funkció), amely művelet, és nem paraméter. Ezen funkció esetén a [+/ YES]

gomb megnyomásakor a hangszer végrehajtja a műveletet, míg a [-/NO] gomb megnyomásakor megszakítja azt.

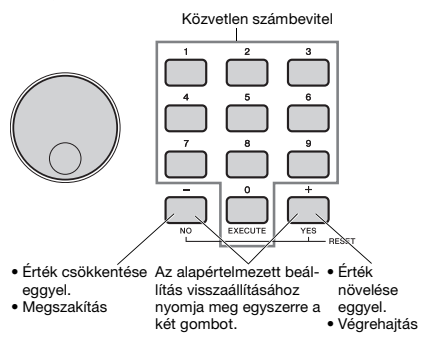

A hangszer bizonyos funkcióbeállításokat akkor is megőriz, ha kikapcsolják a főkapcsolóját; ezekről az adatokról biztonsági mentést készíthet egy számítógépre [\(49. oldal\)](#page-48-0).

#### *MEGJEGYZÉS*

• Ha ki kíván lépni a Funkció képernyőből, nyomja meg a [VOICE] (Hangszín), [STYLE] (Stílus), [SONG] (Zenedarab) vagy [GROOVE CREATOR] (Lüktetésszerkesztő) gombot.

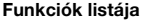

<span id="page-65-3"></span><span id="page-65-2"></span><span id="page-65-0"></span>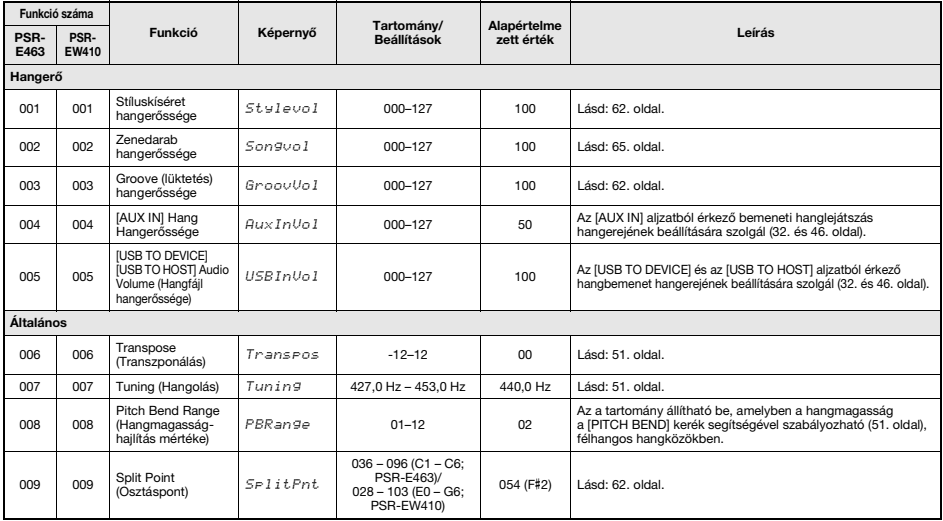

<span id="page-66-1"></span><span id="page-66-0"></span>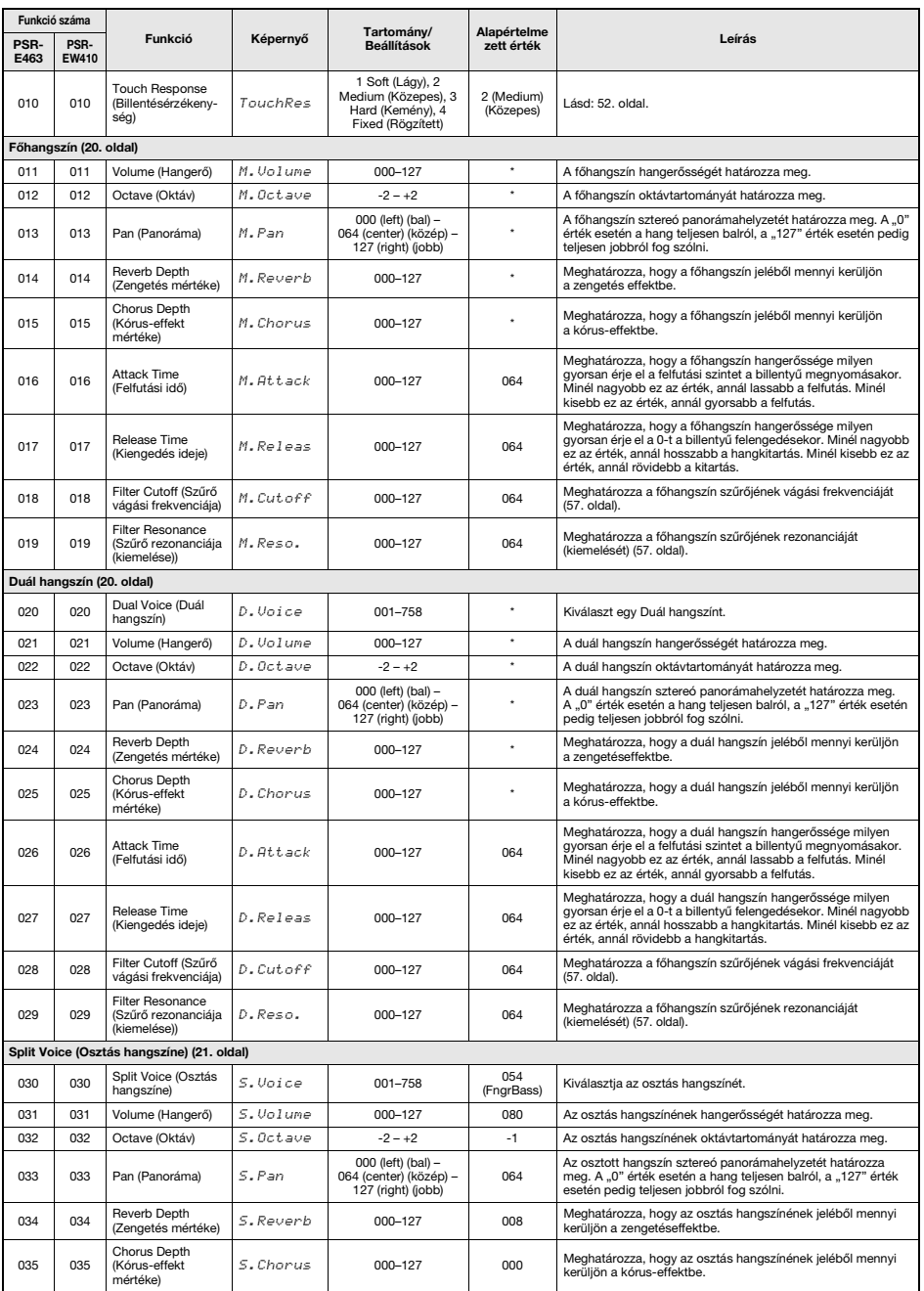

<span id="page-67-2"></span><span id="page-67-1"></span><span id="page-67-0"></span>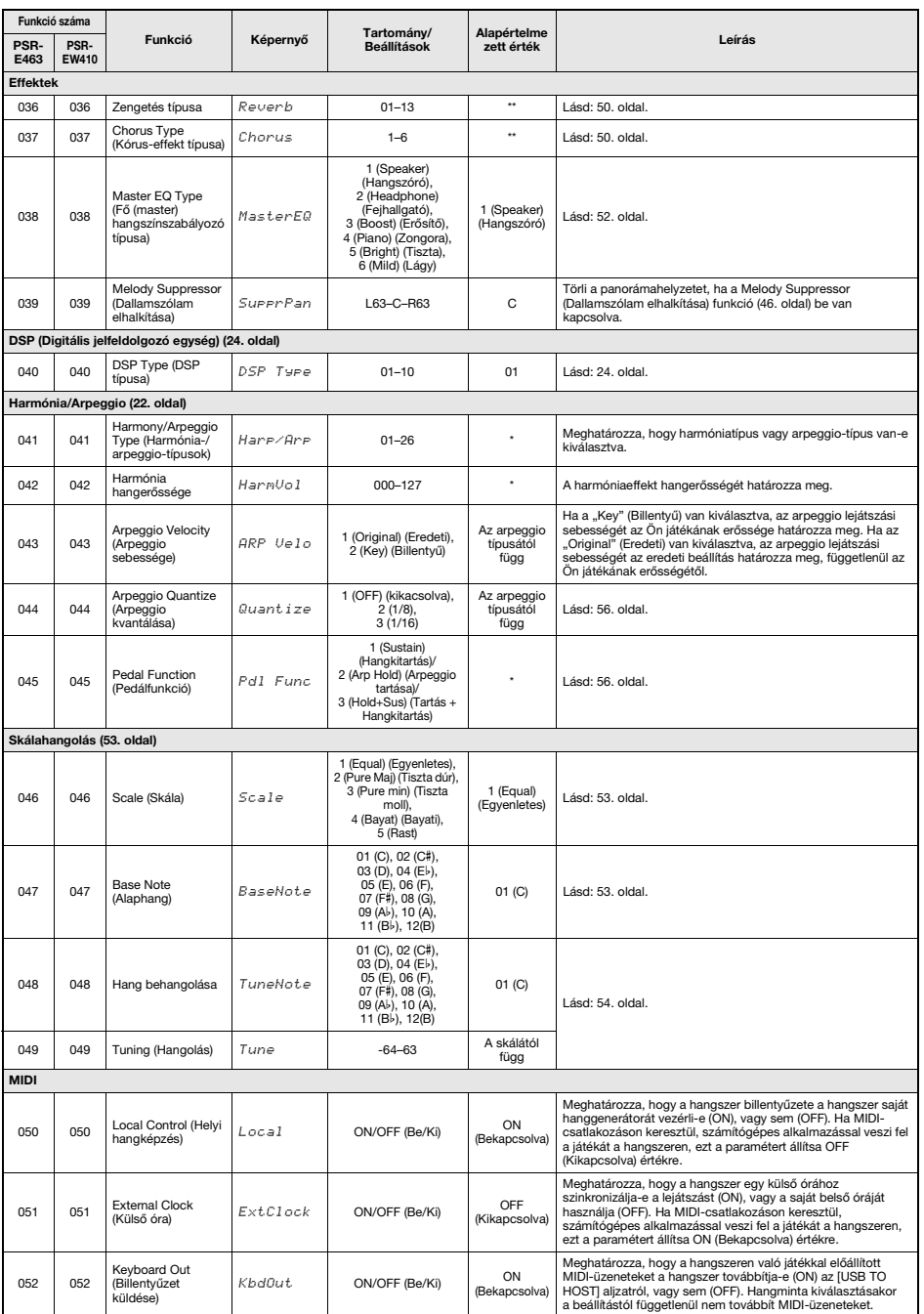

<span id="page-68-2"></span><span id="page-68-1"></span><span id="page-68-0"></span>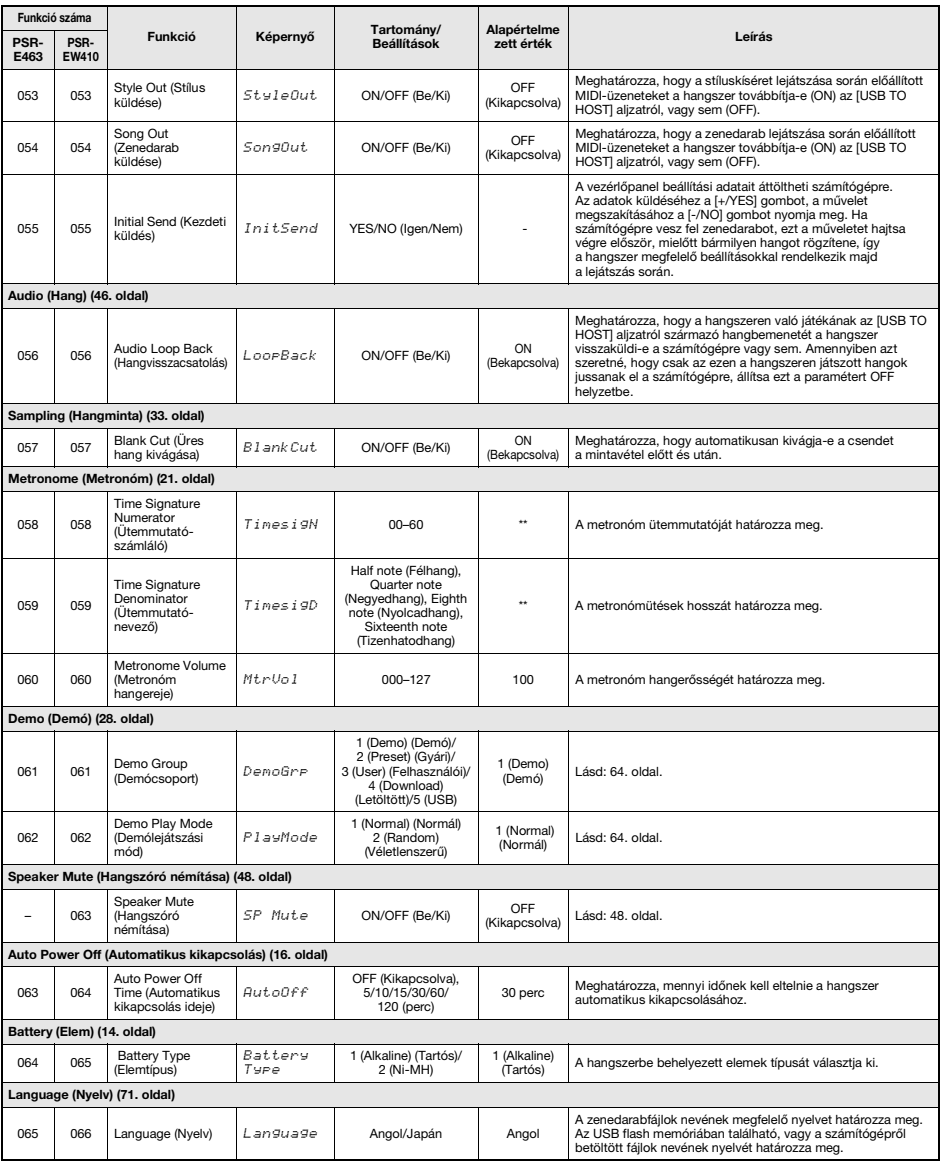

<span id="page-68-3"></span>

\* A megfelelő értéket a hangszer minden hangszínre automatikusan beállítja. \*\* A megfelelő értéket a hangszer minden stíluskíséret, zenedarab és groove creator (lüktetésszerkesztő) esetén automatikusan beállítja.

#### *MEGJEGYZÉS*

• A MIDI- és hangbeállításokat kimondottan kényelmes használatra alakították ki az [USB TO HOST] aljzat külső eszközhöz, például számítógéphez való csatlakozása esetén [\(47. oldal\)](#page-46-0).

**Ha (külön megvásárolható) USB flash memóriát csatlakoztat az [USB TO DEVICE] aljzathoz, elmentheti a hangszerrel létrehozott adatokat, például a felhasználói zenedarabokat és a paraméter-beállításokat. A mentett adatok visszatölthetők a hangszerre, és később felhasználhatók.** 

#### *FONTOS*

*• USB flash memóriával végzett műveletek esetén használjon hálózati adaptert, mert az elemek élettartama nem biztos, hogy elegendő, így ne bízza arra magát ilyen fontos műveletek elvégzésekor. Amikor megpróbál bizonyos funkciókat végrehajtani, megjelenhet a "UseAdpt" (Használjon hálózati adaptert) üzenet, és a kiválasztott funkció nem hajtható végre.*

### <span id="page-69-0"></span>**Óvintézkedések az [USB TO DEVICE] aljzat használata esetén**

A hangszer beépített [USB TO DEVICE] aljzattal rendelkezik. Amikor USB-eszközt csatlakoztat az aljzathoz, óvatosan kezelje az USB-eszközt. Tartsa be az alábbi fontos óvintézkedéseket.

*MEGJEGYZÉS*

• Az USB-eszköz kezeléséről szóló további információkért olvassa el az USB-eszköz használati útmutatóját.

#### **Kompatibilis USB-eszközök**

#### **• USB flash memória**

Más USB-eszköz – például az USB-hub (elosztó), a számítógép-billentyűzet vagy az egér – nem használható.

A hangszer nem feltétlenül támogat minden, kereskedelmi forgalomban kapható USB-eszközt. A Yamaha nem garantálja, hogy az Ön által vásárolt USB-tárolóeszközök működni fognak a hangszerrel. Mielőtt a hangszerrel történő használat céljából USBeszközt vásárol, tájékozódjon a következő weboldalon: https://download.yamaha.com/

Bár 1.1 és 3.0 USB-eszközök is használhatók ezzel a hangszerrel, az adatok USB-eszközre történő mentésének, vagy onnan való letöltésének az időtartama az adat típusától vagy a hangszer állapotától függően eltérő lehet.

#### *MEGJEGYZÉS*

• Az [USB TO DEVICE] aljzat maximális névleges paraméterei: 5V/500mA. Ne csatlakoztasson ennél nagyobb névleges értékkel rendelkező USB-eszközöket, mert azzal kárt okozhat a hangszerben.

#### **USB-eszköz csatlakoztatása**

Mielőtt csatlakoztatja az USB-eszközt az [USB TO DEVICE] aljzathoz, ellenőrizze, hogy az eszköznek csatlakozója megfelelő-e, illetve figyeljen a csatlakoztatás helyes irányára is.

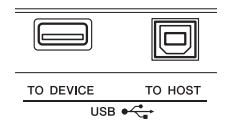

#### **ÉRTESÍTÉS**

- *Amikor a hangszeren lejátszás/felvétel vagy fájlkezelési művelet (például mentés, törlés vagy formázás) van folyamatban, illetve amikor az éppen az USB-eszközzel kommunikál, ne csatlakoztassa, és ne válassza le az*  USB-eszközt. Ilyenkor ugyanis "lefagyhat" a hangszer, *illetve megsérülhetnek az USB-eszközön lévő adatok vagy maga az USB-eszköz.*
- *Az USB-eszköz csatlakoztatásának és leválasztásának művelete között (vagy fordítva) várjon pár másodpercet.*

#### *MEGJEGYZÉS*

• USB-kábel csatlakoztatásakor ügyeljen arra, hogy a kábel ne legyen 3 méternél hosszabb. Ne használjon hosszabbító kábelt.

### **USB flash memória használata**

Ha USB flash memóriát csatlakoztat a hangszerhez, mentheti rá a hangszeren létrehozott adatokat, de be is tölthet adatokat a csatlakoztatott eszközről.

#### **Az egyszerre használható USB flash memóriák száma**

Az [USB TO DEVICE] aljzathoz egyszerre csak egy USB flash memória csatlakoztatható.

#### **USB flash memória formázása**

Az USB flash memóriát csak ezzel a hangszerrel formázza [\(72. oldal](#page-71-1)). Előfordulhat, hogy a más eszközön formázott USB flash memória nem működik megfelelően.

#### **ÉRTESÍTÉS**

*• A formázási művelet minden korábbi adatot töröl az adathordozóról. Ezért formázás előtt mindenképpen ellenőrizze, hogy nincsenek-e az USB flash memórián olyan adatok, amelyeket meg kíván őrizni.*

#### **Az adatok védelme (írásvédelem)**

A fontos adatok véletlen törlésének megakadályozása érdekében használja az egyes USB flash memóriákon lévő írásvédelmi megoldást. Ha az adatokat USB flash memóriára menti, előtte mindig oldja fel annak írásvédelmét.

#### **A hangszer kikapcsolása**

Kikapcsolásakor ügyeljen arra, hogy lejátszás/felvétel vagy fájlkezelés (például mentés, törlés vagy formázás) miatt kommunikáció NE legyen folyamatban a hangszer és az USB flash memória között. Ha nem ügyel erre, az USB flash memória és az adatok megsérülhetnek.

# <span id="page-70-0"></span>USB flash memória csatlakoztatása

#### *MEGJEGYZÉS*

- USB flash memória használata előtt feltétlenül olvassa el a(z) ["Óvintézkedések az \[USB TO DEVICE\] aljzat használata](#page-69-0)  [esetén"](#page-69-0) című részt ([70. oldal](#page-69-0) ).
- A fájlvezérlési eljárások közben a képernyőn üzenetek jelenhetnek meg a működés segítése érdekében. Ezekről részletesen az Üzenetek résznél olvashat [\(77. oldal\)](#page-76-1).
- 1 **Csatlakoztasson egy USB flash memóriát az [USB TO DEVICE]**  aljzathoz, és várjon, amíg az "USB" **felirat megjelenik a képernyő bal felső sarkában.**

Az "USB" kijelzés megerősíti, hogy a csatlakoztatott USB flash memória használatra kész.

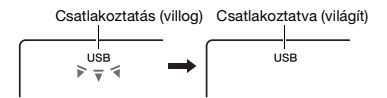

2 **Legalább egy másodpercig tartsa lenyomva a [FUNCTION] (Funkció) gombot, hogy megjelenjen a Fájlvezérlés képernyő.** 

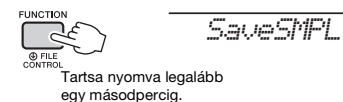

**• Ha előbb az "UnFormat" (Formázatlan),** majd pedig a "Format?" (Formázza?) **üzenet jelenik meg:** 

Azt jelzi, hogy a csatlakoztatott USB flash memória formázást igényel. Hajtsa végre a formázást, követve a(z) [72. oldal](#page-71-3)on található útmutatást a 2. lépéstől kezdve.

#### *MEGJEGYZÉS*

A Fájlkezelés képernyő nem érhető el az alábbi esetekben:

- Lejátszás közben a Stíluskíséret, Groove (Lüktetés), Zenedarab, Gyors mintavételi mód, és Hang mód esetében.
- Ha annak ellenére nem jelenik meg az "USB" jelzés, hogy csatlakoztatott egy USB flash memóriát az [USB TO DEVICE] aljzathoz.
- Nem hallható hang, ha a billentyűzeten olyankor játszik, amikor a Fájlvezérlés képernyő látható, továbbá ilyenkor csak a fájlvezérlési műveletekhez kapcsolódó gombok aktívak.
- 3 **A CATEGORY [<<] és [>>] gombjainak segítségével hívja elő a kívánt fájlvezérlés funkciót, majd hajtsa végre.**  Részletes útmutatás a jobb oldali táblázatban található.

#### **Fájlvezérlés képernyő lista**

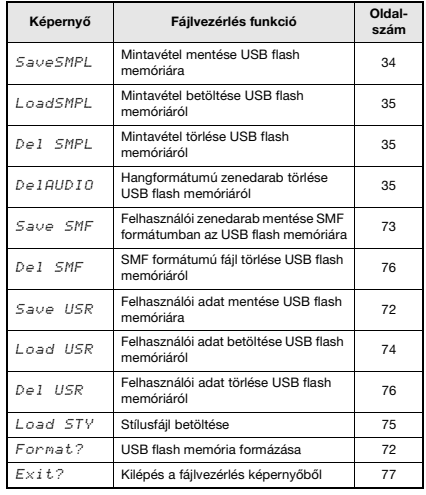

*MEGJEGYZÉS*

• A Fájlvezérlés képernyőből úgy is kiléphet, ha egyszerűen megnyomja a [FUNCTION] (Funkció) gombot.

#### **Az USB flash memória azon helyei, ahonnan lejátszhatók zenedarabok ([28. oldal](#page-27-0))**

#### *FONTOS*

*• Ha az USB flash memórián található zenedarabfájlokat egy számítógépen vagy más külső eszközön szeretné kezelni, ügyeljen rá, hogy az adatokat az USB flash memória gyökérkönyvtárában, vagy a gyökérkönyvtár egyik első-/másodszintű mappájában tárolja. A hangszer nem tudja kiválasztani és lejátszani a három mappa mélységben tárolt adatokat.*

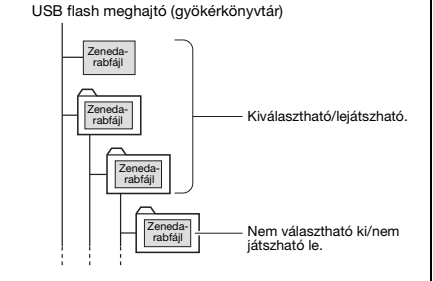

### <span id="page-70-1"></span>**Zenedarabok címének megjelenítési nyelve**

Japán katakana karaktereket tartalmazó fájlnevek csak akkor jelennek meg helyesen, ha a hangszer megjelenítési nyelvét "Japán"-ra állítja. A fájlneveken kívül minden információ angolul jelenik meg, még akkor is, ha a "Japán" nyelvet választotta ki. Részletes útmutatást a 065-ös funkció (PSR-E463)/066-os funkció (PSR-EW410) listáiban talál ([69. oldal\)](#page-68-3).

# <span id="page-71-1"></span><span id="page-71-0"></span>USB flash memória formázása

A formázás művelete arra szolgál, hogy a kereskedelmi forgalomban kapható USB flash memóriákat a hangszerrel való használatra előkészítse.

### **ÉRTESÍTÉS**

- *A formázási művelet minden korábbi adatot felülír. Ezért formázás előtt mindenképpen ellenőrizze, hogy nincsenek-e az USB flash memórián fontos adatok.*
- 1 **Legalább egy másodpercig tartsa lenyomva a [FUNCTION] gombot, hogy megjelenjen a Fájlvezérlés képernyő.**
- <span id="page-71-3"></span>2 **A CATEGORY [<<] és [>>] gombjainak**  segítségével keresse meg a "Format?" **(Formázza?) üzenetet.**

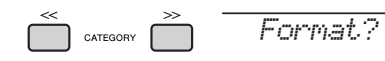

3 **Nyomja meg a [0/EXECUTE] gombot.**  Megjelenik egy megerősítést kérő üzenet. A művelet megszakításához nyomja meg a [-/NO] gombot.

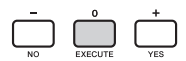

### 4 **A formázási művelet végrehajtásához nyomja meg újra a [0/EXECUTE] gombot, vagy nyomja meg a [+/YES] gombot.**

Egy idő múlva egy üzenet fogja jelezni a művelet befejezését, és az USB flash memórián létrejön a "USER FILES" (Felhasználói fájlok) mappa.

#### **ÉRTESÍTÉS**

*• A formázási műveletet végrehajtás közben nem lehet megszakítani. A művelet közben soha ne kapcsolja ki a hangszert, és ne csatlakoztassa szét az USB flash memóriát. Ekkor ugyanis adatvesztés történhet.* 

### 5 **A [FUNCTION] gomb megnyomásával lépjen ki a Fájlvezérlés képernyőből.**

# <span id="page-71-2"></span>Felhasználói adatok mentése USB flash memóriára

A Felhasználói adatok a következő elemek állnak:

- Mind a 10 felhasználói zenedarab ([38. oldal](#page-37-2))
- A számítógépről áttöltött stíluskíséretek, amelyek a 221 – 230 sorszámú helyre kerültek [\(75. oldal\)](#page-74-1).
- A regisztrációs memória összes beállítása [\(44. oldal\)](#page-43-3)

A felhasználói adatok egyetlen "User File" (.usr)/ Felhasználói fájlként menthetők az USB flash memóriára.

#### *MEGJEGYZÉS*

- AMintavétellel kapcsolatos részletes tudnivalókért lásd: [34. oldal.](#page-33-1)
- A felhasználói fájl kiterjesztése (.usr) nem jelenik meg a hangszer képernyőjén. A kiterjesztést a számítógép képernyőjén hagyhatja jóvá, amikor az USB flash memóriát a számítógéphez csatlakoztatja.
- 1 **Legalább egy másodpercig tartsa lenyomva a [FUNCTION] gombot, hogy megjelenjen a Fájlvezérlés képernyő.**
- 2 **A CATEGORY [<<] és [>>] gombjainak**  segítségével keresse meg a "Save USR" **(Felhasználói adatok mentése) elemet.**

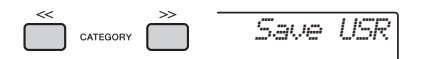

#### 3 **Nyomja meg a [0/EXECUTE] gombot.**  A cél felhasználói fájl nevek megjelennek a képernyőn mint "Felhasználó \*\*\*" (\*\*\*: szám). A tárcsa forgatásával másik fájlnév is kiválasztható a "USER001"-"USER100" tartományból.

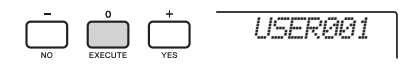

# 4 **Nyomja meg újra a [0/EXECUTE] gombot.**

Megjelenik egy megerősítést kérő üzenet. A művelet megszakításához nyomja meg a [-/NO] gombot.

#### **Meglévő fájlok felülírása**

Ha olyan fájlt választ cél felhasználói fájlnak, amely már tartalmaz adatokat, a képernyőn megjelenik az "OverWr?" (Felülírja?) üzenet.
## 5 **A mentési művelet végrehajtásához nyomja meg újra a [0/EXECUTE] gombot, vagy nyomja meg a [+/YES] gombot.**

Egy idő múlva egy üzenet fogja jelezni a művelet befejezését, és az USB flash memórián automatikusan létrejött "USER FILES" (Felhasználói fájlok) mappába belekerül egy felhasználói (.usr) fájl.

### **ÉRTESÍTÉS**

*• A mentési műveletet végrehajtás közben nem lehet megszakítani. A művelet közben soha ne kapcsolja ki a hangszert, és ne csatlakoztassa szét az USB flash memóriát. Ekkor ugyanis adatvesztés történhet.* 

#### *MEGJEGYZÉS*

• A művelethez szükséges idő mennyisége az adott USB flash memória állapotától függően változhat.

## 6 **A [FUNCTION] gomb megnyomásával lépjen ki a Fájlvezérlés képernyőből.**

#### *MEGJEGYZÉS*

• Ha újra be szeretné hívni a felhasználói (.usr) fájt a hangszerre, hajtsa végre a betöltési műveletet ([74. oldal](#page-73-0)).

# <span id="page-72-0"></span>Felhasználói zenedarab mentése SMF formátumban USB flash memóriára

A felhasználói zenedarabok 0-s formátumú SMF (Standard MIDI File, szabványos MIDI-fájl) formátumba alakíthatók, és USB flash memóriára menthetők.

#### **SMF (Szabványos MIDI-fájl) formátum**

Ezzel a formátummal a billentyűzeten történő játék különféle eseményei (például kotta be- és kikapcsolása, hangszínválasztás) MIDI-adatokként rögzíthetők. Kétfajta SMF-formátum érhető el: a 0-s és az 1-es. A legtöbb MIDI-eszköz kompatibilis a 0-s SMF-formátummal, és a zenedarabfájlok (MIDI-fájlok) túlnyomó többsége is ilyen formátumban vásárolható meg.

#### *MEGJEGYZÉS*

- Ha a konvertált SMF-fájl túlságosan nagy méretű, mint például egy Groove (lüktetés) adattal felvett felhasználói zenedarab, nem lehet lejátszani ezen a hangszeren. Javasoljuk, hogy hangfájl-felvételeket használjon.
- A DSP-effekt [\(24. oldal\)](#page-23-0) nem konvertálható SMF-formátumba.
- A Transzponálás beállítás ezen a hangszeren nem szerepel az adatok között.
- 1 **Legalább egy másodpercig tartsa lenyomva a [FUNCTION] gombot, hogy megjelenjen a Fájlvezérlés képernyő.**
- 2 **A CATEGORY [<<] és [>>] gombjainak**  segítségével keresse meg a "Save SMF" **(SMF-fájl mentése) elemet.**

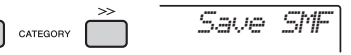

### 3 **Nyomja meg a [0/EXECUTE] gombot.**  A cél felhasználói zenedarabok neve megjelenik a képernyőn mint "USER\*\*" (\*\*: szám 1–10). A tárcsa forgatásával választhat más cél felhasználói zenedarabot a "USER01"-"USER10" tartományból, majd nyomja meg a [0/EXECUTE] gombot.

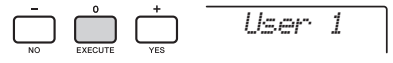

4 **Nyomja meg újra a [0/EXECUTE] gombot.** 

Az USB flash memóriában szereplő cél fájlnevek megjelennek a képernyőn mint "USER\*\*\*" (\*\*\*: szám 1–100). A tárcsa forgatásával másik fájlnév is kiválasztható.

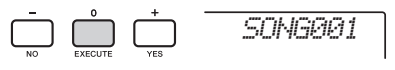

## 5 **Nyomja meg újra a [0/EXECUTE] gombot.**

Megjelenik egy megerősítést kérő üzenet. A művelet megszakításához nyomja meg \ a [-/NO] gombot.

#### **Meglévő fájlok felülírása**

Ha olyan fájlt választ, amely már tartalmaz adatokat, megjelenik egy, a felülírás megerősítését kérő üzenet.

## 6 **A mentési művelet végrehajtásához nyomja meg újra a [0/EXECUTE] gombot, vagy nyomja meg a [+/YES] gombot.**

Egy idő múlva egy üzenet fogja jelezni a művelet befejezését, és az USB flash memórián automatikusan létrejött "USER FILES" (Felhasználói fájlok) mappába belekerül egy felhasználói zenedarab 0-s formátumú SMF-fájlként.

## **ÉRTESÍTÉS**

*• A mentési műveletet végrehajtás közben nem lehet megszakítani. A művelet közben soha ne kapcsolja ki a hangszert, és ne csatlakoztassa szét az USB flash memóriát. Ekkor ugyanis adatvesztés történhet.* 

#### *MEGJEGYZÉS*

- A művelethez szükséges idő mennyisége az adott USB flash memória állapotától függően változhat.
- Amennyiben felvett egy lüktetést (Groove) a felhasználói zenedarabhoz, a mentési művelet nem hajtható végre a [0/EXECUTE] (0/végrehajtás) vagy a [+/YES] (+/igen) gombbal, és egy "Can'tUse" (Nem használható) üzenet jelenik meg a képernyőn.

## 7 **A [FUNCTION] gomb megnyomásával lépjen ki a Fájlvezérlés képernyőből.**

# <span id="page-73-0"></span>Felhasználói adatok betöltése USB flash memóriáról

USB flash memóriára felhasználói (.usr) fájlként mentett felhasználói adatok ([72. oldal\)](#page-71-0) betölthetők a hangszerbe.

#### **ÉRTESÍTÉS**

*• Ha betölt egy felhasználói fájlt, akkor törlődik az összes meglévő adat, ideértve mind a 10 felhasználói zenedarabot, a 236 – 245 sorszámú helyekre betöltött stílusadatokat és a regisztrációs memória összes beállítását is. Felhasználói fájl betöltése előtt mentse a megőrizni kívánt fontos adatokat egy másik USB flash memóriára.*

#### *FONTOS*

*• Ne feledje, hogy a felhasználói fájlokat az USB flash memória "USER FILES" (Felhasználói fájlok) mappájába kell mentenie. A hangszer nem ismeri fel a máshol lévő fájlokat.*

#### *MEGJEGYZÉS*

- A Mintavétel betöltéséről lásd: [35. oldal.](#page-34-0)
- 1 **Legalább egy másodpercig tartsa lenyomva a [FUNCTION] gombot, hogy megjelenjen a Fájlvezérlés képernyő.**
- 2 **A CATEGORY [<<] és [>>] gombjainak**  segítségével keresse meg a "Load USR" **(Felhasználói adatok betöltése) elemet.**

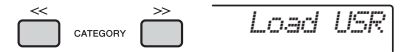

3 **Nyomja meg a [0/EXECUTE] gombot.**  A képernyőn megjelennek az USB flash memóriában szereplő felhasználói fájlnevek mint "USER\*\*\*" (\*\*\*: szám). A tárcsa forgatásával másik felhasználói fájl is kiválasztható.

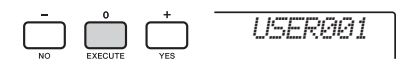

- 4 **Nyomja meg újra a [0/EXECUTE] gombot.**  Megjelenik egy megerősítést kérő üzenet. A művelet megszakításához nyomja meg a [-/NO] gombot.
- 5 **A betöltési művelet végrehajtásához nyomja meg újra a [0/EXECUTE] gombot, vagy nyomja meg a [+/YES] gombot.**  Egy idő múlva megjelenik egy, a művelet

befejezését jelző üzenet.

## **ÉRTESÍTÉS**

*• A betöltési műveletet végrehajtás közben nem lehet megszakítani. A művelet közben soha ne kapcsolja ki a hangszert, és ne csatlakoztassa szét az USB flash memóriát. Ekkor ugyanis adatvesztés történhet.* 

- 6 **A [FUNCTION] gomb megnyomásával lépjen ki a Fájlvezérlés képernyőből.**
- 7 **Erősítse meg, hogy az adatok megfelelően töltődtek be, ehhez keresse meg a felhasználói zenedarabot, egy stíluskíséretet a 236 – 245 sorszámúak közül és/vagy a regisztrációs memória beállításait.**

# Stílusfájl betöltése

Egy másik hangszeren vagy számítógépen létrehozott stílusadatok betölthetők a 236–245 sorszámú stílushelyekre, és ugyanúgy lejátszhatók, mint a gyári stílusok. Az alábbi két betöltési művelet áll rendelkezésre.

- Az USB flash memória gyökérkönyvtárába mentett stílusfájl (.sty) betöltése
- Számítógépről a Musicsoft Downloader segítségével áthozott, és a hangszer belső memóriájában tárolt stílusfájl (.sty) betöltése.

#### *MEGJEGYZÉS*

• További információkért a stílusfájl Musicsoft Downloader program segítségével, számítógépről történő átviteléről tekintse meg az online PDF használati utasítás ([11. oldal\)](#page-10-0) "Computer-related Operations" (Számítógéppel kapcsolatos műveletek) szakaszát. A lejátszás lehetővé tételéhez az adatátvitel után töltse be a stílusadatot a 236 – 245 stílusszámok egyikére.

## **ÉRTESÍTÉS**

- *Egy stílusfájl betöltése felülírja és kitörli az illető számon található adatokat. Betöltés előtt mentse a megőrizni kívánt fontos adatokat egy másik USB flash memóriára.*
- 1 **Legalább egy másodpercig tartsa lenyomva a [FUNCTION] gombot, hogy megjelenjen a Fájlvezérlés képernyő.**
- 2 **A CATEGORY [<<] és [>>] gombjainak**  segítségével keresse meg a "Load STY" **(Stílus betöltése) üzenetet.**

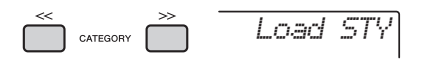

# 3 **Nyomja meg a [0/EXECUTE] gombot.**

A képernyőn megjelenik az USB flash memórián vagy a hangszer belső memóriájában lévő

stílusfájl neve. A tárcsa forgatásával másik stílusfájl is kiválasztható.

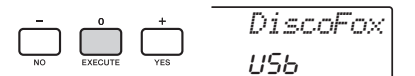

## 4 **Nyomja meg újra a [0/EXECUTE] gombot.**

..Load To? \*\*\*" (\*\*\*: 236 – 245) üzenet jelenik meg a képernyőn a betöltés célhelyeként. A tárcsa forgatásával másik szám is kiválasztható.

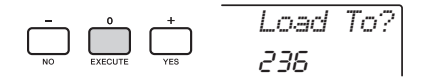

# 5 **Nyomja meg újra a [0/EXECUTE] gombot.**

Megjelenik egy megerősítést kérő üzenet. A művelet megszakításához nyomja meg a [-/NO] gombot.

# 6 **A betöltési művelet végrehajtásához nyomja meg újra a [0/EXECUTE] gombot, vagy nyomja meg a [+/YES] gombot.**

Egy idő múlva megjelenik egy, a művelet befejezését jelző üzenet.

#### **ÉRTESÍTÉS**

- *A betöltési műveletet végrehajtás közben nem lehet megszakítani. A művelet közben soha ne kapcsolja ki a hangszert, és ne csatlakoztassa szét az USB flash memóriát. Ekkor ugyanis adatvesztés történhet.*
- 7 **Nyomja meg a [STYLE] gombot, a tárcsa forgatásával válasszon ki egy stílust a 236 – 245 sorszámtartományból, és próbálja meg lejátszani.**

# Felhasználói fájl törlése USB flash memóriáról

Az USB flash memória gyökérkönyvtárában található felhasználói (.usr) fájlok kitörölhetők.

#### *FONTOS*

- *Az USB flash memóriáról csak a "USER FILES" (Felhasználói fájlok) mappába mentett felhasználói fájlok törölhetők. A hangszer nem ismeri fel a másik mappában lévő fájlokat.*
- 1 **Legalább egy másodpercig tartsa lenyomva a [FUNCTION] gombot, hogy megjelenjen a Fájlvezérlés képernyő.**
- 2 **A CATEGORY [<<] és [>>] gombjainak**  segítségével keresse meg a "Del USR" **(Felhasználói adatok törlése) üzenetet.**

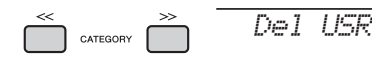

3 **Nyomja meg a [0/EXECUTE] gombot.**  A képernyőn megjelennek az USB flash memóriában szereplő felhasználói fájlnevek mint "USER\*\*\*\*" (\*\*\*\*: szám). A tárcsa forgatásával másik felhasználói fájl is kiválasztható.

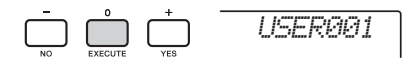

4 **Nyomja meg újra a [0/EXECUTE] (0/végrehajtás) gombot.** 

Megjelenik egy megerősítést kérő üzenet. A művelet megszakításához nyomja meg a [-/NO] gombot.

5 **A törlési művelet végrehajtásához nyomja meg újra a [0/EXECUTE] gombot, vagy nyomja meg a [+/YES] gombot.** 

Egy idő múlva megjelenik egy, a művelet befejezését jelző üzenet.

#### **ÉRTESÍTÉS**

*• A törlési műveletet végrehajtás közben nem lehet megszakítani. A művelet közben soha ne kapcsolja ki a hangszert, és ne csatlakoztassa szét az USB flash memóriát. Ekkor ugyanis adatvesztés történhet.* 

6 **A [FUNCTION] gomb megnyomásával lépjen ki a Fájlvezérlés képernyőből.** 

# SMF-fájl törlése USB flash memóriáról

A "Save SMF" (SMF-fáil mentése) művelettel USB flash memóriára mentett SMF-fájlok kitörölhetők [\(73. oldal\)](#page-72-0).

#### *FONTOS*

- *Az USB flash memóriáról csak a "USER FILES" (Felhasználói fájlok) mappába mentett SMF fájlok törölhetők. A hangszer nem ismeri fel a máshol lévő fájlokat. Ez a művelet csak olyan fájlnevek esetén alkalmazható, amelyek formátuma: "SONG\*\*\*" (\*\*\*: 001–100).*
- 1 **Legalább egy másodpercig tartsa lenyomva a [FUNCTION] gombot, hogy megjelenjen a Fájlvezérlés képernyő.**
- 2 **A CATEGORY [<<] és [>>] gombjainak**  segítségével keresse meg a "Del SMF" **(SMF-fájl törlése) elemet.**

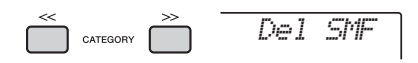

3 **Nyomja meg a [0/EXECUTE] gombot.** A képernyőn megjelennek az USB flash memóriában szereplő SMF fájlnevek mint "SONG\*\*\*\*" (\*\*\*\*: szám).

A tárcsa forgatásával másik SMF-fájl is kiválasztható.

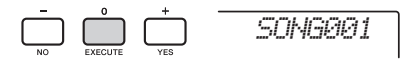

4 **Nyomja meg újra a [0/EXECUTE] (0/végrehajtás) gombot.** 

Megjelenik egy megerősítést kérő üzenet. A művelet megszakításához nyomja meg a [-/NO] gombot.

5 **A törlési művelet végrehajtásához nyomja meg újra a [0/EXECUTE] gombot, vagy nyomja meg a [+/YES] gombot.** 

Egy idő múlva megjelenik egy, a művelet befejezését jelző üzenet.

## **ÉRTESÍTÉS**

- *A törlési műveletet végrehajtás közben nem lehet megszakítani. A művelet közben soha ne kapcsolja ki a hangszert, és ne csatlakoztassa szét az USB flash memóriát. Ekkor ugyanis adatvesztés történhet.*
- 6 **A [FUNCTION] (funkció) gomb megnyomásával lépjen ki a Fájlvezérlés képernyőről.**

# Kilépés a Fájlvezérlés képernyőből

A fájlvezérlés képernyőből való kilépéshez nyomja meg a [FUNCTION], a [VOICE], a [STYLE], a [SONG] vagy a [GROOVE CREATOR] gombot. A fájlvezérlés funkcióból az alábbi módon is kiléphet:

1 **A CATEGORY [<<] és [>>] gombjainak**  segítségével keresse meg a "Exit?" **(Kilép?) üzenetet.**

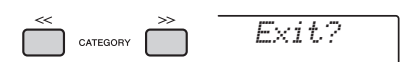

2 **A [0/EXECUTE] gombot megnyomva lépjen ki a Fájlvezérlés képernyőből.** 

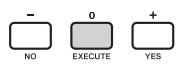

# <span id="page-76-0"></span>Üzenetek

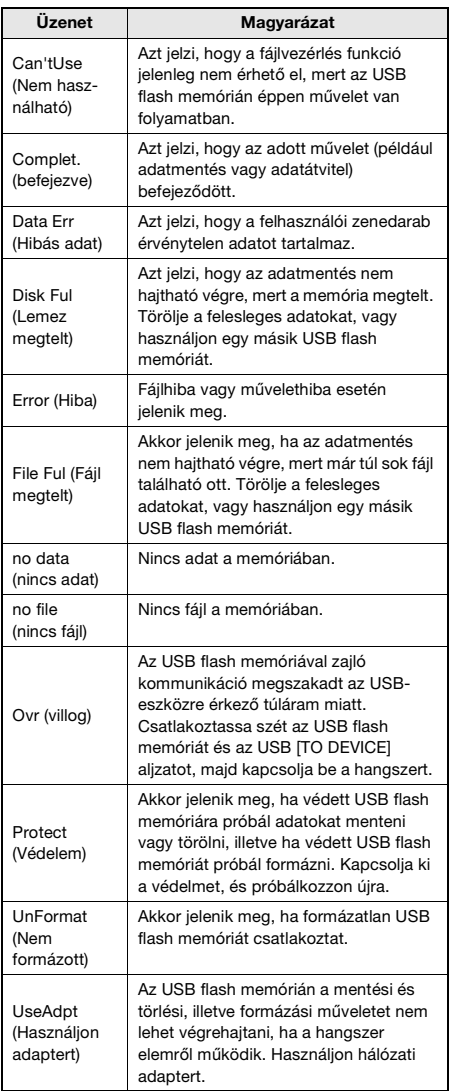

# <span id="page-77-0"></span>**Hibaelhárítás**

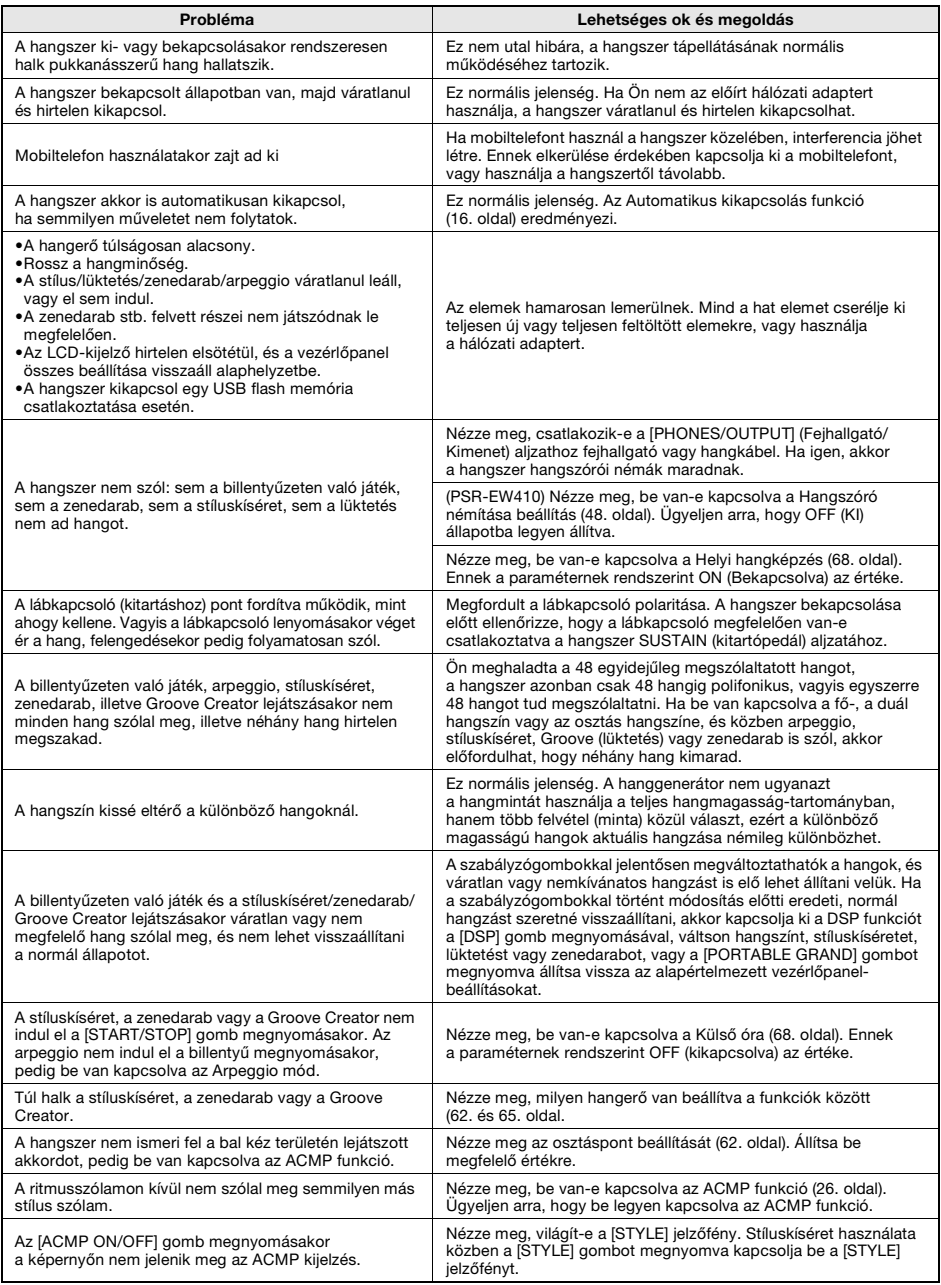

Lásd a "[Üzenetek](#page-76-0)" részt a [42,](#page-41-0) [77](#page-76-0). oldalon.

# <span id="page-78-0"></span>**Műszaki adatok**

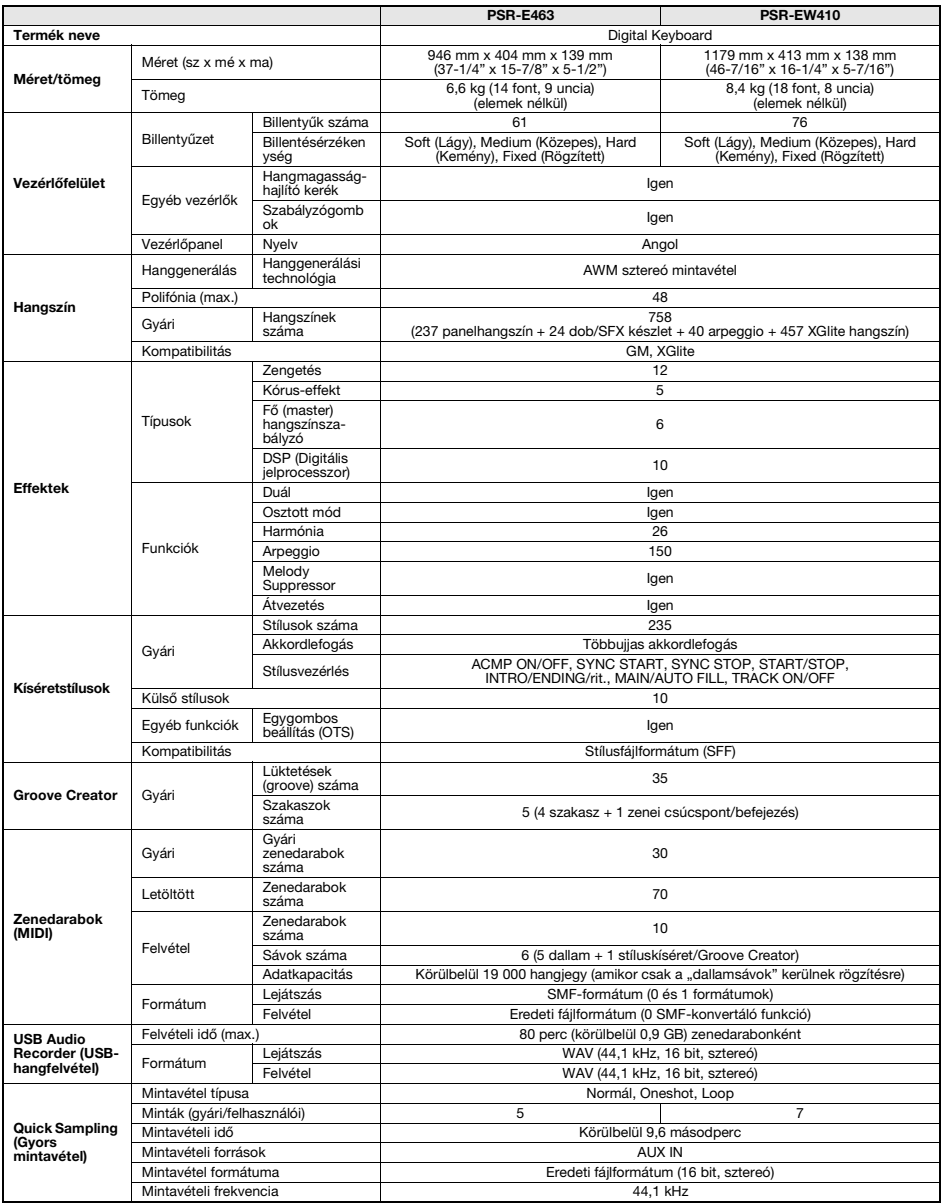

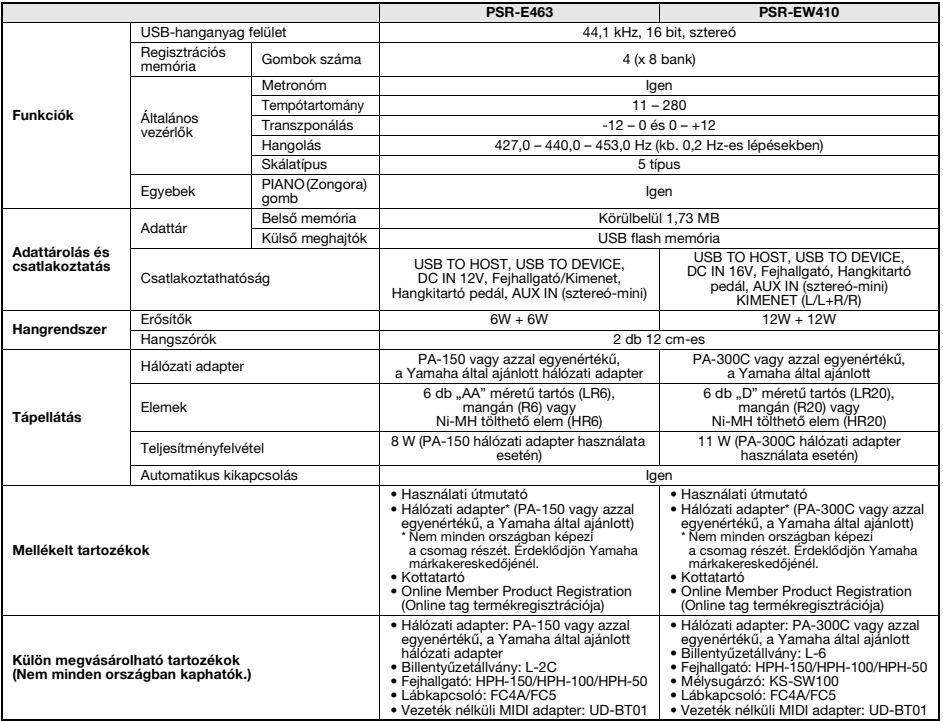

\* Jelen útmutató tartalma a kiadás dátumakor érvényes legfrissebb műszaki adatokon alapul. Ha az útmutató legújabb változatát szeretné használni,<br>Keresse fel a Yamaha webhelyét, majd töltse le az útmutató fáljját. Mivel a

# **Tárgymutató**

# **A**

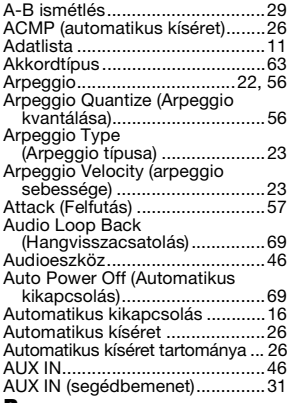

# **B**

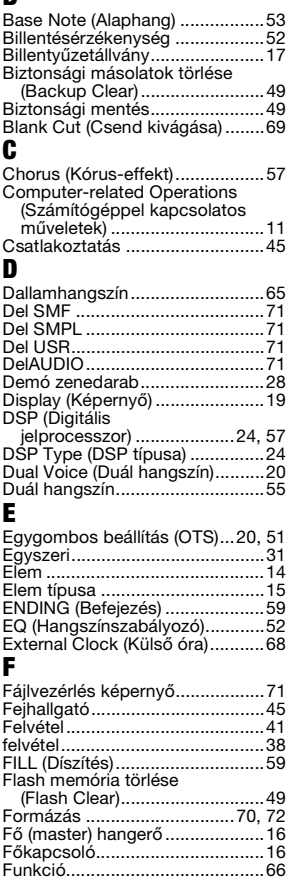

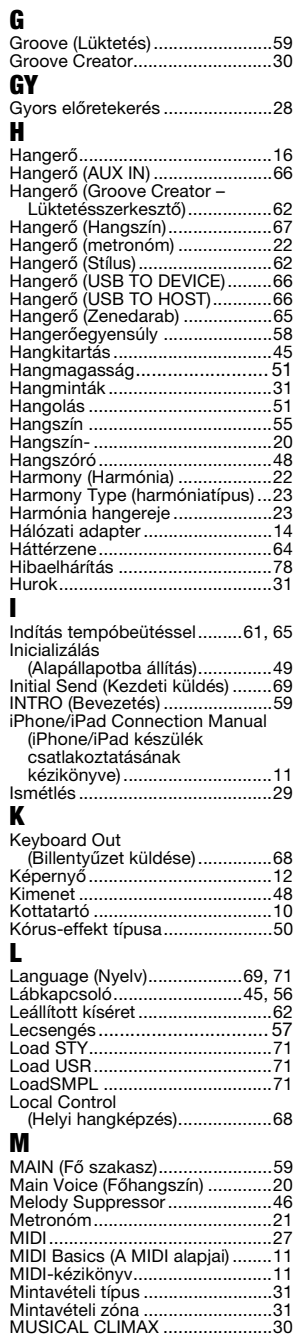

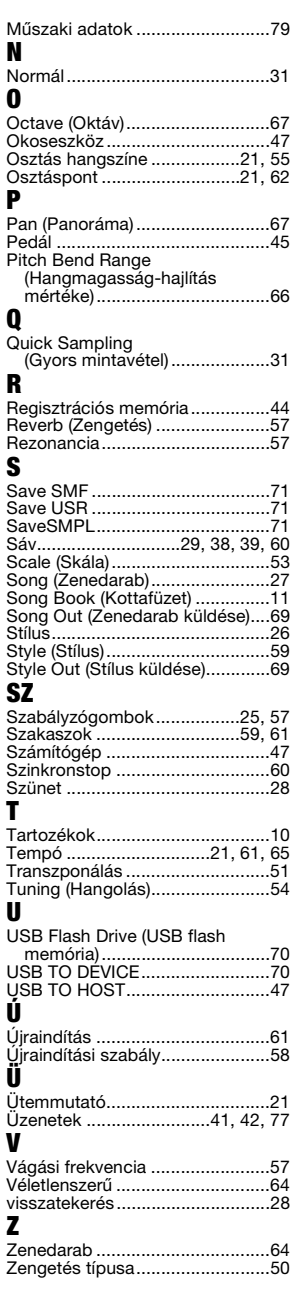

SAJÁT JEGYZETEK

A termékekkel kapcsolatos információkért forduljon az alábbi listán szereplő legközelebbi Yamaha képviselethez vagy hivatalos márkakereskedőhöz.

> **FRANCE Yamaha Music Europe**

#### **NORTH AMERICA**

#### **CANADA**

**Yamaha Canada Music Ltd.** 135 Milner Avenue, Toronto, Ontario M1S 3R1, Canada Tel: +1-416-298-1311

**U.S.A. Yamaha Corporation of America**  6600 Orangethorpe Avenue, Buena Park, CA 90620,

U.S.A. Tel: +1-714-522-9011

#### **MEXICO CENTRAL & SOUTH AMERICA**

**Yamaha de México, S.A. de C.V.** Av. Insurgentes Sur 1647 Piso 9, Col. San José Insurgentes, Delegación Benito Juárez, México, D.F., C.P. 03900, México Tel: +52-55-5804-0600

**BRAZIL**

**Yamaha Musical do Brasil Ltda.** Rua Fidêncio Ramos, 302 – Cj 52 e 54 – Torre B – Vila Olímpia – CEP 04551-010 – São Paulo/SP, Brazil Tel: +55-11-3704-1377

**ARGENTINA Yamaha Music Latin America, S.A., Sucursal Argentina** Olga Cossettini 1553, Piso 4 Norte, Madero Este-C1107CEK, Buenos Aires, Argentina Tel: +54-11-4119-7000 **PANAMA AND OTHER LATIN** 

**AMERICAN COUNTRIES/ CARIBBEAN COUNTRIES** 

**Yamaha Music Latin America, S.A.** Edif. Torre Banco General, F7, Urb. Marbella, Calle 47 y Aquilino de la Guardia, Panama, P.O.Box 0823-05863, Panama, Rep.de Panama Tel: +507-269-5311

#### **EUROPE**

**THE UNITED KINGDOM/IRELAND Yamaha Music Europe GmbH (UK)** Sherbourne Drive, Tilbrook, Milton Keynes, MK7 8BL, U.K. Tel: +44-1908-366700 **GERMANY Yamaha Music Europe GmbH** Siemensstrasse 22-34, 25462 Rellingen, Germany Tel: +49-4101-303-0 **SWITZERLAND/LIECHTENSTEIN Yamaha Music Europe GmbH, Branch Switzerland in Thalwil** Seestrasse 18a, 8800 Thalwil, Switzerland Tel: +41-44-3878080 **AUSTRIA/CROATIA/CZECH REPUBLIC/ HUNGARY/ROMANIA/SLOVAKIA/ SLOVENIA Yamaha Music Europe GmbH, Branch Austria** Schleiergasse 20, 1100 Wien, Austria Tel: +43-1-60203900 **POLAND Yamaha Music Europe GmbH Sp.z o.o. Oddział w Polsce** ul. Wielicka 52, 02-657 Warszawa, Poland Tel: +48-22-880-08-88 **BULGARIA Dinacord Bulgaria LTD.** Bul.Iskarsko Schose 7 Targowski Zentar Ewropa 1528 Sofia, Bulgaria Tel: +359-2-978-20-25 **MALTA Olimpus Music Ltd.** Valletta Road, Mosta MST9010, Malta Tel: +356-2133-2093 **NETHERLANDS/BELGIUM/ LUXEMBOURG**

**Yamaha Music Europe, Branch Benelux** Clarissenhof 5b, 4133 AB Vianen, The Netherlands Tel: +31-347-358040

7 rue Ambroise Croizat, Zone d'activités de Pariest, 77183 Croissy-Beaubourg, France Tel: +33-1-6461-4000 **ITALY Yamaha Music Europe GmbH, Branch Italy** Via Tinelli N.67/69 20855 Gerno di Lesmo (MB), Italy Tel: +39-039-9065-1 **SPAIN/PORTUGAL Yamaha Music Europe GmbH Ibérica, Sucursal en España** Ctra. de la Coruña km. 17,200, 28231 Las Rozas de Madrid, Spain Tel: +34-91-639-88-88 **GREECE Philippos Nakas S.A. The Music House** 19th klm. Leof. Lavriou 190 02 Peania – Attiki, Greece Tel: +30-210-6686260 **SWEDEN Yamaha Music Europe GmbH Germany filial Scandinavia** JA Wettergrensgata 1, 400 43 Göteborg, Sweden Tel: +46-31-89-34-00 **DENMARK Yamaha Music Denmark, Fillial of Yamaha Music Europe GmbH, Tyskland** Generatorvej 8C, ST. TH., 2860 Søborg, Denmark Tel: +45-44-92-49-00 **FINLAND F-Musiikki Oy** Antaksentie 4 FI-01510 Vantaa, Finland Tel: +358 (0)96185111 **NORWAY Yamaha Music Europe GmbH Germany - Norwegian Branch** Grini Næringspark 1, 1332 Østerås, Norway Tel: +47-6716-7800 **ICELAND Hljodfaerahusid Ehf.** Sidumula 20 IS-108 Reykjavik, Iceland Tel: +354-525-5050 **CYPRUS Nakas Music Cyprus Ltd.** Nikis Ave 2k 1086 Nicosia Tel: + 357-22-511080 **Major Music Center** 21 Ali Riza Ave. Ortakoy P.O.Box 475 Lefkoşa, Cyprus Tel: (392) 227 9213 **RUSSIA Yamaha Music (Russia) LLC.** Room 37, entrance 7, bld. 7, Kievskaya street, Moscow, 121059, Russia Tel: +7-495-626-5005 **OTHER EUROPEAN COUNTRIES Yamaha Music Europe GmbH** Siemensstrasse 22-34, 25462 Rellingen, Germany Tel: +49-4101-303-0

#### **AFRICA**

**Yamaha Music Gulf FZE** JAFZA-16, Office 512, P.O.Box 17328, Jebel Ali FZE, Dubai, UAE Tel: +971-4-801-1500

#### **MIDDLE EAST**

**TURKEY Yamaha Music Europe GmbH Merkezi Almanya Türkiye İstanbul Şubesi** Maslak Meydan Sodak, Spring Giz Plaza Bagimsiz Böl. No:3, Sariyer Istanbul, Turkey Tel: +90-212-999-8010 **ISRAEL**

**RBX International Co., Ltd.** P.O Box 10245, Petach-Tikva, 49002 Tel: (972) 3-925-6900

**OTHER COUNTRIES**

**Yamaha Music Gulf FZE** JAFZA-16, Office 512, P.O.Box 17328, Jebel Ali FZE, Dubai, UAE Tel: +971-4-801-1500

#### **ASIA**

**THE PEOPLE'S REPUBLIC OF CHINA Yamaha Music & Electronics (China) Co., Ltd.** 2F, Yunhedasha, 1818 Xinzha-lu, Jingan-qu, Shanghai, China Tel: +86-400-051-7700

**HONG KONG**

**Tom Lee Music Co., Ltd.** 11/F., Silvercord Tower 1, 30 Canton Road, Tsimshatsui, Kowloon, Hong Kong Tel: +852-2737-7688

#### **INDIA**

**Yamaha Music India Private Limited** P-401, JMD Megapolis, Sector-48, Sohna Road, Gurgaon-122018, Haryana, India Tel: +91-124-485-3300

#### **INDONESIA**

**PT. Yamaha Musik Indonesia (Distributor)**  Yamaha Music Center Bldg. Jalan Jend. Gatot Subroto Kav. 4, Jakarta 12930, Indonesia Tel: +62-21-520-2577

**KOREA**

**Yamaha Music Korea Ltd.** 8F, Dongsung Bldg. 21, Teheran-ro 87-gil, Gangnam-gu, Seoul, 06169, Korea Tel: +82-2-3467-3300

**MALAYSIA Yamaha Music (Malaysia) Sdn. Bhd.** No.8, Jalan Perbandaran, Kelana Jaya, 47301 Petaling Jaya, Selangor, Malaysia Tel: +60-3-78030900

**SINGAPORE Yamaha Music (Asia) Private Limited** Block 202 Hougang Street 21, #02-00, Singapore 530202, Singapore

Tel: +65-6740-9200 **TAIWAN**

**Yamaha Music & Electronics Taiwan Co., Ltd.**<br>2F., No.1, Yuandong Rd., Banqiao Dist.,<br>New Taipei City 22063, Taiwan (R.O.C.) Tel: +886-2-7741-8888

**THAILAND Siam Music Yamaha Co., Ltd.** 3, 4, 15, 16th Fl., Siam Motors Building,

891/1 Rama 1 Road, Wangmai, Pathumwan, Bangkok 10330, Thailand Tel: +66-2215-2622

**VIETNAM**

**Yamaha Music Vietnam Company Limited** 15th Floor, Nam A Bank Tower, 201-203 Cach Mang Thang Tam St., Ward 4, Dist.3, Ho Chi Minh City, Vietnam Tel: +84-28-3818-1122

**OTHER ASIAN COUNTRIES**  http://asia.yamaha.com

**OCEANIA**

#### **AUSTRALIA**

**Yamaha Music Australia Pty. Ltd.** Level 1, 80 Market Street, South Melbourne, VIC 3205 Australia Tel: +61-3-9693-5111 **NEW ZEALAND Music Works LTD** P.O.BOX 6246 Wellesley, Auckland 4680, New Zealand Tel: +64-9-634-0099 **COUNTRIES AND TRUST TERRITORIES IN PACIFIC OCEAN**

http://asia.yamaha.com

DMI23 **Head Office/Manufacturer: Yamaha Corporation** 10-1, Nakazawa-cho, Naka-ku, Hamamatsu, 430-8650, Japan **(For European Countries) Importer: Yamaha Music Europe GmbH** Siemensstrasse 22-34, 25462 Rellingen, Germany

Yamaha Global Site **https://www.yamaha.com/**

Yamaha Downloads **https://download.yamaha.com/**

> Manual Development Group © 2018 Yamaha Corporation

Published 02/2018 LB\*.\*-\*\*A0

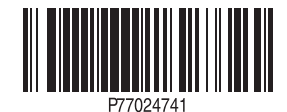